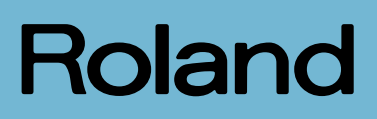

# FR-18<br>diatonic

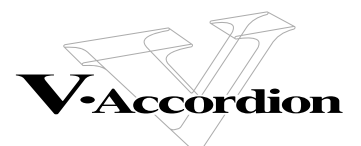

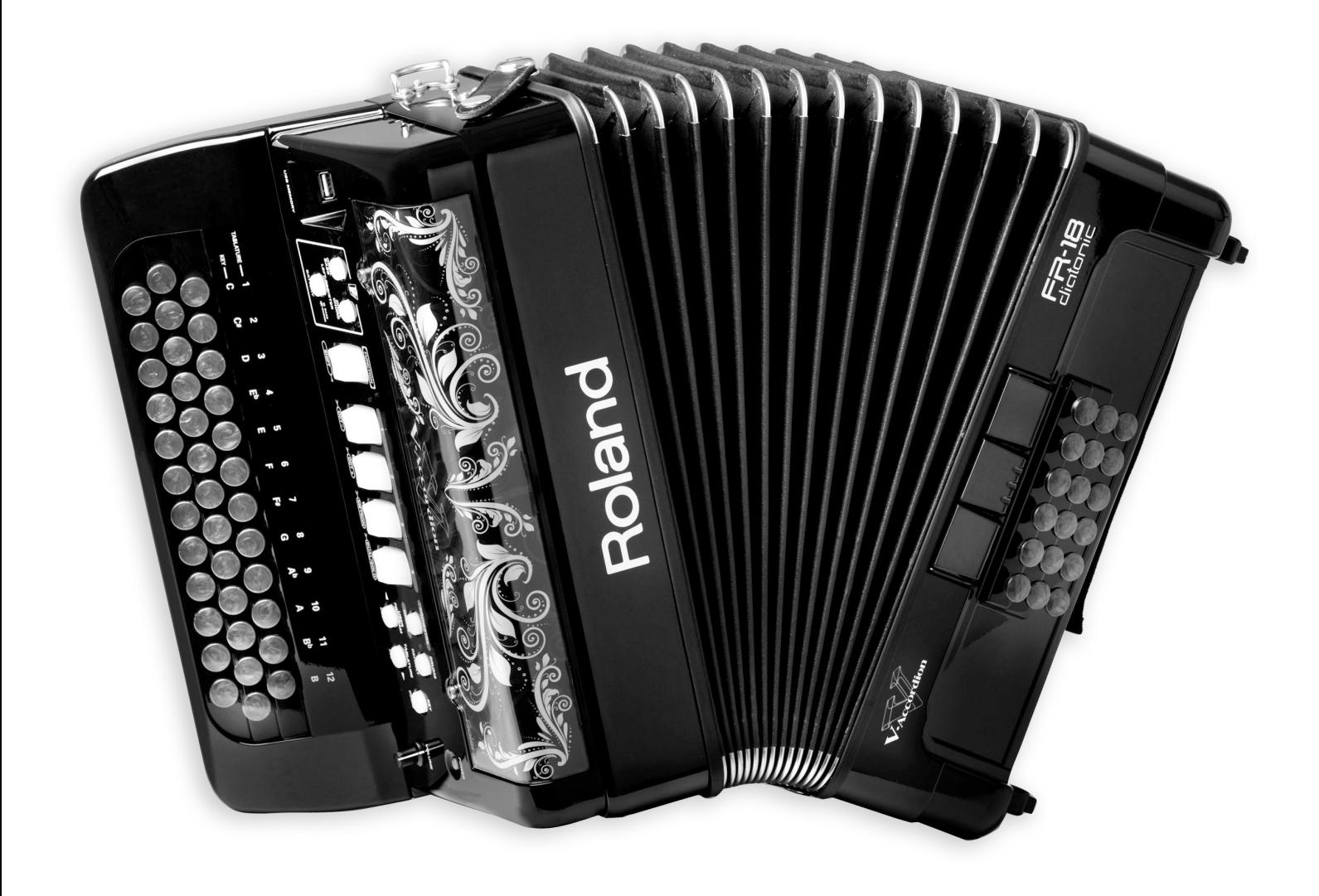

**Mode d'emploi**

**AVERTISSEMENT** – Pour réduire le risque d'incendie ou d'électrocution, n'exposez pas cet appareil à la pluie ou à l'humidité.

**Pour les pays de l'UE** 

This product complies with the requirements of European Directive EMC 2004/108/EC. Dieses Produkt entspricht der europäischen Richtlinie EMC 2004/108/EC. Ce produit est conforme aux exigences de la directive européenne EMC 2004/108/EC. Questo prodotto è conforme alle esigenze della direttiva europea EMC 2004/108/EC. Este producto cumple con la directrice EMC 2004/108/EC de la CE. Dit product beantwoordt aan de richtlijn EMC 2004/108/EC van de Europese Unie.

**For the USA Pour les Etats-Unis**

#### **FEDERAL COMMUNICATIONS COMMISSION RADIO FREQUENCY INTERFERENCE STATEMENT**

This equipment has been tested and found to comply with the limits for a Class B digital device, pursuant to Part 15 of the FCC Rules. These limits are designed to provide reasonable protection against harmful interference in a residential installation. This equipment generates, uses, and can radiate radio frequency energy and, if not installed and used in accordance with the instructions, may cause harmful interference to radio communications. However, there is no guarantee that interference will not occur in a particular installation. If this equipment does cause harmful interference to radio or television reception, which can be determined by turning the equipment off and on, the user is encouraged to try to correct the interference by one or more of the following measures:

- Reorient or relocate the receiving antenna.
- Increase the separation between the equipment and receiver. — Connect the equipment into an outlet on a circuit different from that to which the receiver is connected.
- Consult the dealer or an experienced radio/TV technician for help.

This device complies with Part 15 of the FCC Rules. Operation is subject to the following two conditions: (1) This device may not cause harmful interference, and

(2) This device must accept any interference received, including interference that may cause undesired operation.

Unauthorized changes or modification to this system can void the users authority to operate this equipment. This equipment requires shielded interface cables in order to meet FCC class B Limit.

**For Canada Pour le Canada**

#### **NOTICE**

This Class B digital apparatus meets all requirements of the Canadian Interference-Causing Equipment Regulations.

#### **AVIS**

Cet appareil numérique de la classe B respecte toutes les exigences du Règlement sur le matériel brouilleur du Canada.

**Pour le Royaume Uni** 

**IMPORTANT:** THE WIRES IN THIS MAINS LEAD ARE COLOURED IN ACCORDANCE WITH THE FOLLOWING CODE.

#### BLUE: BROWN: LIVE NEUTRAL

As the colours of the wires in the mains lead of this apparatus may not correspond with the coloured markings identifying the terminals in your plug, proceed as follows:

The wire which is coloured BLUE must be connected to the terminal which is marked with the letter N or coloured BLACK. The wire which is coloured BROWN must be connected to the terminal which is marked with the letter L or coloured RED. Under no circumstances must either of the above wires be connected to the earth terminal of a three pin plug.

**For the USA Pour les Etats-Unis**

#### **DECLARATION OF CONFORMITY Compliance Information Statement**

Type of Equipment: Responsible Party: Address:

Model Name: V-Accordion FR-18 diatonic Digital accordion<br>Roland Corporation U.S. 5100 S. Eastern Avenue, Los Angeles, CA 90040-2938 Telephone: (323) 890-3700

**La technologie utilisée dans le FR-18 diatonic est protégée par le brevet no. 6.946.594.**

# Roland

# ER-18<br>dialonic

#### **Mode d'emploi**

Félicitations et merci d'avoir opté pour le FR-18 diatonic V-Accordion Roland.

Le FR-18 diatonic est un instrument électronique extraordinairement polyvalent pouvant émuler les sons d'une vaste palette d'accordéons diatoniques. Il permet de changer de son, d'agencement du clavier (tablatures) et de tonalité sans changer d'instrument. Outre l'avantage financier qu'il représente, cet instrument vous permet de conserver votre style et vos techniques de jeu tout en couvrant une large gamme de genre musicaux différents.

Pour profiter au mieux des possibilités de votre FR-18 diatonic, veuillez lire attentivement ce mode d'emploi.

#### **Remarques concernant ce manuel**

Commencez par lire le chapitre ["Avant de commencer à jouer" à la p. 15](#page-14-0). Il explique comment brancher l'adaptateur secteur ou installer les piles et mettre l'instrument sous tension. Ce mode d'emploi explique tout, depuis les opérations élémentaires sur le FR-18 diatonic jusqu'aux fonctions les plus avancées.

#### **Conventions en vigueur dans ce manuel**

Pour expliquer les opérations aussi clairement que possible, ce manuel utilise les conventions suivantes:

- Le nom des boutons et des commandes est entre crochets droits [ ]. Exemple: le bouton [USER PROG.].
- Les lignes commençant par "REMARQUE" sont des notes qu'il faut lire.
- Les numéros de page renvoyant à une page de référence sont indiqués ainsi: (p. \*\*).

Avant d'utiliser cet instrument, lisez attentivement les sections ["Consignes de sécurité" à la p. 5](#page-4-0) et ["Remarques importantes" à la](#page-8-0)  [p. 9.](#page-8-0) Elles contiennent des informations importantes pour une utilisation correcte du FR-18 diatonic. Pour maîtriser correctement chaque fonction de votre nouvelle acquisition, veuillez lire entièrement le mode d'emploi. Conservez ensuite le mode d'emploi à portée de main pour toute référence ultérieure.

Copyright © 2011 ROLAND EUROPE. Tous droits réservés. Toute reproduction intégrale ou partielle de cette publication est interdite sous quelque forme que ce soit sans l'autorisation écrite de Roland Europe S.p.a.. Roland est une marque déposée ou commerciale de Roland Corporation aux Etats-Unis et/ou dans d'autres pays.

# <span id="page-3-0"></span>**1. Caractéristiques**

#### **Agencement du clavier (tablature) et tonalité réglables**

Le FR-18 diatonic vous permet de configurer facilement votre clavier. Vous pouvez sélectionner une des 12 tablatures d'usine.

Vous pouvez également changer la tonalité du FR-18 diatonic en fonction de vos besoins ou préférences. Vous pouvez sélectionner 12 tonalités différentes d'une pression sur un bouton.

#### **Des accordéons d'un réalisme à couper le souffle**

Tous les sons du FR-18 diatonic sont des échantillons des accordéons diatoniques traditionnels les plus populaires. Ce V-Accordion diatonique vous permet, par exemple, de passer instantanément d'un accordéon italien traditionnel "Organetto" à un son "Tex-Mex" caractéristique sans devoir changer d'instrument.

L'instrument propose en outre différents systèmes d'accordage (gammes).

#### **Sons orchestraux**

Vous pouvez combiner 8 sons orchestraux aux sons d'accordéons diatoniques traditionnels comprenant une articulation intégrale du soufflet et des modes de clavier uniques (Solo, Dual).

Le FR-18 diatonic propose de plus 3 sons orchestraux de basse et d'accords pour la section main gauche.

#### **Sons d'orgue à roues phoniques virtuelles**

Le FR-18 diatonic vous permet de jouer avec de superbes sons d'orgue que vous pouvez piloter de la main droite. Chaque son d'orgue peut être traité par un effet de haut-parleur rotatif (vitesses lente et rapide).

#### **Sons de batterie**

Vous pouvez également utiliser le FR-18 diatonic pour jouer des parties de batterie simples de la main gauche (sections de basses et d'accords).

#### **Toujours plus de sons**

Le FR-18 diatonic dispose de deux banques de mémoires internes vous permettant d'ajouter de nouveaux sons.

#### **PBM (Physical Behavior Modeling)**

Le FR-18 diatonic repose sur la technologie de génération sonore mise au point par Roland: la modélisation "PBM" ("Physical Behavior Modeling", c.-à-d. modélisation de comportement physique), permettant de produire un son très proche de celui des accordéons diatoniques traditionnels.

#### **Les atouts du numérique**

Le FR-18 diatonic bénéficie de tous les sons et fonctions d'un accordéon diatonique traditionnel et délivre donc une expression et un son d'une authenticité remarquable. Vous bénéficiez en outre des avantages que seul un instrument de musique électronique peut offrir:

- vous pouvez jouer avec la configuration de clavier (tablature) qui vous convient et dans n'importe quelle tonalité.
- vous avez le choix parmi une grande variété de sons.
- vous pouvez jouer au casque pour ne pas déranger votre entourage.
- l'accordage reste stable et vous n'êtes pas confronté à l'usure des pièces mécaniques.
- le poids global est réduit.

#### **Des possibilités de jeu exceptionnelles**

Le FR-18 diatonic permet de piloter des instruments externes compatibles MIDI. Les boutons du clavier main droite sont sensibles au toucher. D'autre part, le soufflet offre des possibilités d'articulation supérieures à celles de n'importe quel clavier MIDI, instrument MIDI à vent, etc. que vous connaissez peut-être déjà.

#### **Réponse extrêmement précise du soufflet**

L'instrument affiche une réponse rapide couplée à une grande sensibilité ainsi qu'une meilleure détection des mouvements d'ouverture et de fermeture du soufflet grâce à un nouveau capteur de pression.

Le régulateur de résistance du soufflet vous permet de régler l'inertie du soufflet selon vos préférences.

#### **Sauvegardez vos réglages (programmes utilisateur) sur mémoire USB**

Vous pouvez sauvegarder vos réglages (programmes utilisateur) en branchant une mémoire USB disponible en option à la prise USB du FR-18 diatonic. Cela vous permet de transférer vos réglages sur un autre FR-18 diatonic ou de les partager avec d'autres détenteurs d'un FR-18 diatonic.

#### **Accessoire pratique**

Le FR-18 diatonic dispose d'un compartiment pour piles rechargeables Ni-MH (AA) disponibles séparément, ce qui vous évite de devoir le brancher à une prise secteur. Vous pouvez vous procurer ces piles (il vous en faut 8) pour la scène, par exemple.

## **CONSIGNES DE SECURIT**

#### <span id="page-4-1"></span><span id="page-4-0"></span>INSTRUCTIONS POUR LA PREVENTION D'INCENDIE, CHOC ÉLECTRIQUE OU BLESSURE

#### A propos des symboles  $\triangle$  Avertissement et  $\triangle$  Précaution **A** propos des symboles

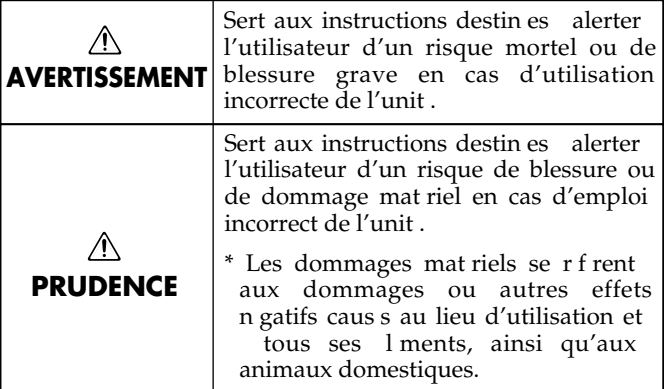

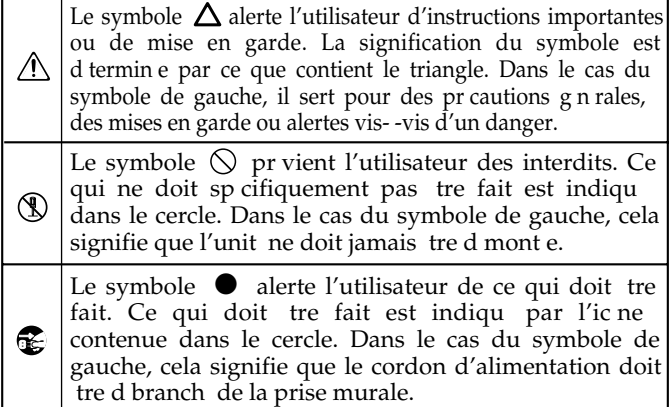

**OBSERVEZ TOUJOURS CE QUI SUIT**

• N'ouvrez pas et ne modifiez d'aucune façon le produit ou son adaptateur secteur.

...................................................................................................................................

- N'essayez pas de réparer ce produit ou d'en remplacer des éléments (sauf si ce manuel vous donne des instructions spécifiques pour le faire). Confiez tout entretien ou réparation à votre revendeur, au service de maintenance Roland le plus proche ou à un distributeur Roland agréé (vous en trouverez la liste à la page "Information").
- N'installez jamais le produit dans des endroits

--------------------------------------

• soumis à des température extrêmes (en plein soleil dans un véhicule fermé, à proximité d'une conduite de chauffage, au-dessus de matériel générateur de chaleur),

...................................................................................................................................

- humides (salles de bain, toilettes, sur des sols ou supports mouillés),
- exposés à de la vapeur ou de la fumée,
- exposés au sel,
- à l'humidité ambiante élevée,
- exposés aux précipitations,
- poussiéreux ou sablonneux,
- soumis à de fortes vibrations ou une grande instabilité. ...................................................................................................................................
- Veillez à placer le FR-18 diatonic sur une surface plane pour lui assurer une stabilité optimale. Évitez les supports qui vacillent ou les surfaces inclinées.

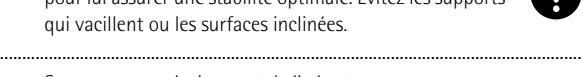

• Servez-vous exclusivement de l'adaptateur secteur fourni. Assurez-vous aussi que la tension de l'installation correspond bien à la tension d'entrée indiquée sur le corps de l'adaptateur. D'autres adaptateurs peuvent utiliser une polarité différente ou être conçus pour une autre tension; leur utilisation peut donc provoquer des dommages, des pannes ou des électrocutions.

...................................................................................................................................

...................................................................................................................................

• Servez-vous exclusivement du câble d'alimentation fourni. N'utilisez jamais le câble d'alimentation fourni avec un autre appareil.

#### **AVERTISSEMENT AVERTISSEMENT**

• Evitez de tordre ou de plier excessivement le câble d'alimentation ainsi que de placer des objets lourds dessus. Vous risquez de l'endommager, ce qui provoquerait des courts-circuits et couperait l'alimentation de certains éléments. Un câble endommagé peut provoquer une électrocution ou un incendie!

• Cet instrument, seul ou combiné à un amplificateur et un casque ou des enceintes, est en mesure de produire des signaux à des niveaux qui peuvent endommager l'ouïe de façon irréversible. Ne l'utilisez donc pas trop longtemps à volume élevé ou inconfortable. Si vous pensez avoir endommagé votre ouïe ou si vos oreilles bourdonnent, arrêtez immédiatement l'écoute et consultez un spécialiste.

....................................................................................................................................

....................................................................................................................................

• Evitez que des objets (du matériel inflammable, de la monnaie, des trombones) ou des liquides (eau, limonades, etc.) ne pénètrent à l'intérieur du FR-18 diatonic.

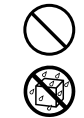

• Coupez immédiatement l'alimentation, débranchez l'adaptateur de la prise et demandez un entretien auprès de votre revendeur, du service après-vente Roland le plus proche ou d'un distributeur Roland agréé (vous en trouverez la liste à la page "Information") quand:

....................................................................................................................................

- l'adaptateur, le cordon d'alimentation ou la fiche est endommagé(e)
- il y a de la fumée ou une odeur inhabituelle
- des objets ou du liquide ont pénétré dans le produit
- Le produit a été exposé à la pluie (ou a été mouillé d'une autre façon).
- le produit semble ne pas fonctionner normalement ou affiche un changement de performance marqué. ....................................................................................................................................

....................................................................................................................................

....................................................................................................................................

• En présence de jeunes enfants, un adulte doit être présent jusqu'à ce que l'enfant puisse respecter les précautions nécessaires au maniement du FR-18 diatonic.

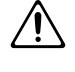

• Protégez le FR-18 diatonic contre tout coup ou impact important. (Ne le laissez pas tomber!)

#### **AVERTISSEMENT**

- Ne branchez pas ce produit et un nombre excessif d'autres appareils à une même prise murale. Soyez particulièrement vigilant avec des multiprises. La puissance totale utilisée par tous les appareils connectés ne doit jamais excéder la puissance (watts/ampères) de la rallonge. Une charge excessive peut augmenter la température du câble et, éventuellement, entraîner une fusion. ...................................................................................................................................
- Avant d'utiliser le FR-18 diatonic dans un pays étranger, contactez votre revendeur, le service de maintenance le plus proche ou un distributeur Roland agréé (vous en trouverez la liste à la page "Informations").
- 
- Les piles ne peuvent jamais être chauffées, démontées ou jetées au feu ou dans de l'eau.

...................................................................................................................................

...................................................................................................................................

...................................................................................................................................

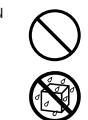

- N'exposez jamais les piles à une chaleur excessive (en plein soleil, près d'un feu etc.).
- Le maniement incorrect des piles, des piles rechargeables ou d'un chargeur de piles peut entraîner une fuite du liquide, une surchauffe ou l'explosion des piles. Veillez donc à lire et à observer les précautions fournies avec les piles (rechargeables ou non) ou le chargeur.

Si vous utilisez des piles rechargeables et un chargeur, veillez à utiliser un dispositif convenant pour les piles rechargeables utilisées.

## **PRUDENCE**

• Placez l'appareil et l'adaptateur secteur de sorte à leur assurer une ventilation appropriée.

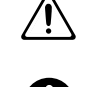

• Saisissez toujours la fiche de l'adaptateur secteur lors du branchement (débranchement) au secteur ou au produit.

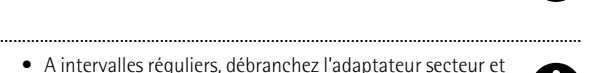

- A intervalles réguliers, débranchez l'adaptateur secteur et frottez-le avec un chiffon sec pour enlever toute la poussière et autres saletés accumulées sur ses broches. Si ce produit ne va pas être utilisé durant une période prolongée, débranchez le cordon d'alimentation. Toute accumulation de poussière entre la prise murale et la fiche d'alimentation peut nuire à l'isolation et causer un incendie. ...................................................................................................................................
	- Évitez que les cordons d'alimentation et les câbles ne s'emmêlent. De plus, tous les cordons et câbles doivent être placés hors de portée des enfants.

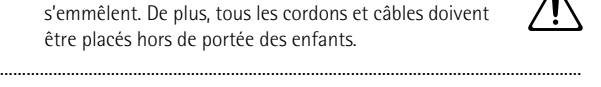

- Ne grimpez jamais sur ce produit et évitez d'y déposer des objets lourds.
	-
- ................................................................................................................................... • Ne saisissez jamais l'adaptateur ou les fiches avec des mains humides lorsque vous le branchez ou débranchez d'une prise murale ou de l'unité.
	- Avant de déplacer cet appareil, débranchez d'abord l'adaptateur secteur ainsi que tous les câbles le reliant à des appareils périphériques.

...................................................................................................................................

...................................................................................................................................

#### $\bigwedge$ **PRUDENCE**

....................................................................................................................................

....................................................................................................................................

• Avant de nettoyer ce produit, éteignez-le et débranchez l'adaptateur secteur de la prise murale [\(voyez p. 15\)](#page-14-1).

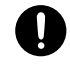

- S'il y a risque d'orage, débranchez l'adaptateur secteur de la prise murale.
- Si les piles sont mal utilisées, elles risquent d'exploser ou de fuir, entraînant des dommages matériels ou corporels. Par souci de sécurité, veuillez lire et suivre les conseils suivants:

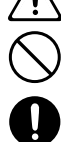

• Suivez consciencieusement les instructions d'installation des piles et veillez à en respecter la polarité.

• Ne mélangez pas des piles usées et des piles neuves.

- 
- Evitez en outre de mélanger des piles de types différents. • Lorsque l'appareil n'est pas utilisé durant une période
- prolongée, enlevez les piles.
- Si une pile fuit, essuyez le liquide ayant coulé dans le compartiment avec un chiffon doux ou une serviette en papier. Insérez ensuite des piles neuves. Pour éviter tout problème de peau, évitez tout contact avec le liquide des piles. Veillez tout particulièrement à ne pas vous mettre de liquide de pile dans les yeux. Si cela devait se produire, rincez immédiatement la zone en question sous l'eau courante.
- Ne conservez jamais vos piles avec des objets métalliques tels que des stylos, des colliers, des épingles à cheveux etc. ....................................................................................................................................
	- Les piles usées doivent être mises au rebut en respectant la réglementation en vigueur dans le pays ou la région où vous résidez.

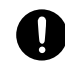

• Si vous devez retirer des vis ou des capuchons de bouton, gardez-les en lieu sûr et hors de portée des enfants, pour éviter que ces derniers ne les avalent accidentellement.

....................................................................................................................................

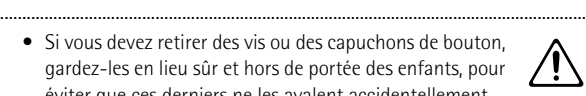

# **Sommaire**

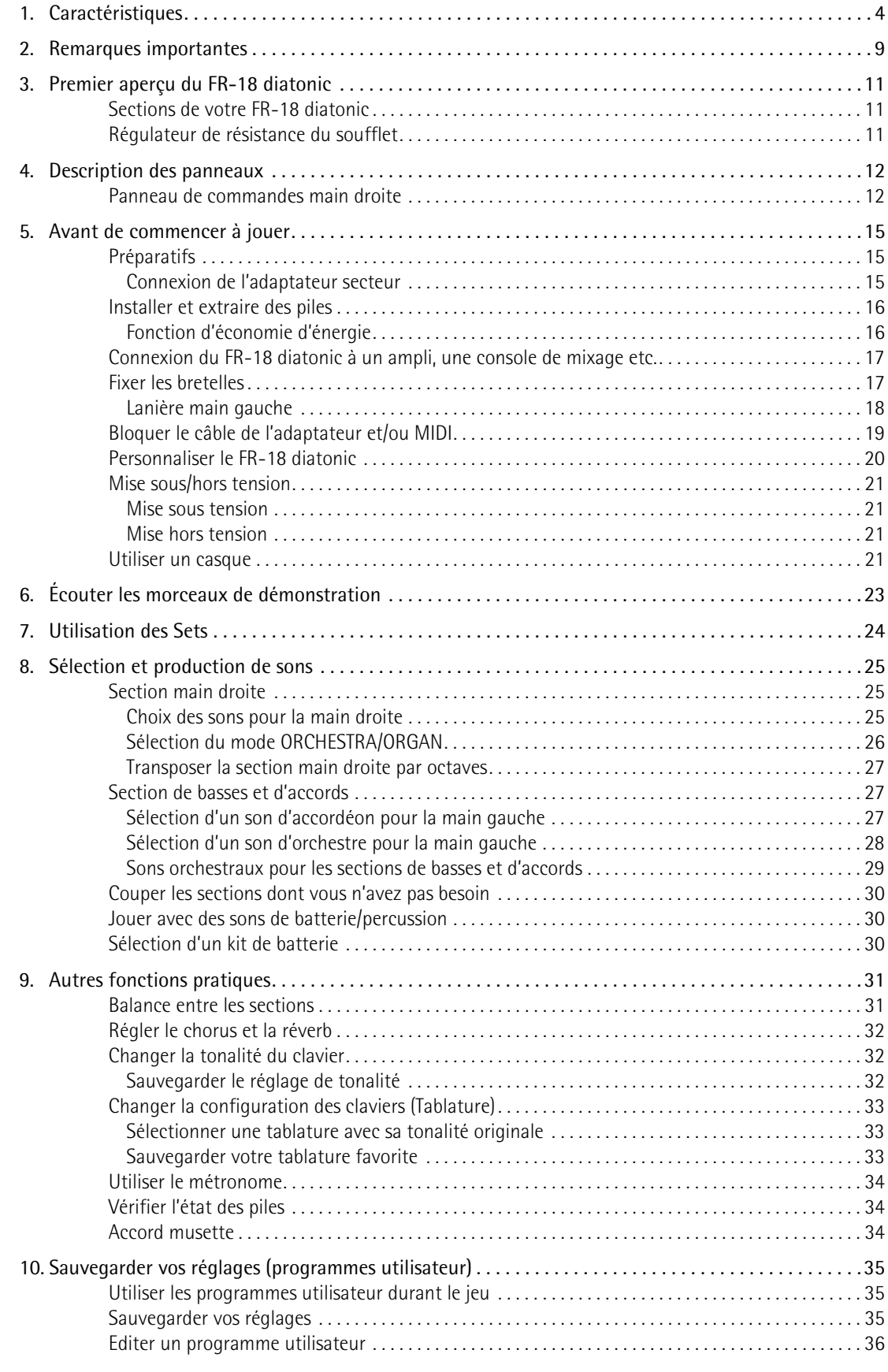

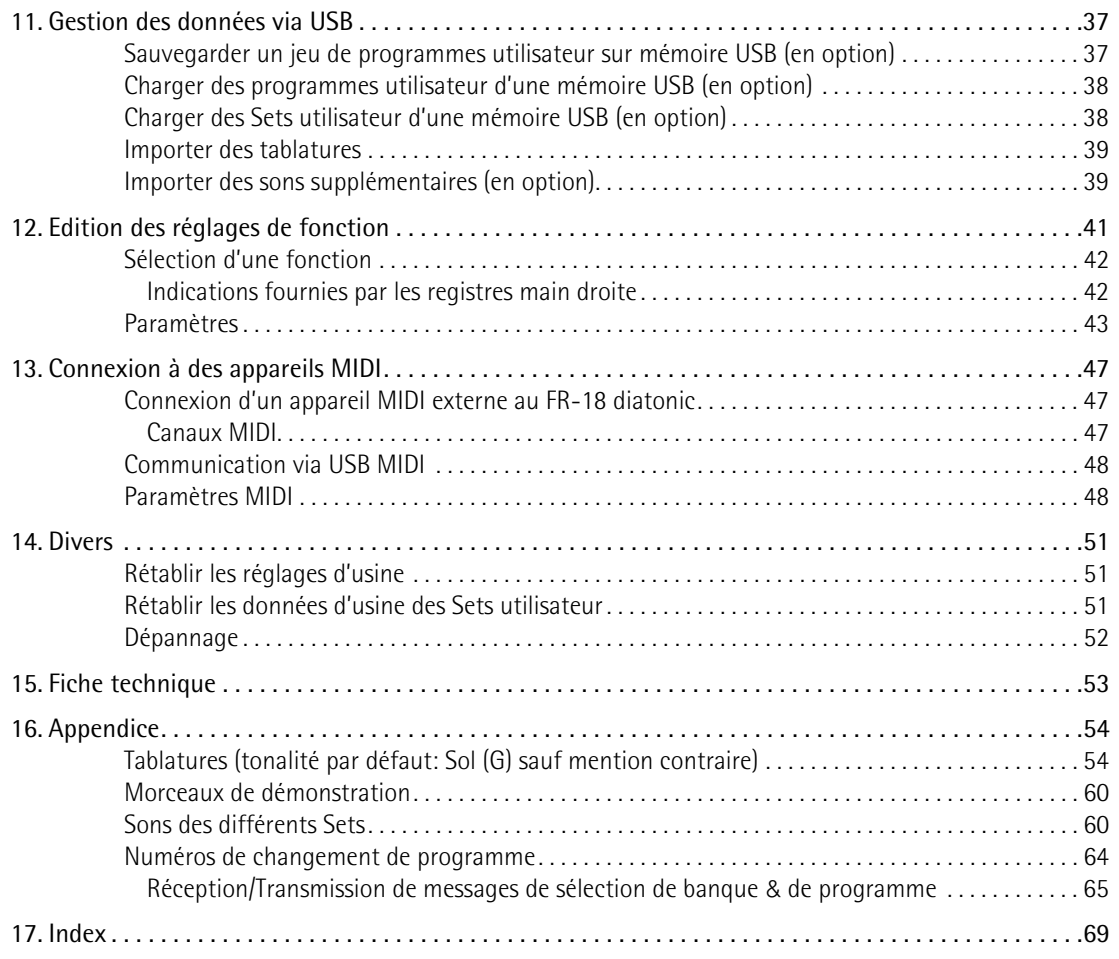

## <span id="page-8-1"></span><span id="page-8-0"></span>**2. Remarques importantes**

*En plus des informations de la section ["Consignes de sécurité" à la p. 5](#page-4-1), veuillez lire et suivre les conseils suivants:*

#### **Alimentation**

- Ne branchez jamais ce produit à une prise faisant partie d'un circuit auquel vous avez branché un appareil contenant un inverseur (frigo, machine à lessiver, four à micro-ondes ou climatisation), voire un moteur. Selon la façon dont est utilisé l'appareil électrique, les bruits secteur peuvent générer des dysfonctionnements ou des bruits parasites. Si vous ne pouvez pas utiliser une prise secteur indépendante, utilisez un filtre secteur entre cet appareil et la prise secteur.
- L'adaptateur secteur dégage de la chaleur après plusieurs heures d'utilisation. C'est un phénomène normal qui ne doit pas vous inquiéter.
- Pour installer ou remplacer les piles, coupez toujours l'alimentation de l'appareil et débranchez tout périphérique éventuellement connecté. Vous éviterez ainsi des dysfonctionnements et/ou l'endommagement de vos enceintes ou d'autres appareils.
- Avant de connecter ce produit à d'autres, mettez-les tous hors tension afin d'éviter les dysfonctionnements et/ou d'endommager les haut-parleurs ou d'autres appareils.

#### **Emplacement**

- L'utilisation à proximité d'amplificateurs de puissance (ou équipements contenant des transformateurs de forte puissance) peut être source de bourdonnements. Modifiez l'orientation du produit, ou éloignez-le de la source d'interférence.
- Cet appareil peut interférer dans la réception radio ou télévision. Ne l'utilisez pas à proximité de tels appareils.
- Il peut y avoir des interférences si vous utilisez des téléphones mobiles ou autre appareil sans fil à proximité de cet appareil. Ce bruit peut survenir au début d'un appel (donné ou reçu) ou durant la conversation. Si vous avez des problèmes, éloignez le téléphone portable de ce produit ou coupez-le.
- N'exposez pas ce produit directement au soleil, ne le laissez pas près d'appareils irradiant de la chaleur, dans un véhicule fermé ou dans un endroit le soumettant à des températures extrêmes. Une chaleur excessive peut déformer ou décolorer l'instrument.
- Lors de variations de température et/ou d'humidité (suite à un changement d'endroit, p.ex.), de la condensation peut se former dans l'appareil, ce qui peut être source de dysfonctionnement ou de panne. Avant d'utiliser l'appareil, attendez quelques heures pour que la condensation s'évapore.
- Ne posez jamais d'objet sur le clavier. Cela pourrait provoquer des dysfonctionnements (certaines touches ne produisant plus de son, par exemple).
- Selon la matière et la température de la surface sur laquelle vous déposez l'appareil, ses pieds en caoutchouc peuvent se décolorer ou laisser des traces sur la surface. Vous pouvez placer un morceau de feutre ou de tissu sous les

pieds en caoutchouc pour y remédier. Dans ce cas, veillez à ce que le produit ne glisse ou ne se déplace pas accidentellement.

• Évitez en outre l'usage d'insecticides, de parfum, d'alcool, de vernis à ongles, de vaporisateurs ou de sprays etc. à proximité de ce produit. Essuyez rapidement tout liquide renversé sur ce produit avec un chiffon sec et doux.

#### **Entretien**

• Pour nettoyer le FR-18 diatonic, utilisez un chiffon sec et doux ou à la rigueur légèrement humidifié avec de l'eau. Pour enlever des taches plus tenaces, servez-vous d'un détergent doux et non abrasif. Ensuite, essuyez soigneusement l'instrument avec un chiffon doux et sec.

• N'utilisez jamais de benzène, de diluant, d'alcool ou de solvants d'aucune sorte pour éviter le risque de décoloration et/ou de déformation.

#### **Réparations et données**

• Songez que toutes les données contenues dans la mémoire de l'instrument sont perdues s'il doit subir une réparation. Conservez toujours les réglages auxquels vous tenez sur mémoire USB ou sur papier (si possible). Durant les réparations, toutes les précautions sont prises afin d'éviter la perte des données. Cependant, il peut se révéler impossible de récupérer des données dans certains cas (notamment lorsque les circuits touchant à la mémoire elle-même sont endommagés). Roland Europe S.p.a. décline toute responsabilité concernant la perte de ces données.

#### **Précautions concernant les piles (non fournies)**

- La plage de température pour l'utilisation de piles dépend du type de piles utilisées. Voyez la documentation accompagnant les piles.
- Evitez d'utiliser et de ranger les piles dans un endroit soumis à des températures élevées, comme en plein soleil, dans une voiture par temps chaud ou à proximité d'un appareil de chauffage. Cela peut provoquer une fuite du liquide des piles, affecter leur rendement et raccourcir leur durée de vie.
- Ne renversez jamais d'eau douce ni d'eau de mer sur les piles et veillez à ce que leurs bornes restent toujours sèches. Cela peut générer de la chaleur et favoriser la formation de rouille sur les piles et leurs bornes.
- Conservez les piles hors de portée des bébés et des jeunes enfants.
- Ne heurtez pas les piles et ne les laissez pas tomber. Tout impact excessif peut entraîner une fuite de liquide de la batterie, une surchauffe, une explosion ou un incendie.
- N'essayez jamais de brancher plusieurs piles en parallèle car cela pourrait entraîner une fuite de liquide, une production de chaleur, une explosion ou un incendie.
- Ne modifiez et ne retirez jamais les dispositifs de protection ou tout autre élément. Ne démontez jamais les piles.

#### **Précautions supplémentaires**

- Songez que le contenu de la mémoire peut être irrémédiablement perdu suite à un mauvais fonctionnement ou un mauvais maniement de ce produit. Pour vous prémunir contre un tel risque, nous vous conseillons d'archiver régulièrement sur mémoire USB les données de la mémoire interne auxquelles vous tenez.
- Il peut malheureusement se révéler impossible de récupérer les données de la mémoire USB une fois qu'elles ont été perdues. Roland Europe S.p.a. décline toute responsabilité concernant la perte de ces données.
- Maniez les curseurs, boutons et autres commandes avec un minimum d'attention; faites aussi preuve de délicatesse avec les prises et connecteurs de ce produit. Une manipulation trop brutale peut entraîner des dysfonctionnements.
- Lorsque vous connectez/déconnectez les câbles, saisissez les connecteurs eux-mêmes; ne tirez jamais sur le cordon. Vous éviterez ainsi d'endommager le câble ou de provoquer des courtcircuits.
- Pour éviter de déranger votre entourage, essayez de respecter des niveaux sonores raisonnables. Vous pouvez également utiliser un casque, en particulier si vous jouez à des heures tardives.
- Si vous devez transporter l'appareil, rangez-le dans son emballage d'origine (avec ses protections). Sinon, utilisez un emballage équivalent.

• Certains câbles de connexion sont équipés de résistances. N'utilisez pas de câbles résistifs pour la connexion de cet appareil. De tels câbles engendrent un volume extrêmement bas voire inaudible. Contactez le fabricant du câble pour obtenir de plus amples informations.

#### **Dispositifs de mémoire pouvant être branchés au port USB du FR-18 diatonic**

- Le FR-18 diatonic vous permet de brancher une mémoire USB disponible dans le commerce. Vous pouvez acquérir ces dispositifs dans des magasins de matériel informatique, de photographie etc.
- Utilisez le support de mémoire USB vendu par Roland. Nous ne pouvons pas garantir le fonctionnement si vous utilisez une autre mémoire USB.

#### **Avant d'utiliser une mémoire USB**

- Quand vous branchez une mémoire USB, insérez-la fermement et complètement dans le port USB du FR-18 diatonic.
- Ne touchez jamais les contacts du port USB du FR-18 diatonic et veillez à ce qu'ils restent propres.
- Observez les précautions suivantes quand vous maniez une mémoire USB externe:
	- Pour éviter tout dommage par électricité statique, veillez à décharger toute électricité statique de votre propre corps avant de manier la mémoire USB.
	- Ne touchez pas les contacts avec les doigts ou un objet métallique.
	- Evitez de plier ou laisser tomber la mémoire USB et ne la soumettez à aucun impact violent.
	- Ne laissez pas la mémoire USB en plein soleil ou dans des endroits surchauffés comme un véhicule fermé.
	- La mémoire USB ne peut pas être mouillée.
	- Ne démontez et ne modifiez pas une mémoire USB.
- Ne branchez qu'une mémoire USB au port USB (évitez d'y insérer des pièces, un fil métallique, d'autres types de support etc.). Cela endommagerait le port USB du FR-18 diatonic.
- N'exercez pas de pression excessive sur la mémoire USB branchée ou sur le port USB du FR-18 diatonic.
- Ne branchez jamais votre mémoire USB au FR-18 diatonic via un hub USB.
- N'insérez et n'extrayez jamais de mémoire USB tant que l'appareil est sous tension. Vous risqueriez de corrompre les données de l'instrument ou de la mémoire USB.
- Insérez prudemment la mémoire USB jusqu'au bout: elle doit être bien en place.

#### **Note**

- Roland et V-Accordion sont des marques déposées ou commerciales de Roland Corporation aux Etats-Unis et/ou dans d'autres pays.
- MMP ("Moore Microprocessor Portfolio") désigne un ensemble de brevets liés à l'architecture de microprocesseurs, conçue par Technology Properties Limited (TPL). Roland utilise cette technologie sous licence du groupe TPL.
- Tous les noms de produits mentionnés dans ce document sont des marques commerciales ou déposées appartenant à leurs détenteurs respectifs.

# <span id="page-10-0"></span>**3. Premier aperçu du FR-18 diatonic**

*Nous allons commencer par voir comment le FR-18 diatonic est structuré et comment il fonctionne.*

## <span id="page-10-1"></span>**Sections de votre FR-18 diatonic**

*Examinons brièvement les différentes "sections" de votre FR-18 diatonic afin de comprendre comment il fonctionne.*

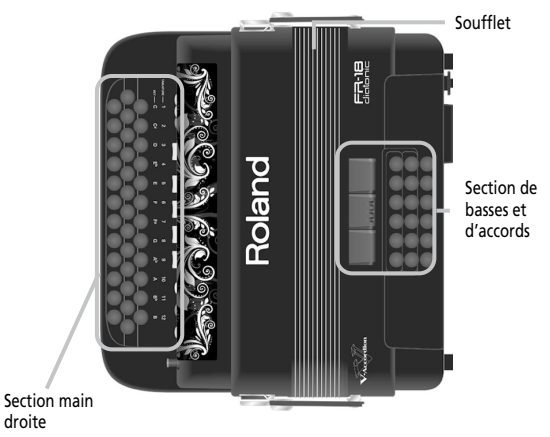

A **Section (clavier) main droite**

Cette section sert généralement à jouer la mélodie. Le clavier est sensible au toucher.

- B **Section de basses et d'accords (clavier main gauche)** Cette section sert généralement à jouer l'accompagnement. La section de basses et d'accords du FR-18 diatonic est sensible au toucher.
- (3) Soufflet

Le soufflet est un élément important de l'accordéon. Le mouvement du soufflet confère expression et dynamique au son.

La précision et la rapidité de la réponse du soufflet du FR-18 diatonic vous garantit une maîtrise parfaite du jeu.

L'inertie du soufflet peut être réglée avec le régulateur de résistance et le bouton d'air.

## <span id="page-10-2"></span>**Régulateur de résistance du soufflet**

Le FR-18 diatonic est doté d'un régulateur de résistance du soufflet permettant de régler l'inertie du soufflet (la force nécessaire pour l'actionner).

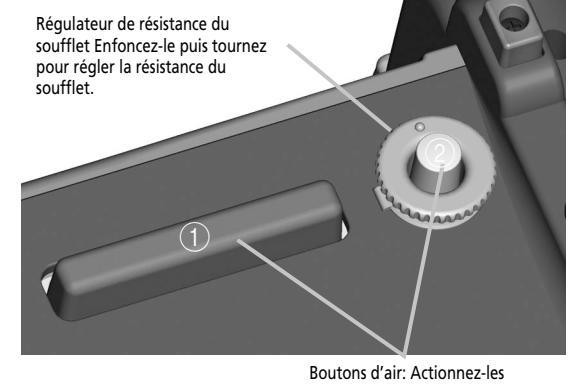

pour purger l'air résiduel après le jeu.

Il est situé près d'une attache du soufflet et monté sur le bouton d'air (vous permettant d'évacuer l'air du soufflet sans produire de sons).

- Appuyez sur la molette et tournez-la dans le sens des aiguilles d'une montre pour sélectionner une inertie plus grande.
- Appuyez sur la molette et tournez-la dans le sens inverse des aiguilles d'une montre pour sélectionner une inertie moindre.
- Appuyez sur un des deux boutons d'air (1, 2) au choix pour purger l'air résiduel du soufflet après l'avoir fermé.

# <span id="page-11-0"></span>**4. Description des panneaux**

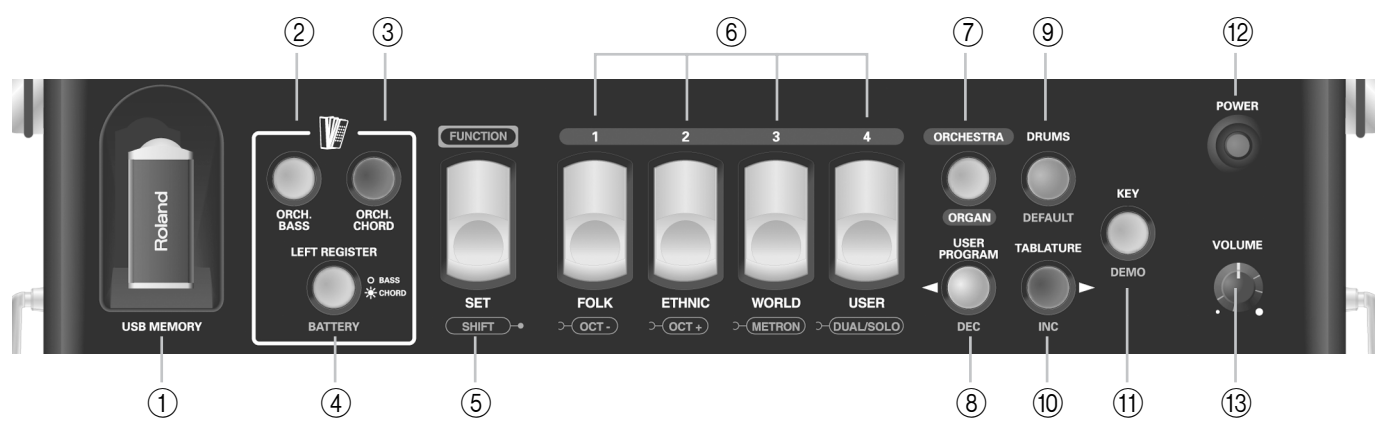

<span id="page-11-1"></span>**Panneau de commandes main droite**

**Remarque:** En plus de leur fonction principale (légende du haut), la plupart des boutons et registres ont une deuxième (et parfois même une troisième) fonction (légende du bas), généralement accessible en mode Function [\(voyez p. 41\).](#page-40-0)

#### <span id="page-11-2"></span>A **Prise USB MEMORY**

La prise USB MEMORY du FR-18 diatonic permet de brancher une mémoire USB. Elle permet de sauvegarder et de charger des programmes utilisateur, de charger des Sets utilisateur ainsi que de nouveaux sons et de nouvelles tablatures.

#### **NOTE**

Utilisez une mémoire USB vendue par Roland. Nous ne pouvons pas garantir le fonctionnement si vous utilisez une autre mémoire USB.

#### <span id="page-11-3"></span>B **Bouton ORCH. BASS**

Ce bouton permet d'activer et de couper le mode de basses orchestrales. Quand il est activé, la section de basses produit le son orchestral choisi.

#### <span id="page-11-4"></span>(3) Bouton ORCH. CHORD

Ce bouton permet d'activer et de couper le mode d'accords orchestraux. Quand il est activé, la section d'accords produit le son orchestral choisi.

#### <span id="page-11-5"></span>D **Bouton LEFT REGISTER**

Ce bouton permet d'assigner les trois registres de basses (les grands registres gris) à la section BASS (témoin éteint) ou à la section CHORD (témoin allumé). Voyez [p. 28](#page-27-0) pour en savoir plus. Il permet également de vérifier l'état des piles [\(page 34\)](#page-33-1).

#### <span id="page-11-6"></span>E **Registre FUNCTION/SET**

Ce registre vous permet de:

- sélectionner un des 12 types d'accordéons diatoniques (SETs d'accordéons). Il y a 4 familles.
- (en mode FUNCTION) d'accéder aux paramètres et fonctions MIDI "cachés" comme:
	- → l'édition de réglages et de paramètres MIDI
	- → le changement d'octaves [\(page 27\)](#page-26-0)

#### <span id="page-11-7"></span>F **Registres main droite (1~4)**

La section main droite propose 4 commutateurs ("registres") permettant de sélectionner:

- un type d'accordéon diatonique (12 types d'accordéons répartis dans 4 familles ou "sets d'accordéons").
- le son d'accordéon typique de la famille sélectionnée.
- le son orchestral/d'orgue voulu (parmi 12).
- (mode FUNCTION) le réglage préprogrammé d'un paramètre, les réglages de programme utilisateur.
- <span id="page-11-8"></span>G **Bouton ORCHESTRA/ORGAN** Ce bouton active/coupe les sons orchestraux/d'orgue.
- <span id="page-11-9"></span> $\circledR$  Bouton USER PROGRAM/DEC Ce bouton vous permet:
	- d'activer/couper le programme utilisateur.
	- (mode FUNCTION) de diminuer la valeur des paramètres.

#### <span id="page-11-10"></span>I **Bouton DRUMS/DEFAULT**

Ce bouton vous permet:

- d'activer/désactiver la fonction "Drums" [\(page 30\)](#page-29-1).
- (mode FUNCTION) de charger le réglage sauvegardé pour le paramètre sélectionné.

#### <span id="page-11-11"></span>(10) Bouton TABLATURE/INC

Ce bouton vous permet:

- de sélectionner une tablature.
- (mode FUNCTION) d'augmenter la valeur des paramètres.

#### <span id="page-11-13"></span>(11) Bouton KEY/DEMO

Ce bouton vous permet:

- de sélectionner la tonalité.
- d'écouter les morceaux de démonstration du FR-18 diatonic (maintenez le bouton enfoncé).

#### <span id="page-11-12"></span>(12) Bouton POWER

Ce bouton permet de mettre le FR-18 diatonic sous tension (bouton allumé) ou hors tension (bouton éteint).

**12** pue ol

#### **NOTE**

Pour couper entièrement l'alimentation, mettez l'instrument hors tension avec son interrupteur [POWER] puis débranchez le câble d'alimentation de la prise secteur.

#### <span id="page-12-0"></span>M **Commande VOLUME**

Cette commande permet de régler le volume global.

## **Panneau de commandes main gauche**  $(14)$

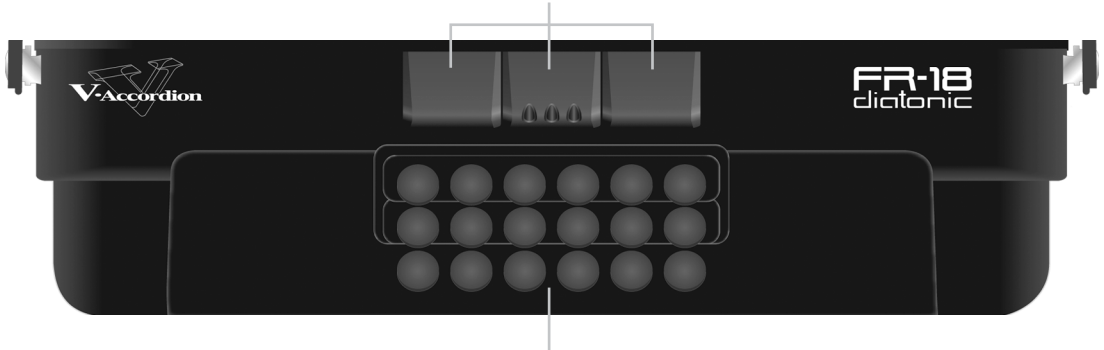

#### <span id="page-12-1"></span>N **Registres main gauche**

Ces commutateurs permettent de sélectionner les sons de basses et d'accords. Ces registres ne s'éclairent pas. Ils proposent les types (jeux) de sons d'accordéons suivants:

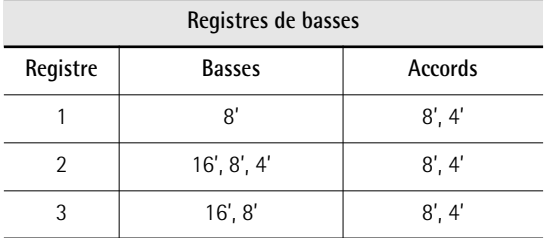

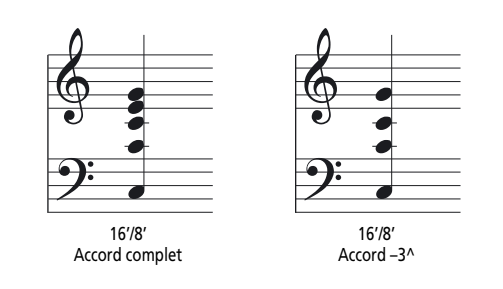

Les registres de basses permettent en outre de sélectionner des sons orchestraux pour la section de basses ou d'accords.

 $\overline{15}$ 

## <span id="page-12-2"></span>O **Boutons de basses et d'accords**

- Ces 18 boutons permettent de jouer:
- des notes et des accords de basses (comme sur un accordéon diatonique acoustique)
- des sons de basses et d'accords orchestraux
- des sons de batterie.

Ils sont sensibles au toucher.

## **Compartiment à piles**

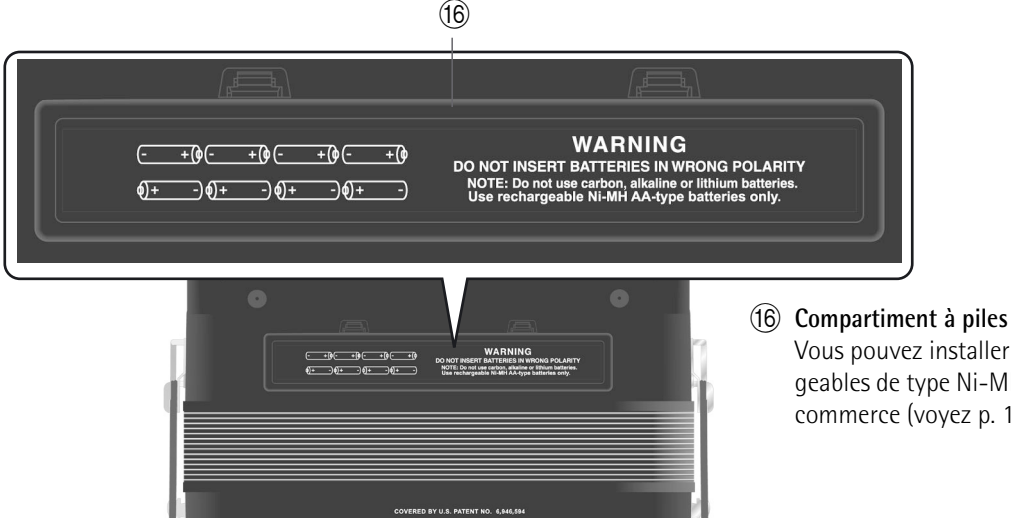

## <span id="page-13-0"></span>Vous pouvez installer 8 piles AA rechargeables de type Ni-MH disponibles dans le commerce [\(voyez p. 16\)](#page-15-0).

## **Panneau de connexions**

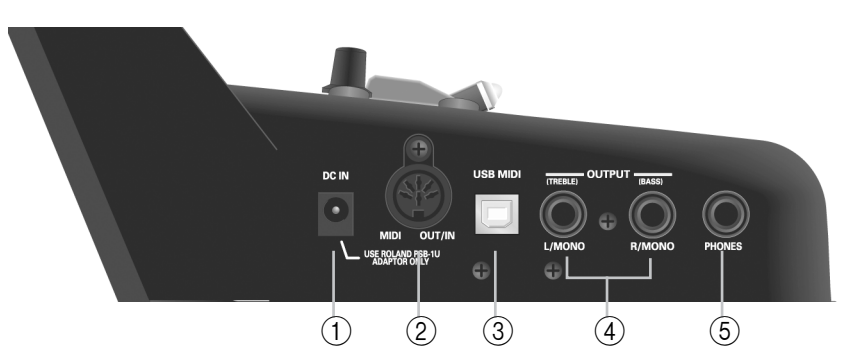

#### <span id="page-13-1"></span>A **Prise DC IN**

C'est ici que vous branchez l'adaptateur secteur fourni (PSB-1U). Vous pouvez aussi vous procurer 8 piles AA rechargeables de type Ni-MH et utiliser le FR-18 diatonic sans adaptateur.

#### <span id="page-13-2"></span>B **Prise MIDI OUT/IN**

Cette prise permet de brancher le FR-18 diatonic à un dispositif MIDI externe et de recevoir ou de transmettre des données MIDI. Lorsque le paramètre ["MIDI](#page-49-0)  [OUT/IN" \(voyez p. 50\)](#page-49-0) est réglé sur "In", le FR-18 diatonic ne joue pas: il reçoit uniquement des messages MIDI.

#### <span id="page-13-3"></span>C **Prise USB MIDI**

Vous pouvez brancher cette prise à une prise USB d'un ordinateur [\(voyez p. 48\)](#page-47-0). Servez-vous d'un câble USB disponible dans le commerce.

#### <span id="page-13-4"></span>D **Prises OUTPUT L/MONO (TREBLE) & R/MONO (BASS)** Branchez ces prises à un amplificateur, une console de mixage ou un système sans fil. Si vous utilisez les deux prises, le son du FR-18 diatonic est transmis en stéréo. Dans ce cas, les signaux de la section main droite sont transmis à la prise L/MONO tandis que la prise R/MONO transmet le signal de la section main gauche. Si vous n'utilisez qu'un câble (branché à la prise "L" ou "R"), la sortie du FR-18 diatonic est mono.

#### <span id="page-13-5"></span>E **Prise PHONES**

Cette prise permet de brancher les oreillettes fournies ou un casque stéréo disponible en option (Roland RH). Cela ne coupe pas la sortie des prises OUTPUT.

#### **NOTE**

Lorsque vous utilisez les oreillettes fournies, ne choisissez pas un volume trop élevé (au-delà de la position "midi") pour éviter toute distorsion.

#### <span id="page-13-6"></span>■ **Remarques importantes sur le maniement**

- Après avoir branché un câble au FR-18 diatonic, ne le couchez jamais sur le côté quand vous ne l'utilisez pas.
- Placez toujours le FR-18 diatonic verticalement sur ses pieds en caoutchouc pour éviter d'endommager les fiches.
- Maniez et déplacez toujours le FR-18 diatonic avec prudence et faites particulièrement attention aux câbles afin de ne pas les endommager.
- Si vous déposez le FR-18 diatonic sur vos genoux, veillez à faire passer les câbles audio et de l'adaptateur entre vos jambes (et non sur le côté) pour éviter de les endommager ou de les plier.

pue or

## <span id="page-14-2"></span><span id="page-14-0"></span>**5. Avant de commencer à jouer**

## <span id="page-14-3"></span>**Préparatifs**

*Le FR-18 diatonic est un instrument électronique qui nécessite une alimentation électrique. Ce chapitre explique comment alimenter votre V-Accordion avec l'adaptateur fourni ou 8 piles rechargeables disponibles dans le commerce (de type AA, Ni-MH). Vous pouvez vous procurer des piles pour la scène, par exemple. De plus, comme le FR-18 diatonic n'a pas de hautparleurs internes, vous apprendrez également comment brancher l'instrument à un système d'amplification.*

#### <span id="page-14-4"></span><span id="page-14-1"></span>**Connexion de l'adaptateur secteur**

#### **NOTE**

Pour éviter tout dysfonctionnement et pour ne pas endommager les enceintes ou les autres périphériques, diminuez le volume et coupez l'alimentation de tous les appareils avant d'effectuer les connexions.

- **1. Réglez la commande [VOLUME] sur le petit point pour régler le volume sur le minimum.**
- **2. Branchez le câble d'alimentation fourni à l'adaptateur secteur.**

Le témoin s'allume quand vous branchez l'adaptateur à une prise secteur.

Placez l'adaptateur secteur en orientant le témoin vers le haut (voyez l'illustration) et la face avec texte vers le bas.

A la prise DC IN du FR-18 diatonic

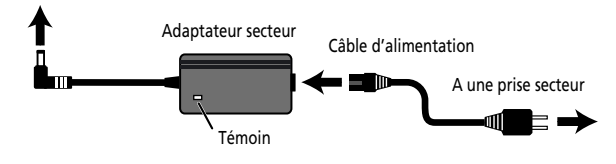

#### **NOTE**

Selon la région où vous habitez, le câble d'alimentation fourni peut différer de l'illustration ci-dessus.

#### **NOTE**

Servez-vous exclusivement de l'adaptateur fourni avec l'instrument (PSB-1U). Assurez-vous aussi que la tension de l'installation correspond bien à la tension d'entrée indiquée sur le corps de l'adaptateur. D'autres adaptateurs peuvent utiliser une polarité différente ou être conçus pour une autre tension; leur utilisation peut donc provoquer des dommages, des pannes ou des électrocutions.

**3. Branchez l'adaptateur secteur à la prise DC IN du FR-18 diatonic.**

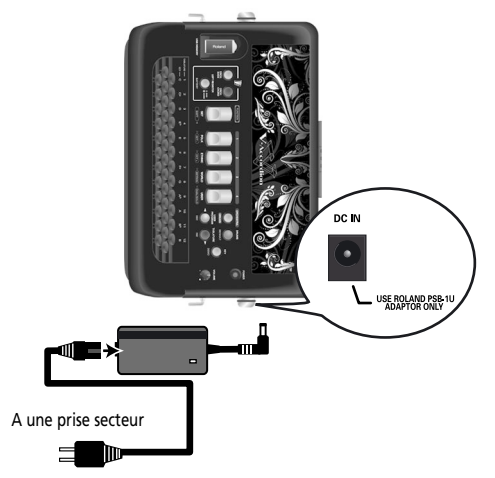

**4. Branchez le câble d'alimentation à une prise secteur.**

Une fois le FR-18 diatonic branché à une prise secteur, vous pouvez passer à la section ["Mise sous/hors](#page-20-0)  [tension" à la p. 21](#page-20-0). Pour savoir comment utiliser le FR-18 avec des piles, voyez ["Installer et extraire des](#page-15-0)  [piles" à la p. 16](#page-15-0).

#### **NOTE**

Si le FR-18 diatonic doit rester inutilisé durant une période prolongée, débranchez l'adaptateur.

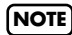

Pour éviter toute coupure de l'alimentation de l'appareil (par un débranchement accidentel de la fiche) et pour éviter toute traction sur la prise de l'adaptateur, amarrez le câble d'alimentation. ["Bloquer le câble de l'adaptateur et/](#page-18-0) [ou MIDI" à la p. 19.](#page-18-0)

## <span id="page-15-0"></span>**Installer et extraire des piles**

*Le FR-18 diatonic est doté d'un compartiment pour 8 piles rechargeables Ni-MH de type AA (non fournies). Cela vous permet de jouer sur votre instrument sans brancher l'adaptateur.*

- **1. Mettez le FR-18 diatonic hors tension.**
- **2. Retirez le couvercle du compartiment à piles du FR-18 diatonic en appuyant sur les deux onglets et en soulevant le couvercle.**

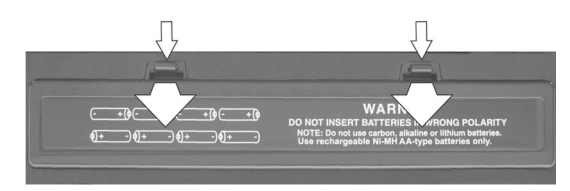

**3. Insérez 8 piles rechargeables de type AA dans le compartiment en veillant à les orienter selon les indications "+" et "–".**

#### $\bigoplus$  $\oplus$  $\overline{\epsilon}$  $\bigoplus$  $\odot$  $\odot$  if  $\oplus$  $\bigoplus$

#### **4. Refermez le couvercle du compartiment à piles du FR-18 diatonic.**

#### **Remarque sur les piles rechargeables**

Certaines piles peuvent être rechargées plusieurs fois avant de devoir être remplacées. Notez qu'il est normal que l'autonomie des piles diminue avec le temps. Ainsi, vers la fin de leur vie, l'autonomie des piles peut ne plus être que d'une heure, par exemple. Cette diminution se fait toutefois de façon progressive.

#### **Autonomie des piles**

En principe, des piles neuves ou complètement chargées offrent une autonomie de 5,5 heures (pour des piles Ni-MH de 2000mAh) en utilisation continue.

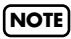

Si vous utilisez des piles rechargeables, sachez qu'elles ne peuvent pas être rechargées simplement en les laissant dans leur compartiment et en branchant l'adaptateur du FR-18 diatonic. Il vous faut un chargeur externe.

#### **NOTE**

Nous recommandons d'utiliser des piles rechargeables Ni-MH de type AA.

#### **NOTE**

Quand vous remplacez les piles, veillez à les insérer en respectant la polarité.

#### **NOTE**

Si le FR-18 diatonic doit rester inutilisé durant une période prolongée, retirez les piles.

#### **NOTE**

La durée de vie réelle des piles varie selon l'usage, les conditions d'utilisation, la qualité des piles utilisées et le nombre de cycles de recharge.

#### <span id="page-15-1"></span>**Fonction d'économie d'énergie**

#### **REMARQUE**

**Cet instrument dispose d'une fonction de mise hors tension automatique qui coupe l'alimentation si un certain laps de temps s'est écoulé sans que vous n'actionniez de bouton.** Vous pouvez désactiver cette fonction de mise hors tension automatique. Pour en savoir plus sur la fonction de mise hors tension automatique, voyez ["Mise hors tension automatique" à la p. 46](#page-45-0).

## <span id="page-16-0"></span>**Connexion du FR-18 diatonic à un ampli, une console de mixage etc.**

*Le FR-18 diatonic doit être branché à un système d'amplification. Si vous utilisez des piles (non fournies) et souhaitez brancher le FR-18 diatonic à une console de sonorisation ou de mixage, nous vous conseillons de recourir à un système sans fil. Cela vous évitera d'utiliser des câbles de signaux excessivement longs.*

Cette prise permet de brancher les oreillettes fournies ou un casque disponible en option (Roland RH).

#### **NOTE**

Pour éviter tout dysfonctionnement et pour ne pas endommager les enceintes ou les autres périphériques, diminuez le volume et coupez l'alimentation de tous les appareils avant d'effectuer les connexions.

#### **NOTE**

Lorsque vous utilisez les oreillettes fournies, ne choisissez pas un volume trop élevé (au-delà de la position "midi") pour éviter toute distorsion.

- **1. Réglez la commande [VOLUME] sur le petit point pour régler le volume sur le minimum.**
- **2. Mettez tous les dispositifs hors tension.**
- **3. Branchez les prises OUTPUT du FR-18 diatonic aux entrées de l'appareil externe.**

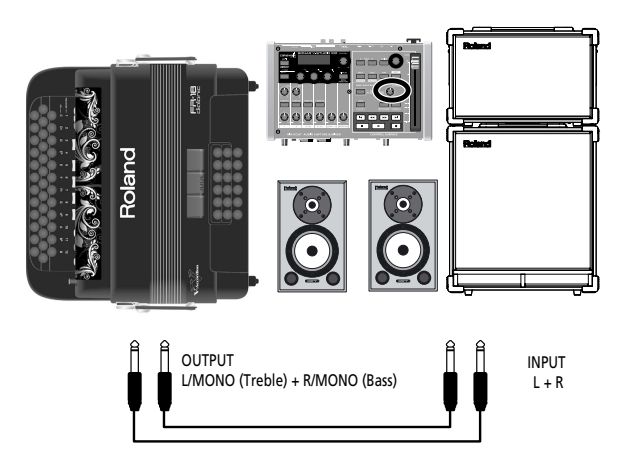

Utilisez un câble de signaux très long (10m ou plus) ou un système sans fi l (recommandé).

Utilisez des câbles asymétriques (mono) dotés d'une fiche jack 1/4" à une extrémité (pour le FR-18 diatonic). La fiche à l'autre extrémité des câbles dépend des prises de l'appareil auquel vous branchez le FR-18 diatonic.

#### **NOTE**

Lisez impérativement la section ["Remarques importantes](#page-13-6)  [sur le maniement" à la p. 14](#page-13-6).

#### **NOTE**

Si votre amplificateur est mono, branchez uniquement la prise L/MONO.

#### **NOTE**

Si vous utilisez un transmetteur sans fil disponible dans le commerce, les signaux du FR-18 diatonic peuvent présenter de la distorsion. Modifiez alors le réglage de volume du FR-18 diatonic:

#### **NOTE**

Vous pouvez aussi vous servir d'un casque (série Roland RH).

## <span id="page-16-1"></span>**Fixer les bretelles**

*Installez les bretelles du FR-18 diatonic de la façon suivante:*

#### **1. Déballez les bretelles.**

Le FR-18 diatonic est livré avec deux bretelles dont l'extrémité supérieure est dotée d'une bande velcro et d'une pression. Voyez l'illustration ci-dessous.

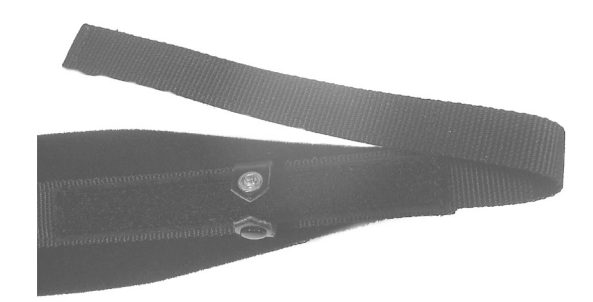

**2. Placez le FR-18 diatonic sur une surface stable comme le montre l'illustration cidessous.**

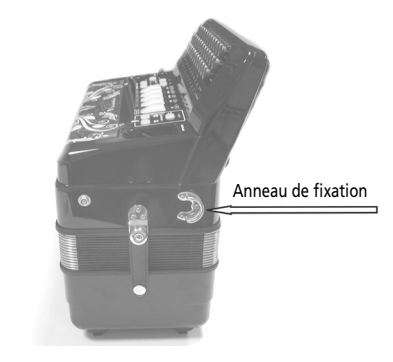

<span id="page-16-2"></span>**3. Faites glisser l'extrémité supérieure (avec velcro) d'une bretelle par l'anneau de fixation gauche (voyez l'illustration).**

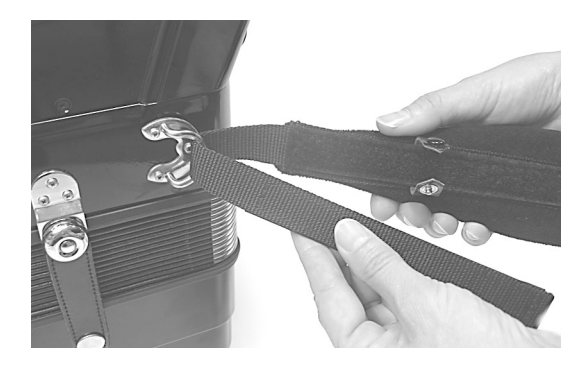

**4. Fixez la partie supérieure de la bretelle à la couche de velcro située en dessous.**

<span id="page-17-1"></span>**5. Fermez la fixation de sûreté pour éviter que la bretelle ne se détache.**

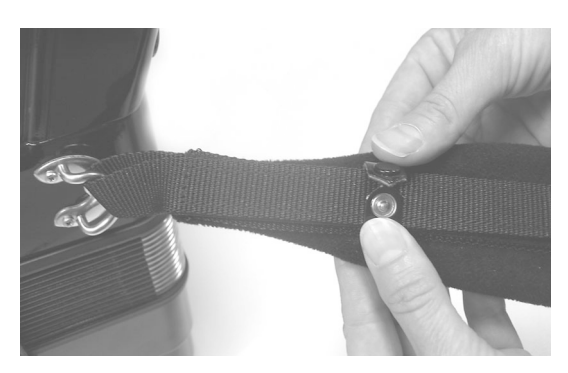

**6. Recommencez les opérations [\(3\)](#page-16-2)~[\(5\)](#page-17-1) pour l'autre bretelle.**

Les extrémités supérieures des bretelles doivent avoir l'aspect suivant:

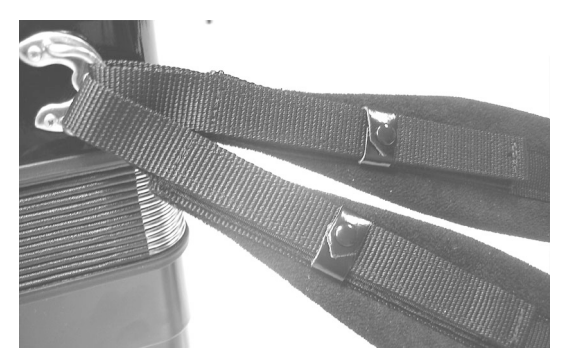

<span id="page-17-2"></span>**7. Faites glisser l'extrémité inférieure d'une bretelle dans l'anneau de fixation droit (voyez l'illustration).**

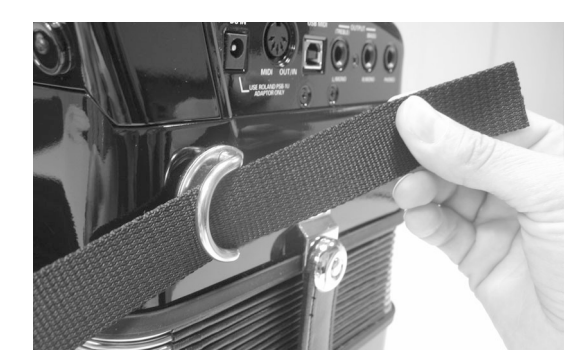

**8. Faites glisser la bretelle à travers l'oeillet supérieur de la boucle en plastique (voyez l'illustration).**

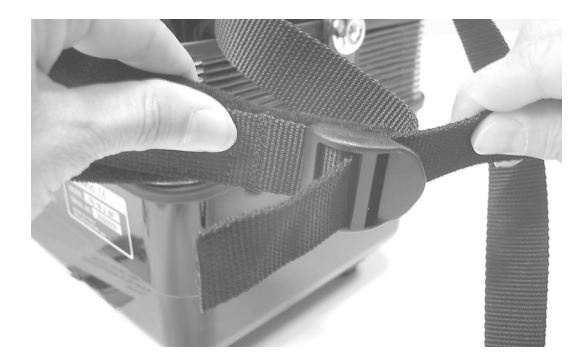

<span id="page-17-3"></span>**9. Retournez l'extrémité de la bretelle et insérez-la dans l'oeillet inférieur et tirez-la à fond.**

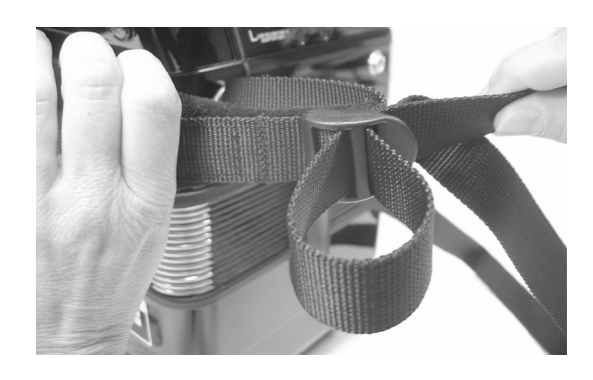

**NOTE** Réglez la longueur au préalable.

**10. Faites glisser le clip en plastique pour attacher l'extrémité inférieure de la bretelle.**

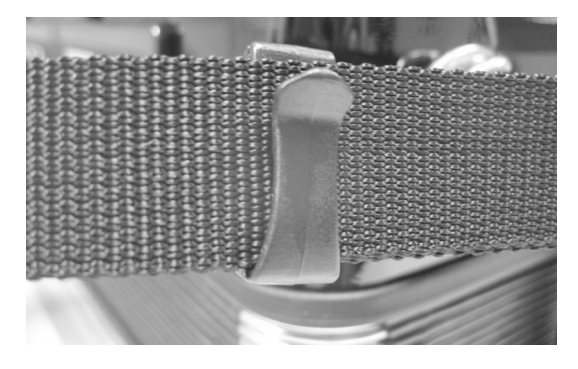

**11. Recommencez les opérations [\(7\)](#page-17-2)~[\(9\)](#page-17-3) pour l'autre bretelle.**

#### <span id="page-17-0"></span>**Lanière main gauche**

La lanière de basses du FR-18 diatonic (utilisée pour actionner le soufflet) est en tissu et est fixée par bande velcro, ce qui vous permet de la régler à votre convenance.

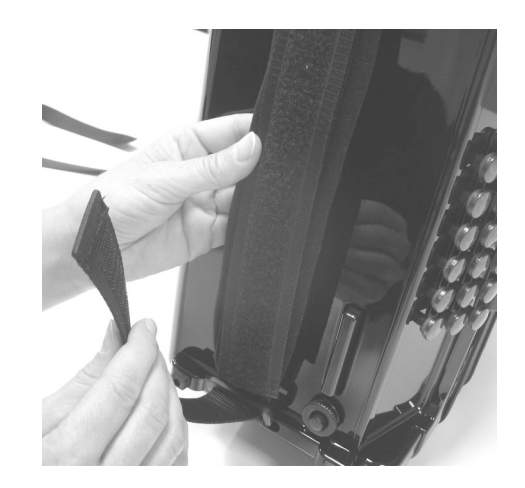

**18** puelo!

## <span id="page-18-0"></span>**Bloquer le câble de l'adaptateur et/ ou MIDI**

*Procédez de la façon suivante pour empêcher le câble de l'adaptateur (ou MIDI) de se débrancher quand vous jouez.*

Le FR-18 diatonic est fourni avec un adaptateur et une lanière de fixation qui vous permet de fixer le câble de l'adaptateur, un câble MIDI et des câbles audio à la bretelle droite.

**1. Préparez le câble de l'adaptateur et la lanière de fixation de la façon suivante:**

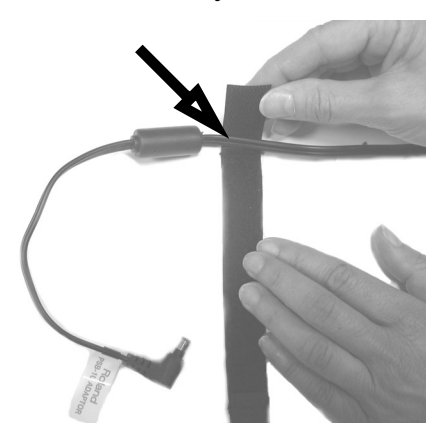

Veillez à attacher la lanière *avant* le tore de ferrite sur le câble de l'adaptateur. Si vous le souhaitez, vous pouvez y ajouter le câble MIDI et des câbles audio.

**2. Fixez la lanière comme illustré en veillant à ce que le tore de ferrite ne puisse pas glisser hors de la boucle.**

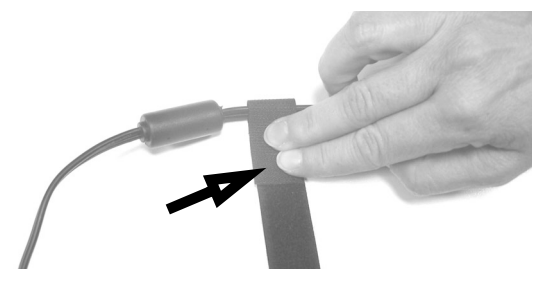

**3. Tenez le câble de l'adaptateur contre la bretelle droite et enroulez la lanière autour de l'ensemble.**

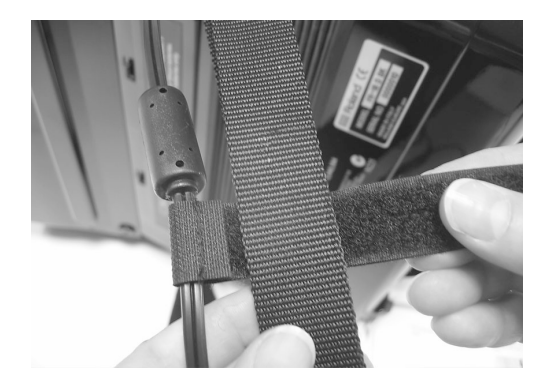

La lanière est dotée d'une couche velcro la maintenant en place.

**4. Continuez à enrouler la lanière autour de la bretelle jusqu'à ce que l'ensemble ait l'aspect suivant:**

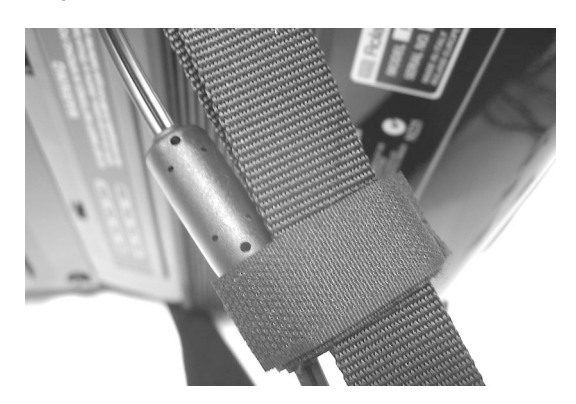

**5. Inversez ces étapes pour retirer et débrancher le câble de l'adaptateur et/ou les câbles MIDI et audio lorsque vous arrêtez de jouer.**

## <span id="page-19-0"></span>**Personnaliser le FR-18 diatonic**

*Vous pouvez remplacer la décoration située derrière les registres main droite (au-dessus du logo Roland) par une des feuilles fournies avec le FR-18 diatonic ou par une illustration personnelle. Procédez de la façon suivante:*

**1. Utilisez la clé hexagonale fournie pour desserrer les deux vis maintenant la protection:**

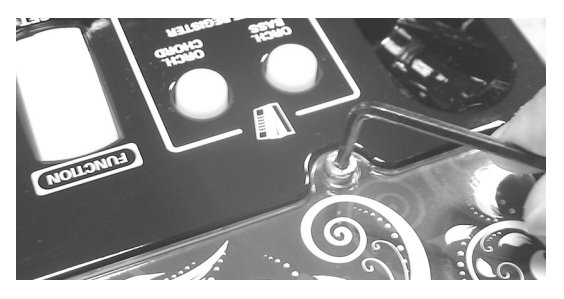

Il y a une vis de part et d'autre.

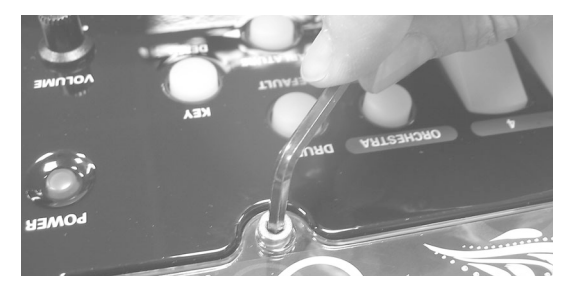

Ne desserrez pas trop les vis: elles doivent rester dans la protection.

**2. Après avoir desserré les deux vis, vous pouvez ouvrir la protection:**

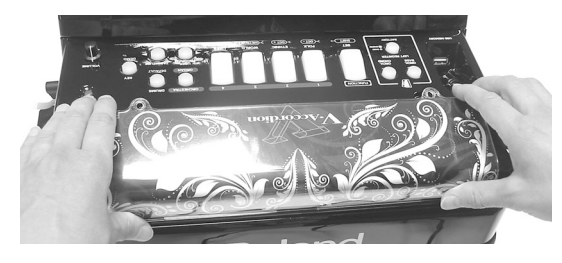

#### **NOTE**

Veillez à ne pas griffer le FR-18 diatonic.

#### **3. Retirez la feuille se trouvant sous la protection et insérez-en une autre.**

Pour créer votre propre feuille de décoration, notez les points suivants.

- Vous pouvez utiliser votre imprimante couleur et un programme graphique pour créer un motif.
- Utilisez du papier ou un support relativement fin (le carton est généralement trop épais).
- Pour garantir un aspect professionnel, préparez une feuille aux dimensions suivantes: 297mm (L) x 89mm (H).
- **4. Fixez la protection en serrant les deux vis avec la clé hexagonale fournie.**

## <span id="page-20-0"></span>**Mise sous/hors tension**

Une fois les connexions établies [\(voyez p. 17\)](#page-16-0), mettez vos appareils sous tension en respectant l'ordre spécifié. Si vous modifiez cet ordre, vous risquez de provoquer des dysfonctionnements ou d'endommager certains éléments comme les enceintes.

#### <span id="page-20-1"></span>**Mise sous tension**

- <span id="page-20-4"></span>**1. Réglez la commande [VOLUME] sur le petit point pour régler le volume sur le minimum.**
- **2. Pour mettre le FR-18 diatonic sous tension, appuyez sur son bouton [POWER].**

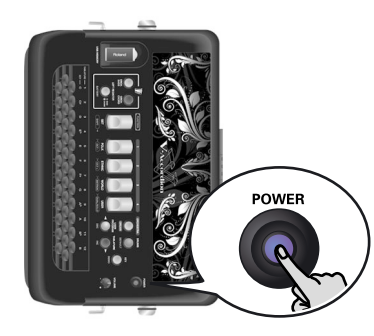

Le bouton [POWER] s'allume.

- **3. Mettez l'amplificateur externe, la console de mixage etc. sous tension.**
- **4. Actionnez la commande [VOLUME] pour amener le volume au niveau voulu.**

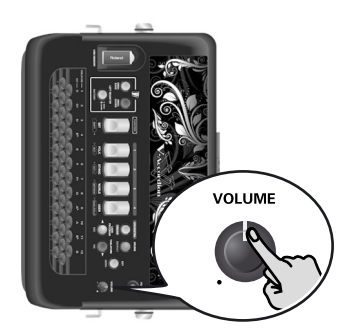

**5. Réglez le volume du dispositif audio éventuellement branché.**

#### <span id="page-20-2"></span>**Mise hors tension**

**1. [Réglez la commande \[VOLUME\] sur le petit](#page-20-4)  [point pour régler le volume sur le minimum.](#page-20-4)** Si vous avez branché le FR-18 diatonic à un amplificateur ou autre dispositif externe, réglez également son volume au minimum.

#### **NOTE**

Cet appareil est doté d'un circuit de protection. Il faut attendre un bref laps de temps (quelques secondes) après la mise sous tension pour que l'appareil fonctionne normalement.

#### **REMARQUE**

Cet instrument dispose d'une fonction de mise hors tension automatique qui coupe l'alimentation si un certain laps de temps s'est écoulé sans que vous n'actionniez de bouton.

Vous pouvez désactiver cette fonction. Voyez ["Mise hors](#page-45-0)  [tension automatique" à la p. 46.](#page-45-0)

**2. Appuyez sur le bouton [POWER] du FR-18 diatonic (son témoin s'éteint).**

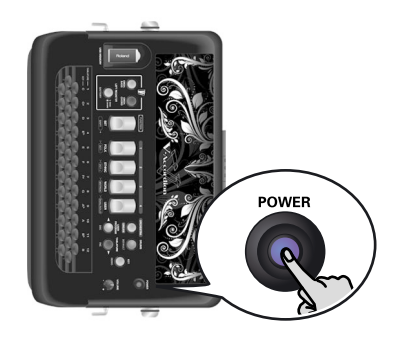

## <span id="page-20-3"></span>**Utiliser un casque**

*Le FR-18 diatonic dispose d'une prise pour casque. Cela vous permet de jouer sans déranger votre entourage, notamment le soir.*

**1. Branchez le casque à la prise [PHONES] située sur le panneau de connexion du FR-18 diatonic.**

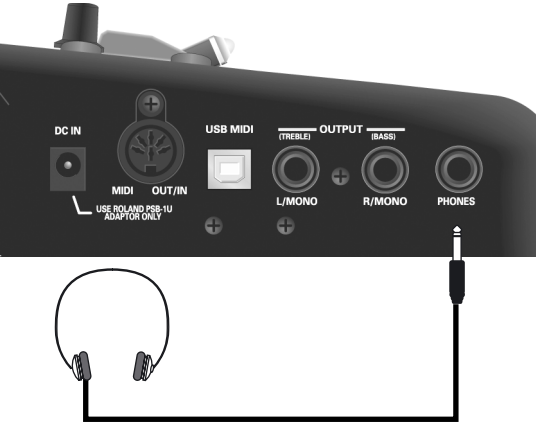

#### **NOTE**

Utilisez un casque stéréo. Veuillez utiliser un casque Roland car un autre casque risque de ne pas pouvoir délivrer le volume nécessaire.

- **2. Utilisez la commande [VOLUME] du FR-18 diatonic pour régler le volume du casque.**
- **Précautions concernant le casque** 
	- Pour ne pas endommager les conducteurs internes du câble, évitez tout maniement brutal. Quand vous utilisez le casque, manipulez la fiche ou le casque (pas le câble).

**21**

- Vous risquez d'endommager le casque si vous le branchez à volume élevé. Réglez donc le volume au minimum avant de brancher le casque.
- Un volume excessif endommage non seulement votre ouïe mais aussi le casque. Consommez donc les décibels avec modération.

# <span id="page-22-0"></span>**6. Écouter les morceaux de démonstration**

Le FR-18 diatonic propose une série de morceaux de démonstration illustrant la palette exceptionnelle de ses sons et *applications. Cette section explique comment écouter les morceaux de démonstration afin d'apprécier pleinement les sons de votre V-Accordion diatonique:*

- <span id="page-22-1"></span>**1. Mettez le FR-18 diatonic sous tension.** Voyez ["Mise sous/hors tension" à la p. 21](#page-20-0).
- **2. Maintenez le bouton [KEY/DEMO] enfoncé. Il se met à clignoter en jaune.**

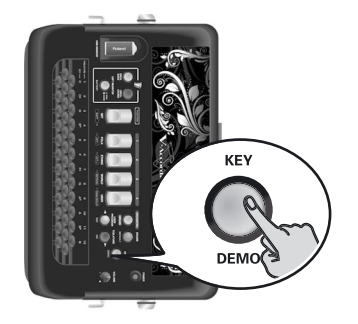

La reproduction du premier morceau de démonstration démarre automatiquement. Il y a 8 morceaux de démonstration. A la fin du premier morceau, le FR-18 diatonic passe aux morceaux 2, 3 etc.

Vous pouvez aussi sélectionner directement le morceau que vous voulez écouter.

**3. Appuyez sur [DEC]/[INC] pour sélectionner le morceau à écouter.**

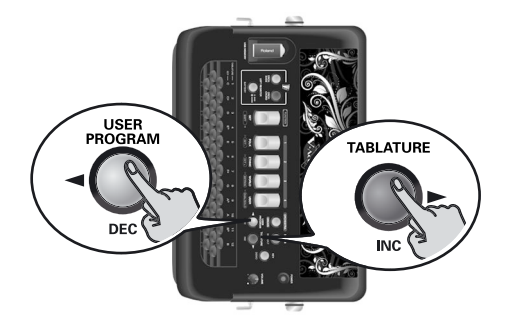

- **4. Réglez éventuellement le volume avec la commande [VOLUME].**
- **5. Appuyez de nouveau sur [KEY/DEMO] pour quitter le mode de démonstration.**

#### **NOTE**

Durant la reproduction de morceaux de démonstration, il est impossible d'utiliser les claviers du FR-18 diatonic.

#### **NOTE**

Les droits d'auteur de tous les morceaux de démonstration sont détenus par Roland Europe. L'enregistrement et l'interprétation en public de ces morceaux sont interdits.

#### **NOTE**

Les données musicales ne sont pas envoyées à la prise MIDI OUT/IN.

#### **NOTE**

Vous trouverez la liste complète des morceaux de démonstration dans l'appendice, à la page [page 60.](#page-59-2)

# <span id="page-23-0"></span>**7. Utilisation des Sets**

*Le FR-18 diatonic est un accordéon "virtuel". Il recrée le son de divers accordéons (la partie "virtuelle") et produit même des sons orchestraux (trompette, flûte, etc.) ainsi que des sons d'orgue et de batterie.*

Le chargement d'un Set revient à "changer" d'accordéon. Le FR-18 diatonic contient 12 Sets répartis dans 4 familles. 3 familles de Sets ont été programmées en usine ("FOLK", "ETHNIC", "WORLD"—voyez les intitulés sous les registres main droite) et ne peuvent pas être modifiés. La dernière famille, "USER", vous permet de charger des Sets utilisateur d'une mémoire USB disponible en option.

Chaque famille contient plusieurs Sets (voyez cidessous). Le chargement d'un Set change instantanément les réglages des sections présentées à la [p. 25](#page-24-0) et configure les registres des mains droite et gauche.

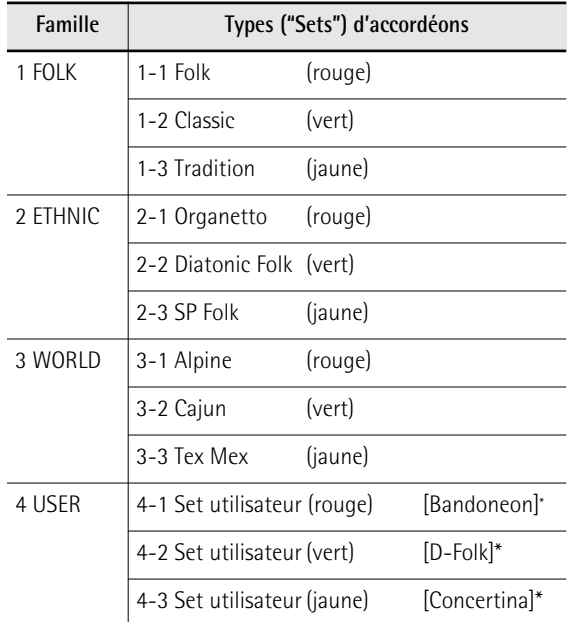

<span id="page-23-1"></span>[\*] Ces Sets sont disponibles à la sortie d'usine mais ils peuvent être remplacés par l'utilisateur.

<span id="page-23-2"></span>**1. Appuyez sur le registre [SET]. Il s'allume en bleu.**

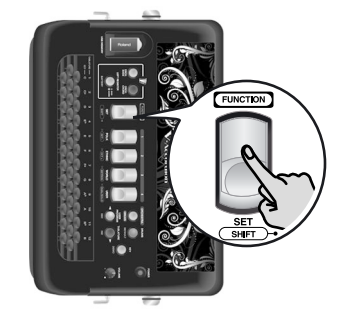

#### **NOTE**

*Si vous n'appuyez pas sur un registre main droite après avoir appuyé une fois sur [SET], la sélection de Set est annulée au bout d'un moment.*

**2. Appuyez sur un des registres [1]~[4] pour choisir une famille de Sets.**

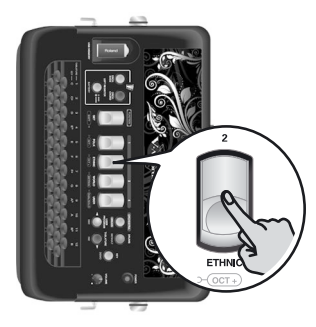

La sélection de Set se poursuit de la façon suivante:

• Si la famille de Sets sélectionnée est celle utilisée jusque là, le FR-18 diatonic sélectionne le Set suivant au sein de cette famille.

**Exemple**: Pour passer du Set "1-1" au Set "1-3", vous devez donc appuyer trois fois sur le registre [1] après avoir appuyé sur [SET].

Chaque Set d'une famille (1, 2, 3) a une couleur dédiée:

1= rouge, 2= vert, 3= jaune

• Si vous changez de famille de Sets, le FR-18 diatonic sélectionne le Set que vous choisi en dernier lieu dans la famille en question.

#### **NOTE**

Si vous maintenez [SET] enfoncé plus de 2 secondes sans actionner d'autre registre, le FR-18 diatonic passe en mode FUNCTION. Dans ce cas, appuyez de nouveau sur [SET] pour quitter ce mode et recommencez l'opération [\(1\)](#page-23-2).

# <span id="page-24-0"></span>**8. Sélection et production de sons**

## <span id="page-24-1"></span>**Section main droite**

*Vous pouvez jouer avec les 37 boutons de la section main droite.*

*Le son produit dépend du dernier registre ([1]~[4]) actionné. Vous pouvez utiliser cette section pour jouer avec un son d'accordéon, d'orchestre ou d'orgue.*

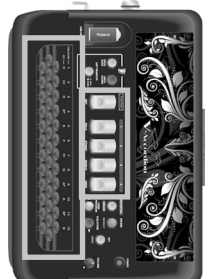

#### **NOTE**

A la mise sous tension, le FR-18

diatonic sélectionne la tonalité de Sol. Voyez ["Changer la tonalité du clavier" à la p. 32](#page-31-1) pour savoir comment changer de tonalité.

#### <span id="page-24-2"></span>**Choix des sons pour la main droite**

Cette section explique comment sélectionner le son d'accordéon, d'orchestre ou d'orgue pour la section main droite ("Treble"). A la [p. 26](#page-25-0), vous apprendrez comment combiner un son d'accordéon avec un son d'orchestre ou d'orgue.

#### ■ Sons d'accordéon

Pour effectuer votre choix:

- **1. Branchez le FR-18 diatonic à un amplificateur et mettez-le sous tension.** Voyez ["Mise sous/hors tension" à la p. 21](#page-20-0).
- **2. Appuyez sur un registre main droite et jouez sur le clavier.**

Les 8 sons d'accordéon suivants peuvent être assignés aux boutons main droite avec les registres main droite [1]~[4]:

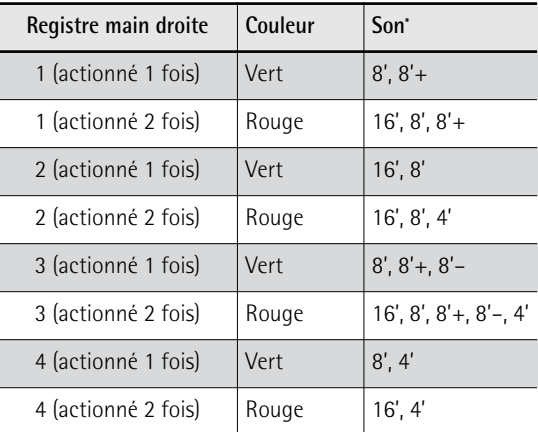

[\*] Les sons d'accordéon proposés par les registres dépendent du Set sélectionné. Les sons repris ci-dessus sont ceux du Set 1. Vous trouverez [page 60](#page-59-3) une liste des sons disponibles pour chaque Set.

Bien que le FR-18 diatonic soit un instrument de musique électronique, il faut actionner son soufflet pour produire du son.

**3. Jouez quelques notes pour écouter le son.**

Si vous voulez changer de son d'accordéon pour la main droite, appuyez sur un des 4 registres main droite [1]~[4]. Vous avez accès à 8 sons en appuyant soit une 1 fois (vert), soit 2 fois (rouge) sur chaque registre main droite.

#### **NOTE**

Le FR-18 diatonic dispose de 12 agencements de boutons différents. S'il semble produire les mauvaises notes, voyez ["Changer la configuration des claviers \(Tablature\)" à la](#page-32-0)  [p. 33](#page-32-0) pour savoir comment changer l'agencement des boutons.

#### ■ Sons orchestraux/sons d'orgue

Votre FR-18 diatonic contient aussi des sons de divers instruments sans lien de parenté avec les accordéons. Ces sons vous permettent d'élargir votre champ d'action.

La section de sons "orchestraux" de votre FR-18 diatonic comprend 8 sons.

Chaque Set de sons d'accordéon est combiné avec un Set de sons orchestraux dont les 8 sons sont apparentés au genre musical en question.

Pour sélectionner un son orchestral:

#### **1. Appuyez une fois sur le bouton [ORCHESTRA/ORGAN].**

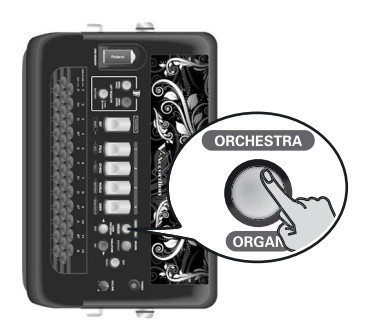

Il **s'allume en rouge** pour indiquer que vous êtes en mode de sélection de sons orchestraux.

#### **2. Utilisez les registres [1]~[4] pour sélectionner un son orchestral.**

Actionnez une ou deux fois le registre de votre choix pour sélectionner un des deux **sons orchestraux** disponibles par registre (en commençant toujours par la première position).

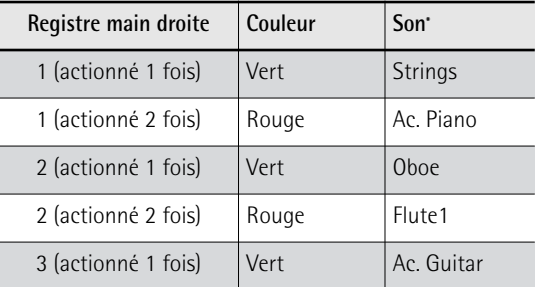

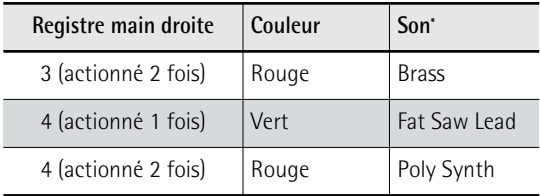

[\*] Les sons orchestraux proposés par les registres dépendent du Set sélectionné. Les sons repris ci-dessus sont ceux du Set 1. Vous trouverez [page 60](#page-59-3) une liste des sons disponibles pour chaque Set.

#### **NOTE**

Ce tableau n'est qu'un exemple de tous les Sets de sons orchestraux disponibles (chaque Set de sons orchestraux est combiné avec un Set d'accordéon correspondant). Vous en trouverez la liste complète sous ["Sons des différents](#page-59-3)  [Sets" à la p. 60](#page-59-3).

La section de sons orchestraux de votre FR-18 diatonic comprend aussi 4 **sons d'orgue**, pourvu chacun d'un effet de haut-parleur rotatif lent ou rapide.

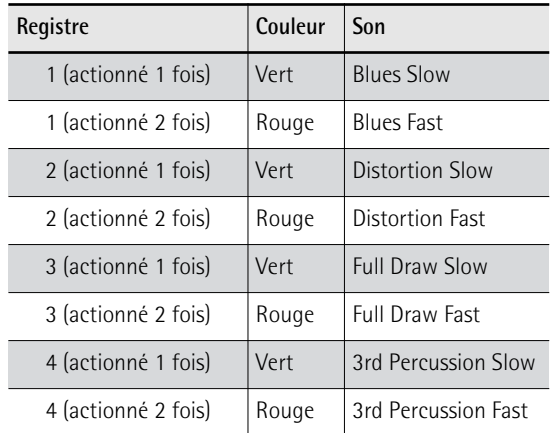

Pour sélectionner un son d'orgue:

**1. Appuyez deux fois sur le bouton [ORCHESTRA/ORGAN].**

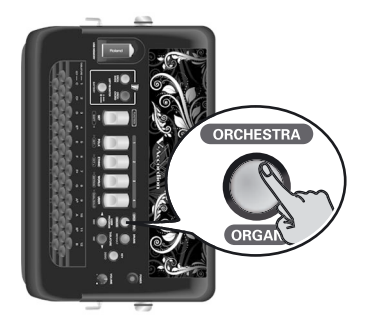

Il **clignote en rouge** pour indiquer que vous êtes en mode de sélection de sons d'orgue.

#### **NOTE**

Une troisième pression sur [ORCHESTRA/ORGAN] permet d'utiliser à nouveau les registres main droite pour sélectionner des sons d'accordéon.

**2. Utilisez les registres [1]~[4] pour sélectionner un son d'orgue.**

Vous pouvez les actionner une ou deux fois pour choisir la version du même son d'orgue avec effet de haut-parleur rotatif lent ou rapide.

#### **NOTE**

N'oubliez pas d'actionner le soufflet pour entendre les notes que vous jouez.

**3. Appuyez de nouveau sur le bouton [ORCHESTRA/ORGAN] pour quitter le mode de sélection et retourner à l'état où le clavier de la main droite produit un son d'accordéon.**

#### <span id="page-25-0"></span>**Sélection du mode ORCHESTRA/ORGAN**

Vous pouvez utiliser les sons d'orchestre ou d'orgue de la section main droite seuls ou les combiner avec le son d'accordéon diatonique sélectionné.

<span id="page-25-1"></span>**1. Maintenez le registre [SET/SHIFT] enfoncé et appuyez sur le registre main droite [4] (DUAL/SOLO) pour alterner les modes DUAL et SOLO.**

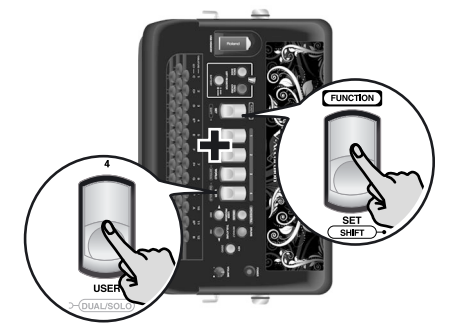

En mode SOLO, le clavier main droite ne produit que le son d'accordéon, d'orchestre ou d'orgue sélectionné. Le mode DUAL permet d'ajouter un son d'orchestre ou d'orgue au son d'accordéon main droite.

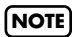

Si vous maintenez [SET] enfoncé plus de 2 secondes sans actionner d'autre registre, le FR-18 diatonic passe en mode FUNCTION. Dans ce cas, appuyez de nouveau sur [SET] pour quitter ce mode et recommencez l'opération [\(1\)](#page-25-1).

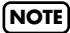

A la mise sous tension, le FR-18 diatonic sélectionne le mode SOLO.

<span id="page-26-0"></span>**Transposer la section main droite par octaves** Le clavier main droite du FR-18 diatonic a une plage maximum de 3 octaves. Il peut cependant arriver que vous ayez besoin de jouer des notes plus hautes ou plus basses que ne le permet le clavier. A la différence d'un accordéon diatonique acoustique, le FR-18 diatonic vous permet alors de transposer le clavier main droite d'une octave vers le haut ou vers le bas.

- **1. Commencez par choisir la section (accordéon main droite ou orchestre/orgue) à transposer par octave en sélectionnant un son pour cette section.**
- <span id="page-26-3"></span>**2. Pour transposer d'une octave vers le bas, maintenez le registre [SET/SHIFT] enfoncé et appuyez sur le registre main droite [1] (OCT–).**

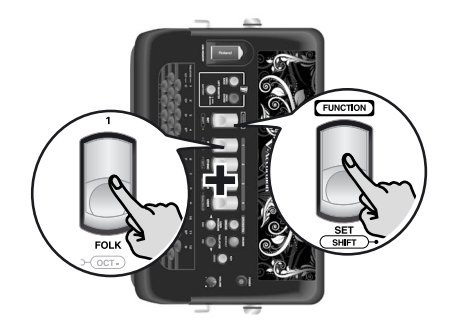

#### **NOTE**

Si vous maintenez [SET] enfoncé plus de 2 secondes sans actionner d'autre registre, le FR-18 diatonic passe en mode Function. Dans ce cas, appuyez de nouveau sur [SET] pour quitter ce mode et recommencez l'opération [\(2\)](#page-26-3).

**3. Pour transposer d'une octave vers le haut, maintenez le registre [SET/SHIFT] enfoncé et appuyez sur le registre main droite [2] (OCT+).**

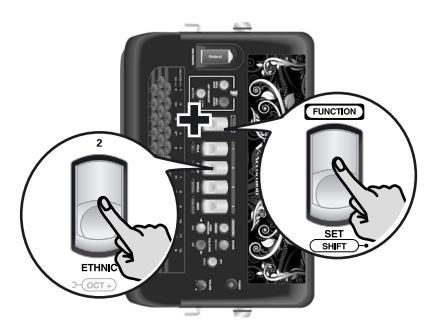

## <span id="page-26-1"></span>**Section de basses et d'accords**

Vous pouvez jouer la partie de basses avec les boutons main gauche.

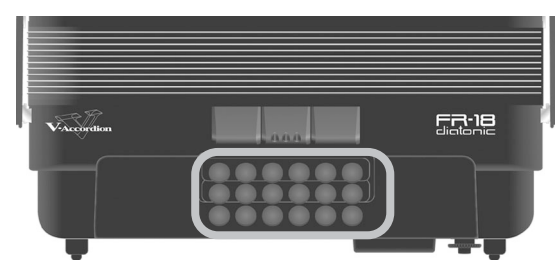

Les boutons de cette section produisent *à la fois* les notes de basses *et* les accords. Par défaut, chacune des trois rangées alterne entre une note de basse et l'accord apparenté. Vous pouvez cependant changer ces assignations (tablatures) en fonction de vos besoins. Vous pouvez programmer chaque bouton pour qu'il produise une note de basse, un accord ou ni l'un ni l'autre.

Les accords utilisent le registre (son) choisi pour la section de basses – d'où le nom de cette section.

Le son produit par la section de basses et d'accords est déterminé par le dernier registre actionné. Les boutons de basses et d'accords peuvent produire des sons d'accordéon ou d'orchestre.

#### <span id="page-26-2"></span>**Sélection d'un son d'accordéon pour la main gauche**

Voici comment sélectionner un son d'accordéon pour la section de basses et d'accords (main gauche). Les sons d'accordéon sont accessibles avec les 3 registres indiqués ci-dessous.

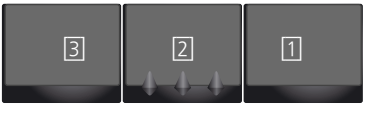

#### **NOTE**

Les numéros indiqués dans l'illustration ci-dessus ne figurent pas sur les registres mêmes. Nous les avons ajoutés à titre de référence.

**1. [Mettez le FR-18 diatonic sous tension.](#page-22-1)** Voyez ["Mise sous/hors tension" à la p. 21](#page-20-0).

#### **NOTE**

Après la mise sous tension du FR-18 diatonic, les registres main gauche sélectionnent des sons d'accordéon.

**2. Appuyez sur un des 3 registres de basses (1~3) pour choisir un son.**

Ces registres ne s'éclairent pas.

Vous avez le choix parmi les sons d'accordéon suivants pour les boutons de basses et d'accords.

**27**

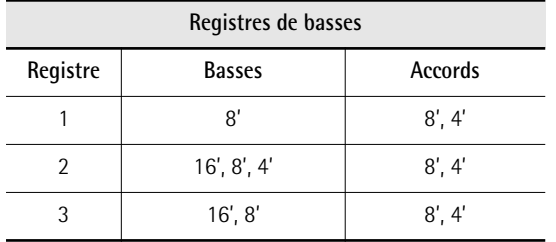

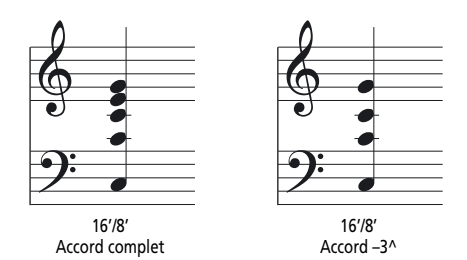

#### **3. Sélectionnez le comportement des boutons d'accords:**

Appuyez sur les trois registres de basses simultanément pour passer d'un accord complet à un accord sans tierce.

Les boutons d'accords permettent de jouer soit des accords complets, soit des accords où la tierce (à savoir la note qui détermine si l'accord est majeur ou mineur) manque.

#### **NOTE**

Le mode d'accord sélectionné s'applique aussi aux accords utilisant des sons orchestraux.

#### <span id="page-27-0"></span>**Sélection d'un son d'orchestre pour la main gauche**

Outre les sons d'accordéon classiques, les boutons de basses et d'accords du FR-18 diatonic peuvent produire des sons d'orchestre. Ces sons d'orchestre peuvent être assignés exclusivement aux boutons de basses, aux boutons d'accords ou aux deux (dans ce cas, vous pouvez assigner des sons d'orchestres différents aux boutons de basses et aux boutons d'accords). Voici comment sélectionner un son d'orchestre pour la main gauche.

- Pour sélectionner un son d'orchestre pour les **basses:**
- **1. [Mettez le FR-18 diatonic sous tension.](#page-22-1)** Voyez ["Mise sous/hors tension" à la p. 21.](#page-20-0)
- **2. Sélectionnez le Set 1.** Voyez ["Utilisation des Sets" à la p. 24](#page-23-0).

**3. Appuyez sur le bouton [ORCH.BASS] sur le panneau de commandes main droite pour sélectionner le mode de basses orchestrales.**

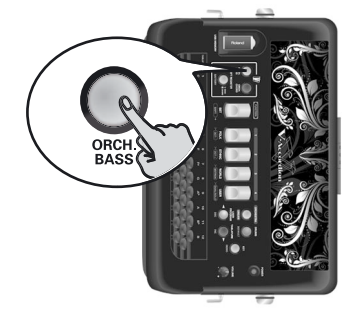

Le bouton [ORCH. BASS] s'allume en rouge.

**4. Utilisez les 3 registres de basses pour choisir un des sons d'orchestre pour les basses.**

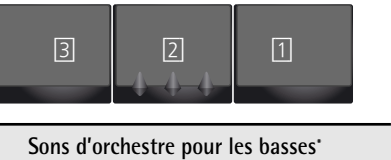

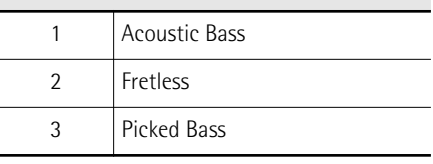

[\*] Les sons d'orchestre proposés par les registres dépendent du Set sélectionné. Vous trouverez [page 60](#page-59-3) une liste des sons disponibles pour chaque Set.

#### **NOTE**

Les sons orchestraux proposés par les registres dépendent du Set sélectionné. Vous trouverez [page 60](#page-59-3) une liste des sons disponibles pour chaque Set.

Le son de basses orchestrales remplace le son d'accordéon produit par les boutons de basses mais n'a aucun effet sur les boutons d'accords.

- **5. Appuyez à nouveau sur le bouton [ORCH.BASS] (il s'éteint) pour quitter le mode de basses orchestrales.**
- Pour sélectionner un son d'orchestre pour les **accords:**

Comme nous l'avons dit plus haut, le son d'orchestre pour les accords est produit par les boutons du clavier main gauche programmés pour jouer des accords.

- **1. [Mettez le FR-18 diatonic sous tension.](#page-22-1)** Voyez ["Mise sous/hors tension" à la p. 21.](#page-20-0)
- **2. Sélectionnez le Set 1.** Voyez ["Utilisation des Sets" à la p. 24](#page-23-0).

**3. Appuyez sur le bouton [ORCH. CHORD] sur le panneau de commandes main droite pour sélectionner le mode d'accords orchestraux.**

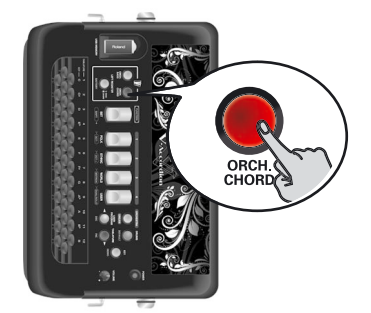

Le bouton [ORCH. CHORD] s'allume en rouge.

**4. Utilisez les 3 registres de basses pour choisir un des sons d'orchestre pour les accords.**

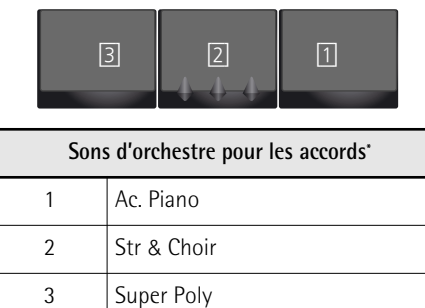

[\*] Les sons orchestraux proposés par les registres dépendent du Set sélectionné. Vous trouverez [page 60](#page-59-3) une liste des sons disponibles pour chaque Set.

#### **NOTE**

Les sons orchestraux proposés par les registres dépendent du Set sélectionné. Vous trouverez [p. 60](#page-59-3) une liste des sons disponibles pour chaque Set.

Le son orchestral pour les accords remplace le son d'accordéon produit par les boutons d'accords mais n'a aucun effet sur les boutons de basses.

**5. Appuyez sur le bouton [ORCH. CHORD] pour quitter le mode ORCH. CHORD.** Le bouton [ORCH. CHORD] s'éteint.

Tant que le mode d'accords orchestraux est actif, vous pouvez assigner un autre registre d'accordéon aux boutons de basse en appuyant sur [LEFT REGISTER] (il doit être éteint) et sur le registre de basse voulu.

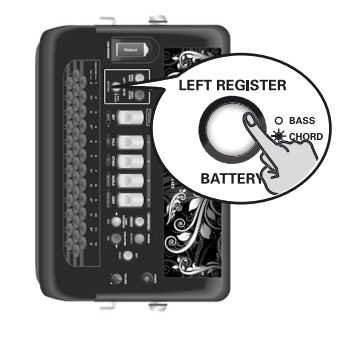

#### <span id="page-28-0"></span>**Sons orchestraux pour les sections de basses et d'accords**

Le FR-18 diatonic permet d'assigner rapidement un son orchestral aux boutons de basses et un autre aux boutons d'accords.

- **1. Appuyez sur les boutons [ORCH BASS] et/ou [ORCH CHORD] (ils s'allument).**
- **2. Choisissez le son voulu avec les registres de basses.**

Si [LEFT REGISTER] est **allumé**, vous pouvez sélectionner un son orchestral pour les boutons d'accords (clavier main gauche). S'il est **éteint**, vous pouvez sélectionner un son orchestral pour les boutons de basses. Voyez les tableaux plus haut pour savoir quels sons vous pouvez sélectionner.

#### **NOTE**

Le bouton [LEFT REGISTER] n'a aucune fonction quand le bouton [ORCH BASS] et le bouton [ORCH CHORD] sont éteints. Chaque pression sur [LEFT REGISTER] allume et éteint le bouton en alternance.

Les registres main gauche affectent les parties en fonction de l'état des boutons [ORCH BASS], [ORCH CHORD] et [LEFT REGISTER].

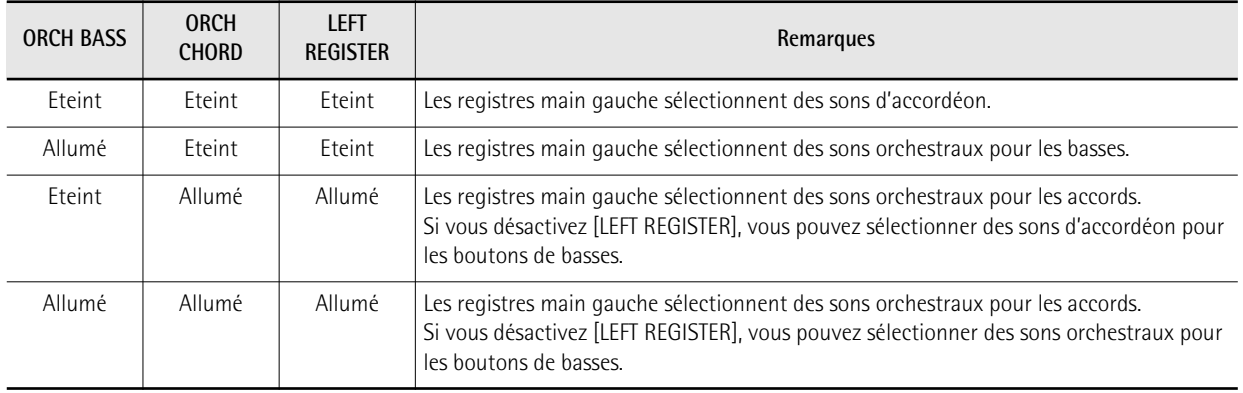

## <span id="page-29-0"></span>**Couper les sections dont vous n'avez pas besoin**

*Si, pour une raison ou une autre, vous voulez couper une des parties actives, voici comment procéder.*

Pour couper une section que vous ne voulez pas entendre, maintenez un registre enfoncé durant un moment:

- **1. Maintenez un registre de la section main droite ([1]~[4]) enfoncé pour couper la partie main droite ou orchestrale.**
- **2. Maintenez un registre de la section main gauche (1~3) enfoncé pour couper la partie basses et accords, la partie de basses orchestrales ou la partie d'accords orchestraux.**

La partie coupée est la partie assignée aux registres main gauche.

**3. Il suffit ensuite de sélectionner n'importe quel registre dans la section main droite ou main gauche pour réactiver la partie en question.**

## <span id="page-29-1"></span>**Jouer avec des sons de batterie/ percussion**

*Le FR-18 diatonic propose une partie de batterie pouvant être jouée en temps réel en plus de la partie de basses et d'accords. Il propose 4 sets contenant un ou plusieurs sons de batterie et/ou de percussion chacun. Vous avez le choix parmi les sons suivants pour les boutons de basses et d'accords:*

**1. Appuyez sur le bouton [DRUMS] pour passer en mode DRUM.**

Les sons de percussion s'ajoutent alors aux parties de basses et d'accords.

**2. Appuyez de nouveau sur le bouton [DRUMS] pour quitter le mode "DRUM".**

## <span id="page-29-2"></span>**Sélection d'un kit de batterie**

Vous pouvez ajouter des sons de batterie/percussion à chaque note de basse et accord que vous jouez de la main gauche.

### **NOTE**

Le kit de batterie sélectionné reste en vigueur jusqu'à ce que vous le changiez.

**1. Appuyez sur le bouton [DRUMS] pour passer en mode DRUM.**

Les sons de percussion s'ajoutent alors aux parties de basses et d'accords.

**2. Maintenez le bouton [DRUMS] enfoncé pour passer en mode DRUM Edit.**

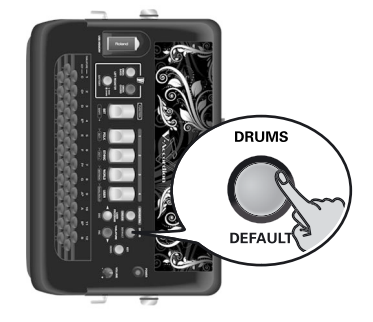

Le bouton [DRUMS] clignote.

Le registre main droite allumé indique le kit de batterie choisi.

**3. Choisissez un autre kit de batterie avec les registres main droite [1]~[4].**

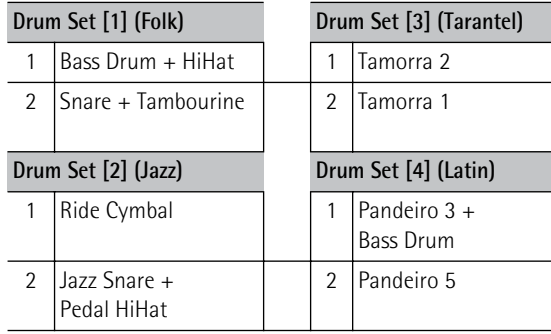

Les boutons de basses produisent le premier son du kit de batterie et les boutons d'accords le second son.

- **4. Appuyez de nouveau sur le bouton [DRUMS] pour quitter le mode DRUM Edit (le bouton reste allumé).**
- **5. Appuyez de nouveau sur le bouton [DRUMS] pour quitter le mode "DRUM" quand vous n'avez plus besoin des sons de batterie (le bouton s'éteint).**

#### **NOTE**

Voyez ["Niveau des sons de batterie" à la p. 44](#page-43-0) pour savoir comment régler le volume des sons de batterie/percussion.

# <span id="page-30-0"></span>**9. Autres fonctions pratiques**

*Ce chapitre décrit quelques fonctions pratiques permettant, par exemple, de changer l'agencement du clavier (tablature) et la tonalité, d'utiliser le métronome, de vérifier l'état des piles etc.*

## <span id="page-30-1"></span>**Balance entre les sections**

*Vous pouvez régler la balance entre la partie main gauche et la partie main droite.*

**1. Maintenez le registre [SET] enfoncé (il clignote lentement).**

Le clavier main droite ne produit plus de notes.

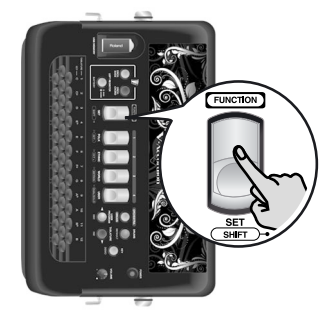

**2. Appuyez sur le bouton 3 du clavier main droite pour sélectionner la fonction qui permet de changer la balance entre les parties main gauche et main droite.**

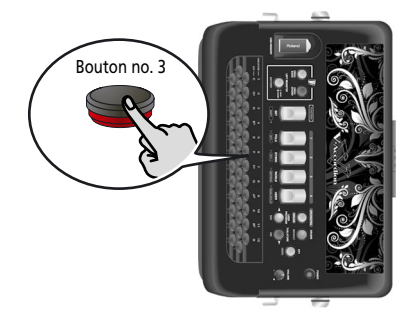

Vous êtes alors en mode Function et le paramètre "Balance" est déjà sélectionné.

Le registre [SET] clignote rapidement et le clavier main droite sert de nouveau à jouer des notes. Le registre main droite allumé indique le preset sélectionné.

**3. Utilisez les registres [1]~[4] pour choisir un des réglages suivants:**

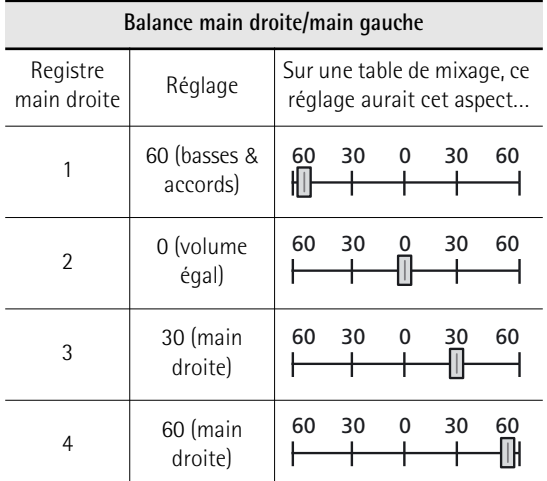

Ces réglages sont programmés en usine. Si la balance vous convient avec un de ces réglages, vous avez terminé. Sinon, passez à l'étape [\(4\).](#page-30-2)

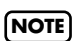

Quand vous augmentez le volume de la section main gauche, volume de la section main droite diminue proportionnellement et vice versa. Voyez aussi ["Balance](#page-42-1)  [main droite/main gauche" à la p. 43.](#page-42-1)

<span id="page-30-2"></span>**4. (Si nécessaire) Appuyez sur le bouton [DEC] pour augmenter le volume de la section basses et accords ou sur le bouton [INC] pour augmenter le volume de la section main droite.**

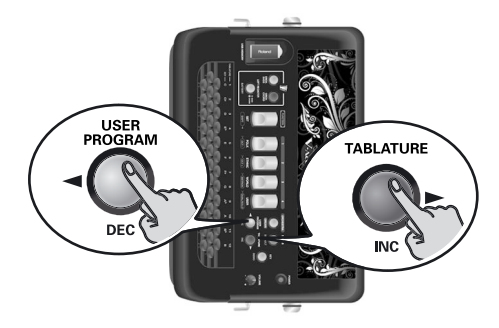

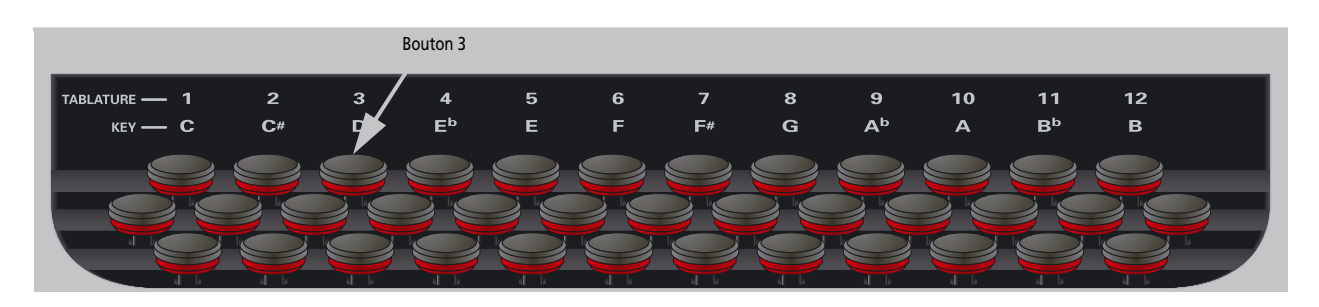

Chaque pression sur le bouton [DEC] diminue le volume d'1 unité. Si vous maintenez le bouton enfoncé, le volume diminue de façon continue. Chaque pression sur le bouton [INC] augmente le volume d'1 unité. Si vous maintenez le bouton enfoncé, le volume augmente de façon continue.

**5. Appuyez sur le bouton [DEFAULT] pour rétablir le réglage sauvegardé en dernier lieu du paramètre sélectionné.** 

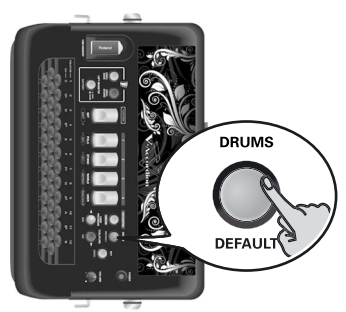

**6. Appuyez une fois sur le registre [SET] pour retourner en mode Function [\(voyez p. 41\)](#page-40-0) ou deux fois pour quitter le mode Function.**

## <span id="page-31-0"></span>**Régler le chorus et la réverb**

*Le FR-18 diatonic propose deux effets numériques: un chorus et une réverbération. L'effet chorus donne l'impression que plusieurs instruments du même type jouent simultanément (il est similaire au désaccord de plusieurs lames d'un registre). L'effet de réverbération vous donne l'impression de jouer dans une salle de concert, une église ou une pièce. Il ajoute de la "profondeur" au son.*

Vous pouvez changer le type et le réglage de niveau de ces deux effets [\(voyez p. 44\).](#page-43-1) Ces réglages s'appliquent à toutes les sections et tous les Sets.

## <span id="page-31-1"></span>**Changer la tonalité du clavier**

*La fonction "KEY" permet de choisir la tonalité du FR-18 diatonic. Elle vous permet de jouer des morceaux dans d'autres tonalités que celle en vigueur pour la tablature sélectionnée.*

Le FR-18 diatonic vous laisse le choix entre 12 tonalités: C, C#, D, Eb, E, F, F#, G, Ab, A, Bb, B

A la mise sous tension, le FR-18 diatonic sélectionne automatiquement la tonalité de G (Sol). Pour changer cette tonalité, procédez de la façon suivante:

**1. Appuyez sur le bouton [KEY] (il s'allume).**

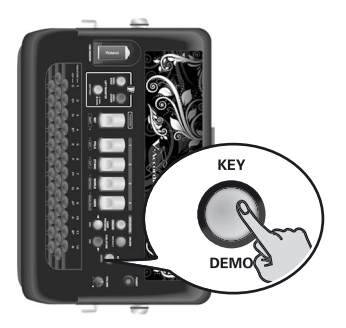

[La première rangée de boutons du clavier main droite](#page-32-3)  [ne produit plus de son.](#page-32-3)

**2. Appuyez sur un des 12 boutons main droite des deux premières rangées pour sélectionner la tonalité.**

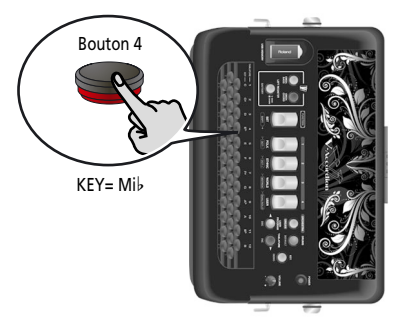

Voyez les indications de tonalité reprises au-dessus du clavier main droite. Le bouton [KEY] s'éteint.

#### <span id="page-31-2"></span>**Sauvegarder le réglage de tonalité**

Le FR-18 diatonic vous permet de sauvegarder votre réglage de tonalité favori afin de vous éviter de devoir le recommencer lors de chaque mise sous tension.

**1. Maintenez le registre [SET] enfoncé (il clignote).**

Le clavier main droite ne produit plus de son.

- **2. Appuyez sur le bouton [KEY] (il s'allume).** [Le registre \[SET\] clignote rapidement.](#page-32-4)
- **3. Appuyez sur un bouton des deux premières rangées du clavier main droite pour sélectionner la tonalité.**

Les numéros au-dessus de la première rangée de boutons du clavier main droite vous permettent de sélectionner et de sauvegarder la tonalité.

**4. [Appuyez une fois sur le registre \[SET\] pour](#page-33-3)  [quitter le mode Function.](#page-33-3)**

#### **NOTE**

A la mise sous tension du FR-18 diatonic, la tonalité sauvegardée entre en vigueur.

## <span id="page-32-0"></span>**Changer la configuration des claviers (Tablature)**

*Un accordéon diatonique joue des notes différentes quand vous poussez ou tirez sur le soufflet. L'assignation des notes des claviers main droite et main gauche d'un accordéon diatonique est généralement établie par le fabricant en fonction de l'agencement de clavier demandé, appelé "tablature".*

Le FR-18 diatonic vous permet de changer la configuration des notes des claviers main gauche et main droite car le FR-18 diatonic est dépourvu de lames physiques et de parties mécaniques fixes. Cela vous permet de changer rapidement d'agencement de clavier et de passer d'une tablature à une autre en actionnant quelques boutons (ce qui est impossible sur un accordéon diatonique acoustique).

Le FR-18 diatonic propose 12 tablatures. Voyez [page 54](#page-53-2) pour en savoir plus. Vous pouvez en changer lors de vos exercices ou d'un spectacle:

<span id="page-32-5"></span>**1. Appuyez sur le bouton [TABLATURE] (il s'allume).**

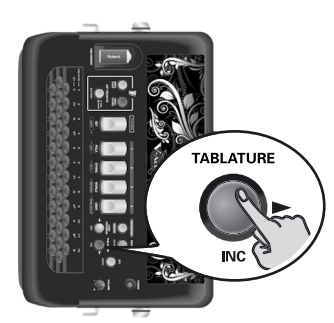

**2. Appuyez sur un bouton de la première rangée du clavier main droite (voyez les numéros sérigraphiés).**

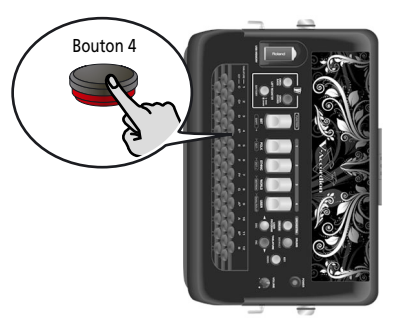

(A titre d'exemple, nous avons sélectionné la tablature 4.)

Vous pouvez ensuite changer la tonalité de la tablature sélectionnée. Voyez ["Changer la tonalité du cla](#page-31-1)[vier" à la p. 32](#page-31-1).

#### <span id="page-32-1"></span>**Sélectionner une tablature avec sa tonalité originale**

La procédure suivante vous permet de sélectionner la tonalité originale de la tablature.

- **1. [Appuyez sur le bouton \[TABLATURE\] \(il](#page-32-5)  [s'allume\).](#page-32-5)**
- **2. Appuyez sur le bouton [KEY] (il s'allume).**

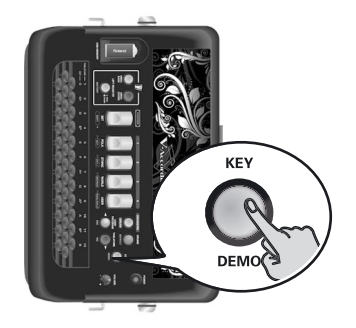

<span id="page-32-3"></span>La première rangée de boutons du clavier main droite ne produit plus de son.

**3. Appuyez sur un bouton de la première rangée pour sélectionner la nouvelle tablature.**

Voyez les numéros sérigraphiés au-dessus de la première rangée du clavier main droite. La tablature sélectionnée utilise ses réglages d'usine. Les boutons [TABLATURE] et [KEY] s'éteignent.

#### <span id="page-32-2"></span>**Sauvegarder votre tablature favorite**

**1. Maintenez le registre [SET] enfoncé (il clignote lentement).**

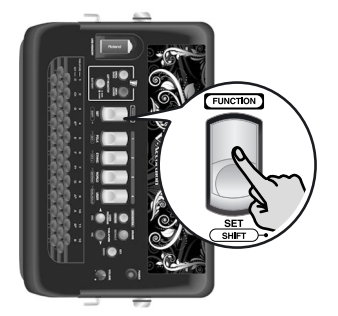

Le clavier main droite ne produit plus de son.

**2. Appuyez sur le bouton [TABLATURE] (il s'allume).**

<span id="page-32-4"></span>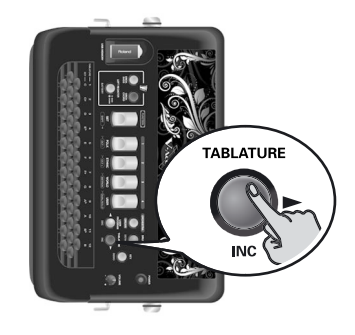

Le registre [SET] clignote rapidement.

#### **3. Sélectionnez la tablature en appuyant sur un bouton de la première rangée du clavier main droite.**

Les numéros au-dessus de la première rangée de boutons du clavier main droite vous permettent de sélectionner et de sauvegarder la tablature.

<span id="page-33-3"></span>**4. Appuyez une fois sur le registre [SET] pour quitter le mode Function.**

#### **NOTE**

Chaque fois que vous mettez le FR-18 diatonic sous tension, il charge la tablature sauvegardée.

## <span id="page-33-0"></span>**Utiliser le métronome**

*Le FR-18 diatonic contient un métronome qui peut venir à point quand vous vous exercez à jouer de nouveaux morceaux ou durant vos cours d'accordéon.*

<span id="page-33-4"></span>**1. Pour lancer ou arrêter le métronome, maintenez le registre [SET] enfoncé et appuyez sur le registre [3] (METRON).**

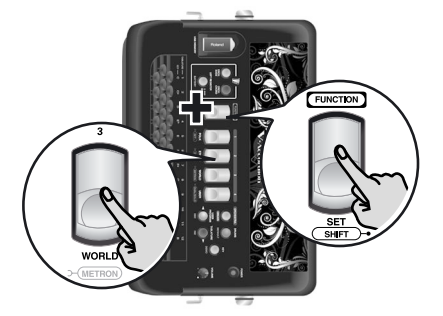

#### **NOTE**

Voyez les sections ["Métrique du métronome" à la p. 44,](#page-43-2) ["Tempo du métronome" à la p. 44](#page-43-3) et ["Volume du](#page-43-4)  [métronome" à la p. 44](#page-43-4) pour savoir comment régler la métrique, le tempo et le volume du métronome.

#### **NOTE**

Si vous maintenez [SET] enfoncé plus de 2 secondes sans actionner d'autre registre, le FR-18 diatonic passe en mode Function. Dans ce cas, appuyez de nouveau sur [SET] pour quitter ce mode et recommencez l'opération [\(1\)](#page-33-4).

## <span id="page-33-1"></span>**Vérifier l'état des piles**

*Si vous utilisez des piles, vous pouvez vérifier leur état:*

**1. Maintenez le bouton [LEFT REGISTER] enfoncé.**

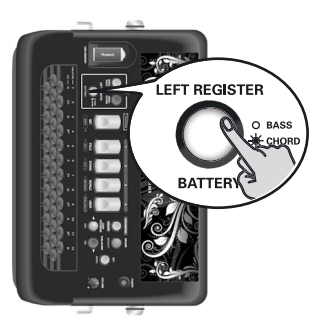

Selon l'état de charge des piles, les registres [1]~[4] s'allument progressivement durant un bref instant. Après  $\pm 2$  secondes, les registres retournent à la situation suivante.

Si tous les registres (verts et rouges) sont allumés, les piles sont complètement chargées. Si seuls les registres rouges sont allumés, les piles ont encore environ 1 heure d'autonomie.

#### **NOTE**

Pour vérifier comment votre FR-18 diatonic est alimenté, maintenez le bouton [LEFT REGISTER] enfoncé: Si le bouton [DRUM] et les deux premiers registres s'allument, le FR-18 diatonic est alimenté par l'adaptateur fourni.

Si le bouton [ORCHESTRA] s'allume, le FR-18 diatonic est alimenté par piles.

#### **NOTE**

L'indication d'épuisement des piles est approximative.

## <span id="page-33-2"></span>**Accord musette**

*Le registre main droite 8' d'un accordéon peut comprendre 2 ou même 3 lames qui sont généralement accordées différemment pour produire un son plus riche (l'"effet musette"). Une lame est accordée légèrement au-dessus et l'autre légèrement en dessous de la hauteur correcte (la troisième, si elle existe, est accordée "comme il faut").*

Le FR-18 diatonic vous laisse le choix entre 15 réglages d'accords différents. Ils sont appelés "1" (Dry), "2" (Classic), "3" (F-Folk), "4" (American L), "5" (American\_H), "6" (North Eur), "7" (German L), "8" (D-Folk L), "9" (Italian L), "10" (German H), "11" (Alpine), "12" (Italian H), "13" (D-Folk H),

"14" (French), "15" (Scottish).

Voyez la section ["Accord Musette" à la p. 43](#page-42-2) pour savoir comment choisir un accord musette.

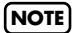

L'accord musette n'affecte que les registres utilisant la lame 8'.

# <span id="page-34-0"></span>**10. Sauvegarder vos réglages (programmes utilisateur)**

*Le FR-18 diatonic dispose de 4 mémoires de programmes utilisateur pour conserver les réglages indiqués ci-dessous. Ces mémoires vous permettent de retrouver des réglages fréquemment utilisés d'une simple pression sur un bouton. Les programmes utilisateur comprennent également "l'adresse" du dernier Set utilisé.*

Les réglages suivants sont sauvegardés dans un programme utilisateur:

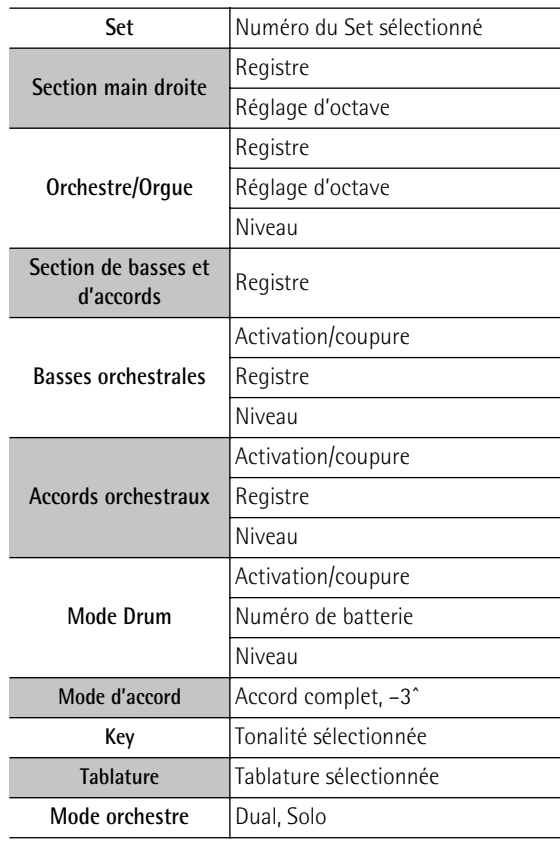

## <span id="page-34-1"></span>**Utiliser les programmes utilisateur durant le jeu**

**1. Appuyez sur le bouton [USER PROGRAM/ DEC] pour passer en mode User Program (le bouton s'allume).** 

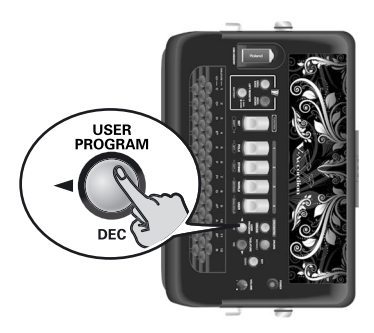

Le registre main droite correspondant au dernier programme utilisateur sélectionné s'allume.

**2. Appuyez sur le registre main droite ([1]~[4]) correspondant au programme utilisateur dont vous voulez utiliser les réglages.**

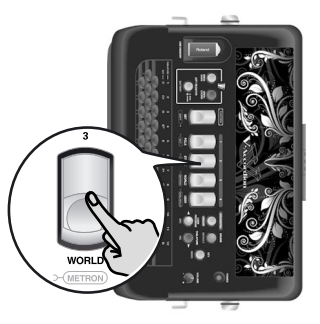

Le registre actionné s'allume en rouge.

**3. Appuyez sur le bouton [USER PROGRAM/ DEC] pour quitter le mode "User Program".** Le bouton [USER PROGRAM/DEC] s'éteint. Le FR-18 diatonic retourne alors aux réglages en vigueur avant la sélection du mode User Program.

## <span id="page-34-2"></span>**Sauvegarder vos réglages**

**1. Maintenez le bouton [USER PROGRAM/DEC] enfoncé (il clignote).**

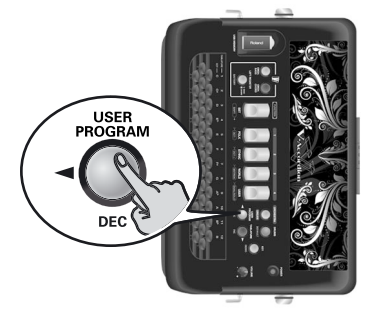

Un registre main droite s'allume pour indiquer le programme utilisateur sélectionné.

**2. Appuyez sur le registre main droite ([1]~[4]) correspondant à la mémoire de programme utilisateur où vous voulez sauvegarder vos réglages.**

Le registre actionné s'allume et le bouton [USER PRO-GRAM/DEC] cesse de clignoter et reste allumé.

**35**

## <span id="page-35-0"></span>**Editer un programme utilisateur**

*Vous pouvez changer les réglages d'un programme utilisateur.*

- **1. Appuyez sur le bouton [USER PROGRAM/ DEC] pour passer en mode User Program.** Le bouton s'allume.
- **2. Appuyez sur le registre main droite ([1]~[4]) correspondant au programme utilisateur dont vous voulez utiliser les réglages.**

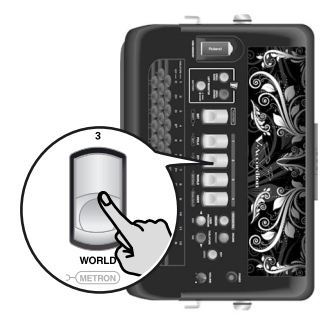

Le registre actionné s'allume en rouge.

- **3. Maintenez le bouton [USER PROGRAM/DEC] enfoncé (il clignote).**
- **4. Modifiez les réglages à votre convenance (réglages d'accordéon, registres d'orchestre etc.).**
- **5. Appuyez sur le bouton [USER PROGRAM/ DEC] (il clignote rapidement).**

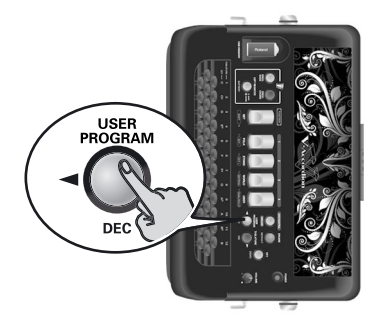

Un registre main droite s'allume pour indiquer le programme utilisateur sélectionné.

**6. Appuyez sur le registre main droite ([1]~[4]) correspondant à la mémoire de programme utilisateur où vous voulez sauvegarder vos réglages.**

Le registre actionné s'allume et le bouton [USER PRO-GRAM/DEC] reste allumé.

#### **NOTE**

Voyez aussi ["Sauvegarder un jeu de programmes utilisateur](#page-36-1)  [sur mémoire USB \(en option\)" à la p. 37](#page-36-1) et ["Sauvegarder](#page-34-2)  [vos réglages" à la p. 35](#page-34-2)
## <span id="page-36-2"></span>**11. Gestion des données via USB**

*Le FR-18 diatonic vous permet de sauvegarder et d'importer des réglages de programmes utilisateur sur/d'une mémoire USB optionnelle branchée à la prise USB. Vous pouvez aussi importer des Sets, de nouveaux sons et de nouvelles tablatures copiés sur mémoire USB à partir d'un ordinateur. Les Sets et les sons sont sauvegardés en mémoire interne.*

## <span id="page-36-1"></span>**Sauvegarder un jeu de programmes utilisateur sur mémoire USB (en option)**

*Vous pouvez archiver le contenu des 4 mémoires de programmes utilisateur du FR-18 diatonic (extension de fichier ".USD") sur une mémoire USB disponible en option. Le FR-18 diatonic peut sauvegarder 4 jeux de programmes utilisateur (U01.USD~U04.USD). Chaque jeu contient 4 programmes utilisateur.*

## **NOTE**

Branchez la mémoire USB avant de poursuivre.

<span id="page-36-0"></span>**1. Branchez une mémoire USB à la prise USB MEMORY du FR-18 diatonic.**

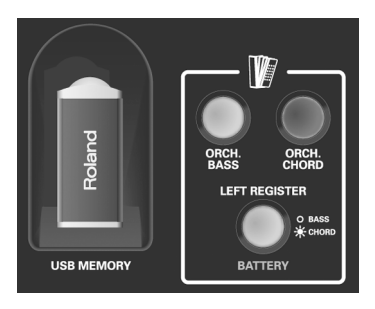

**2. Maintenez le registre [SET] enfoncé (il clignote lentement).**

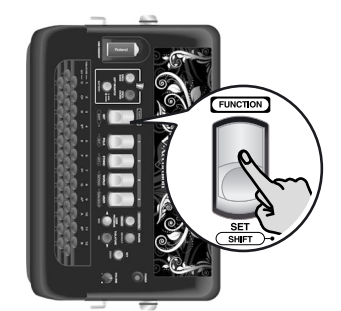

Le clavier main droite ne produit plus de son.

**3. Appuyez sur le bouton 34 du clavier main droite pour sélectionner le paramètre "Save User Program".**

Voyez [page 42](#page-41-0) pour savoir où se trouve ce bouton.

**4. Le registre [SET] clignote rapidement et les registres [1], [2], [3], [4] s'allument en vert ou rouge:**

**Vert** signifie que la mémoire USB ne contient aucun réglage pour le jeu de programmes utilisateur correspondant (U01.USD~U04.USD).

**Rouge** signifie que la mémoire USB contient déjà un jeu de programmes utilisateur.

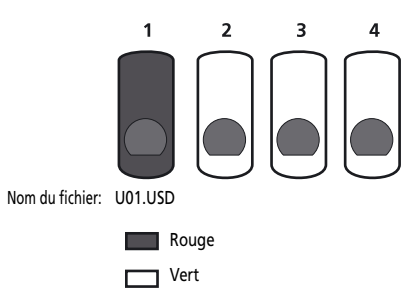

Dans l'exemple ci-dessus, la mémoire USB contient un fichier (U01.USD).

## **NOTE**

Vous pouvez remplacer les fichiers pour lesquels le registre main droite est allumé en rouge mais, dans ce cas, vous perdez les réglages des fichiers en question.

La fonction "Save User Program" sauvegarde les 4 programmes utilisateur internes dans un fichier appelé "U0\$.USD" sur la mémoire USB ("\$" représente un chiffre de 1 à 4):

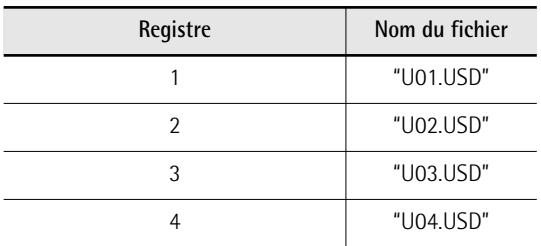

**5. Appuyez sur le registre main droite [1], [2], [3] ou [4] pour sélectionner le nom de fichier.**

L'illustration ci-dessus montre la correspondance entre les registres et les noms de fichier.

**6. Appuyez de nouveau sur le registre [SET] pour quitter le mode Function.**

## **NOTE**

Si un des registres main droite clignote en rouge, le FR-18 diatonic a détecté une erreur:

- Mémoire USB manquante
- Erreur de sauvegarde
- La mémoire USB est pleine.

## <span id="page-37-2"></span><span id="page-37-0"></span>**Charger des programmes utilisateur d'une mémoire USB (en option)**

*Vous pouvez charger un des 4 programmes utilisateur (U01.USD~U04.USD ) d'une mémoire USB dans la mémoire interne du FR-18 diatonic.*

## **NOTE**

Branchez la mémoire USB avant de poursuivre.

- **1. [Branchez une mémoire USB à la prise USB](#page-36-0)  [MEMORY du FR-18 diatonic.](#page-36-0)**
- **2. Maintenez le registre [SET] enfoncé (il clignote lentement).**

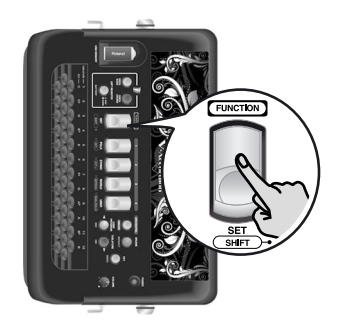

Le clavier main droite ne produit plus de son.

**3. Appuyez sur le bouton 35 du clavier main droite pour sélectionner le paramètre "Load User Program".**

Voyez [page 42](#page-41-0) pour savoir où se trouve ce bouton.

**4. Le registre [SET] clignote rapidement et les registres [1], [2], [3], [4] s'allument en jaune ou rouge:**

**Rouge** signifie que la mémoire USB ne contient aucun réglage pour la mémoire de jeu de programmes utilisateur correspondante.

**Jaune** signifie que la mémoire USB contient un jeu de programmes utilisateur.

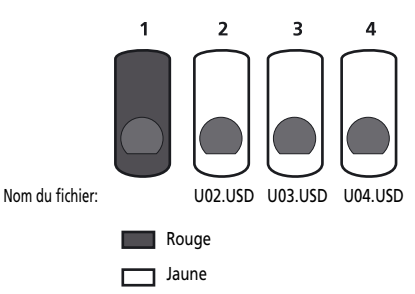

Dans l'exemple ci-dessus, la mémoire USB contient les fichiers de Sets de programmes utilisateur U02.USD, U03.USD et U04.USD.

La fonction de chargement de programme utilisateur charge les fichiers de jeux de programmes utilisateur en fonction des numéros de registres:

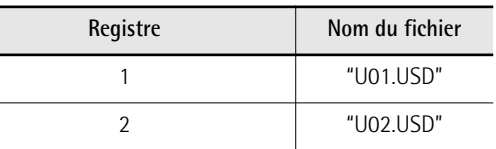

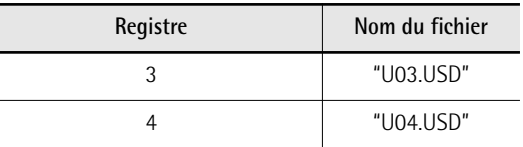

**5. Appuyez sur le registre main droite [1], [2], [3] ou [4] pour charger le jeu de programmes utilisateur correspondant.**

Vous ne pouvez sélectionner que des registres allumés en jaune.

**6. Appuyez de nouveau sur le registre [SET] pour quitter le mode Function.**

## **NOTE**

Si un des registres main droite clignote en rouge, le FR-18 diatonic a détecté une erreur:

- Mémoire USB manquante
- Erreur de chargement

## <span id="page-37-3"></span><span id="page-37-1"></span>**Charger des Sets utilisateur d'une mémoire USB (en option)**

*Le FR-18 diatonic vous permet de copier des Sets individuels d'une mémoire USB dans les trois mémoires de Set "USER" internes. Les fichiers de Set (portant l'extension ".STD") doivent d'abord être copiés au niveau principal d'une mémoire USB pour pouvoir être chargés dans les mémoires "USER" du FR-18 diatonic.*

- **1. [Branchez une mémoire USB à la prise USB](#page-36-0)  [MEMORY du FR-18 diatonic.](#page-36-0)**
- **2. Maintenez le registre [SET] enfoncé (il clignote lentement).**

Le clavier main droite ne produit plus de son.

**3. Appuyez sur le bouton 36 du clavier main droite pour sélectionner le paramètre "User Set".**

Voyez [page 42](#page-41-0) pour savoir où se trouve ce bouton.

**4. Le registre [SET] clignote rapidement et les registres [1], [2], [3], [4] s'allument en jaune ou rouge:**

**Rouge** signifie que la mémoire USB ne contient aucun fichier de Set utilisateur (le registre main droite correspondant n'a aucun effet).

**Jaune** signifie que la mémoire USB contient un fichier de Set utilisateur (1, 2, 3 ou 4).

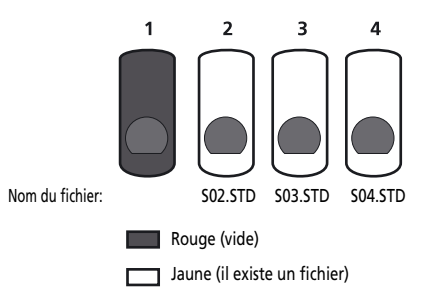

Dans l'exemple ci-dessus, le fichier "S01.STD" n'existe pas sur la mémoire USB.

## **5. Appuyez sur le registre [1], [2], [3] ou [4] pour sélectionner les réglages de Set utilisateur à charger.**

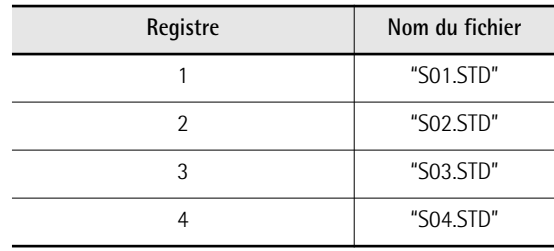

Vous ne pouvez sélectionner que des registres allumés en jaune.

**6. Choisissez la mémoire de Set interne dans laquelle vous voulez charger le fichier "User Set" sélectionné: appuyez sur le registre [1], [2] ou [3] allumé en jaune.**

Le registre [4] n'est pas disponible ici car il n'existe que trois mémoires de Set utilisateur.

Tous les registres s'éteignent pour confirmer que le Set utilisateur a été importé.

**7. Appuyez de nouveau sur le registre [SET] pour quitter le mode Function.**

## **NOTE**

Si un des registres main droite clignote en rouge, le FR-18 diatonic a détecté une erreur:

- Mémoire USB manquante
- Erreur de chargement

## **NOTE**

Pour recharger les Sets d'usine originaux, voyez ["Rétablir](#page-50-0)  [les données d'usine des Sets utilisateur" à la p. 51](#page-50-0).

## <span id="page-38-3"></span><span id="page-38-1"></span>**Importer des tablatures**

- **1. [Branchez une mémoire USB à la prise USB](#page-36-0)  [MEMORY du FR-18 diatonic.](#page-36-0)**
- **2. Maintenez le registre [SET] enfoncé (il clignote lentement).**

Le clavier main droite ne produit plus de son.

**3. Appuyez sur le bouton 37 du clavier main droite pour sélectionner le paramètre "[Importer des tablatures"](#page-41-1).**

Voyez [page 42](#page-41-0) pour savoir où se trouve ce bouton. **REMARQUE IMPORTANTE**: Chaque fichier de tablatures contient 12 réglages de tablatures. Le chargement d'un fichier efface les 12 réglages de tablatures en mémoire interne. Il est impossible de ne charger qu'un seul réglage de tablature.

**4. Le registre [SET] clignote rapidement et les registres [1], [2], [3], [4] s'allument en jaune ou rouge:**

**Rouge** signifie que la mémoire USB ne contient aucun fichier de tablatures (le registre main droite correspondant n'a aucun effet).

**Jaune** signifie que la mémoire USB contient des réglages pour le fichier de tablatures correspondant (1, 2, 3 ou 4).

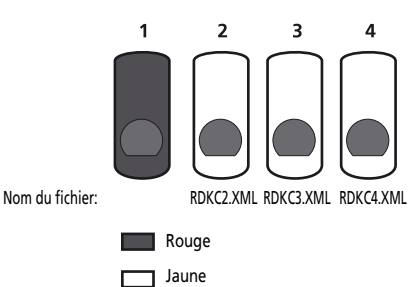

Dans l'exemple ci-dessus, la mémoire USB ne contient pas le fichier "RDCK1.XML".

**5. Appuyez sur le registre [1], [2], [3] ou [4] pour sélectionner la série de tablatures (12 réglages!) à charger.**

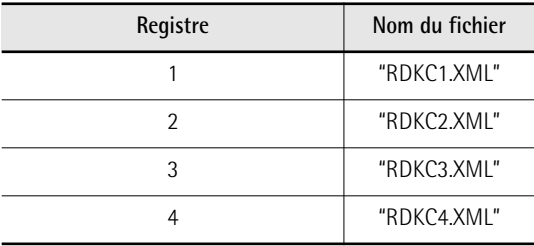

**6. Appuyez de nouveau sur le registre [SET] pour quitter le mode Function.**

## **NOTE**

Si un des registres main droite clignote en rouge, le FR-18 diatonic a détecté une erreur:

- Mémoire USB manquante
- Erreur de chargement

## <span id="page-38-2"></span><span id="page-38-0"></span>**Importer des sons supplémentaires (en option)**

*Le FR-18 diatonic vous permet d'ajouter de nouveaux sons aux sons internes. Les nouveaux sons (des fichiers portant l'extension ".BID") doivent être copiés sur une mémoire USB pour pouvoir être chargés par le FR-18 diatonic.*

"Charger" signifie que ces sons sont copiés dans une mémoire interne permanente. Vous disposez pour cela de deux zones de mémoires ("A" et "B").

- **1. [Branchez une mémoire USB à la prise USB](#page-36-0)  [MEMORY du FR-18 diatonic.](#page-36-0)**
- **2. Maintenez le registre [SET] enfoncé (il clignote lentement).** Le clavier main droite ne produit plus de son.
- **3. Appuyez sur le bouton 33 du clavier main droite pour sélectionner le paramètre "[Importer des sons d'extension"](#page-41-2).** Voyez [page 42](#page-41-0) pour savoir où se trouve ce bouton.

**REMARQUE IMPORTANTE**: Le chargement d'un fichier d'extension de sons remplace les sons de la banque sélectionnée par les nouveaux sons. Il est impossible de ne charger qu'un seul son d'un fichier d'extension.

**4. Le registre [SET] clignote rapidement et les registres [1], [2], [3] et [4] s'allument en jaune ou rouge:**

**Rouge** signifie que la mémoire USB ne contient aucun fichier d'extension de sons (le registre main droite correspondant n'a aucun effet).

**Jaune** signifie que la mémoire USB contient un fichier d'extension de sons.

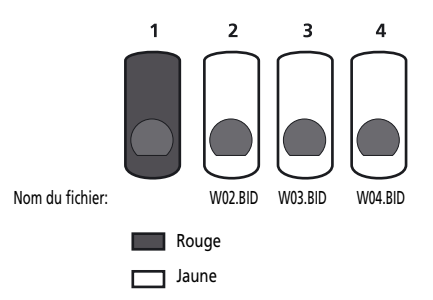

Dans l'exemple ci-dessus, la mémoire USB ne contient pas de fichier "W01.BID".

**5. Actionnez un des registres main droite [1]~ [4] pour sélectionner le fichier d'extension de sons à charger.**

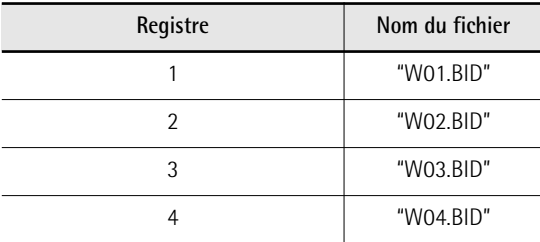

Les registres main droite [1]~[4] s'allument en rouge ou vert.

## **NOTE**

Vous ne pouvez sélectionner que des registres allumés en jaune.

**6. Sélectionnez ensuite la banque interne de sons d'extension dans laquelle vous voulez charger le fichier: appuyez sur le registre [1] ou [2].**

**Vert** signifie que la banque interne ne contient pas de sons d'extension.

**Rouge** signifie que la banque interne contient des sons d'extension. Vous pouvez toutefois les remplacer si vous le souhaitez.

Durant l'opération, tous les registres main droite clignotent en vert. Quand ils s'éteignent, le fichier de sons d'extension choisi a été importé.

## **NOTE**

Si les quatre registres main droite clignotent en rouge, le

- FR-18 diatonic a détecté une erreur:
- Mémoire USB manquante
- Le fichier de sons d'extension est déjà disponible dans le FR-18 diatonic
- Le fichier est corrompu

## **NOTE**

Le chargement peut prendre quelques minutes.

## **NOTE**

Le FR-18 diatonic ne vous permet pas de charger le même fichier d'extension de sons dans les deux banques.

**7. Appuyez de nouveau sur le registre [SET] pour quitter le mode Function.**

## <span id="page-40-26"></span>**12. Edition des réglages de fonction**

*Vous disposez de paramètres spécialisés permettant d'ajuster avec finesse la réponse du FR-18 diatonic en fonction de votre style de jeu. Vous pouvez sauvegarder certains de ces réglages dans les programmes utilisateur du FR-18 diatonic [\(voyez p. 35\).](#page-34-0)*

<span id="page-40-14"></span><span id="page-40-13"></span><span id="page-40-12"></span><span id="page-40-11"></span><span id="page-40-10"></span><span id="page-40-9"></span><span id="page-40-8"></span><span id="page-40-7"></span><span id="page-40-6"></span><span id="page-40-5"></span><span id="page-40-4"></span><span id="page-40-3"></span><span id="page-40-2"></span><span id="page-40-1"></span>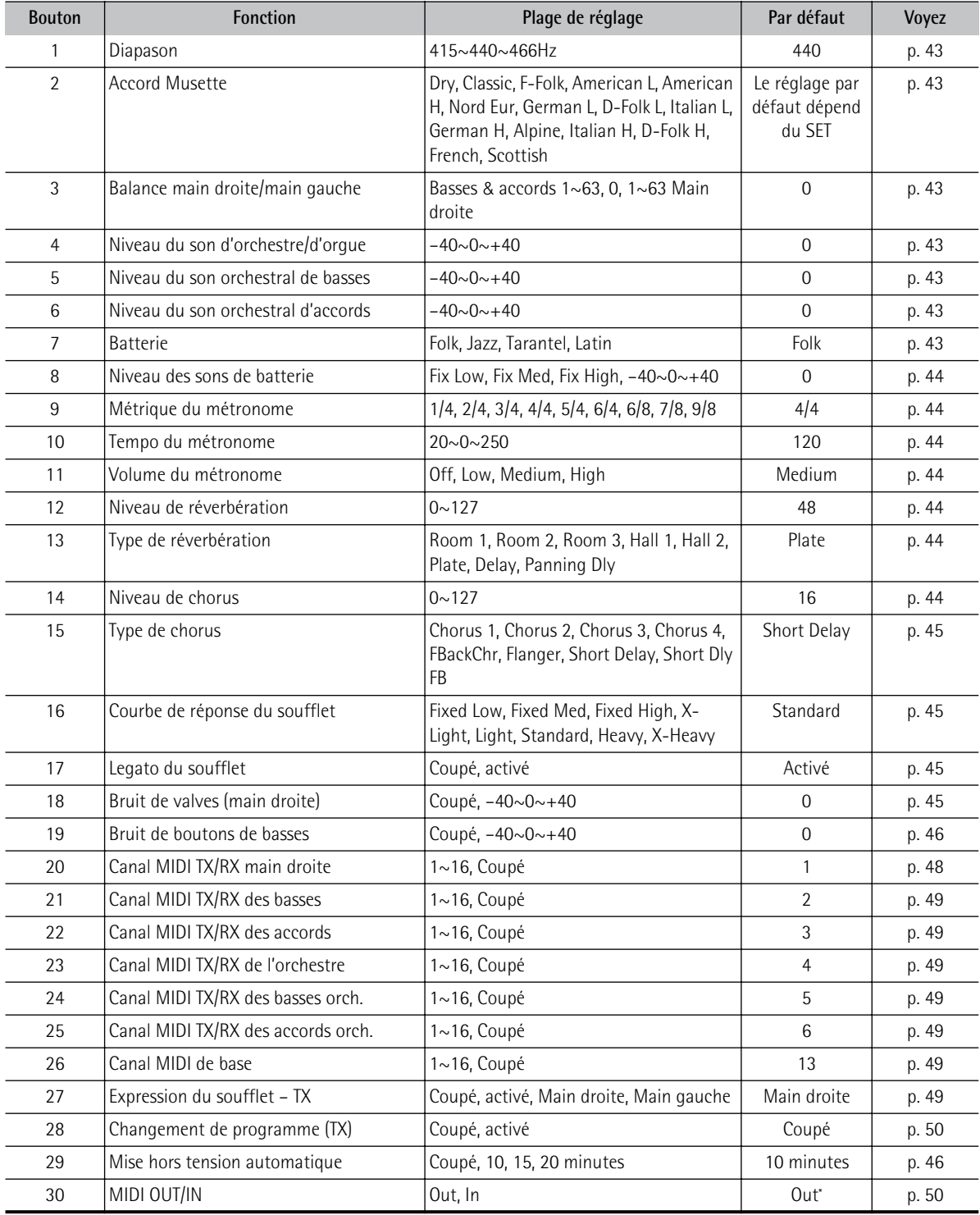

<span id="page-40-25"></span><span id="page-40-24"></span><span id="page-40-23"></span><span id="page-40-22"></span><span id="page-40-21"></span><span id="page-40-20"></span><span id="page-40-19"></span><span id="page-40-18"></span><span id="page-40-17"></span><span id="page-40-16"></span><span id="page-40-15"></span><span id="page-40-0"></span>[\*] Le réglage "Out" est rétabli lorsque le FR-18 diatonic est mis sous tension.

Le groupe "Function" contient aussi les commandes suivantes qui s'appliquent à la mémoire du FR-18 diatonic ou à une mémoire USB branchée. Elles sont décrites aux pages indiquées.

<span id="page-41-4"></span><span id="page-41-2"></span><span id="page-41-1"></span>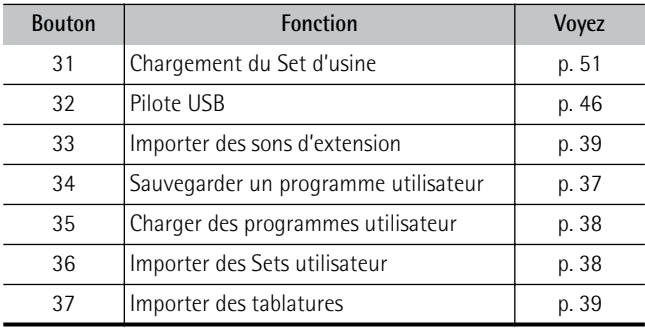

## <span id="page-41-3"></span>**Sélection d'une fonction**

**1. Maintenez le registre [SET] enfoncé (il clignote lentement).**

<span id="page-41-0"></span>Vous pouvez alors utiliser le clavier main droite pour sélectionner une fonction. L'illustration suivante indique quels boutons main droite actionner.

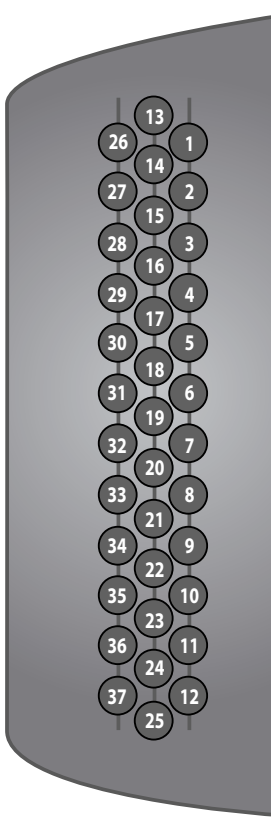

- **2. Appuyez sur le bouton main droite indiqué.** Le registre [SET] clignote rapidement et le clavier main droite sert de nouveau à jouer des notes.
- **3. Utilisez les registres [1]~[4] pour choisir un des réglages indiqués. Vous pouvez aussi appuyer sur le bouton [DEC] ou [INC] pour effectuer le réglage.**

(Les 4 registres permettent parfois de sélectionner d'autres options.)

Vous pouvez également maintenir les boutons [DEC]/ [INC] enfoncés pour sélectionner rapidement une valeur nettement plus élevée ou plus basse. Chaque fois que vous sélectionnez un réglage qui est également assigné à un registre main droite, ce registre s'allume. En changeant le réglage avec les boutons [DEC]/[INC], utilisez les registres comme guide. Vous remarquerez qu'un des registres s'allume pour chaque réglage pouvant être sélectionné d'une pression sur un registre.

## **NOTE**

Appuyez sur le bouton [DRUMS/DEFAULT] pour rétablir le réglage sauvegardé en dernier lieu pour le paramètre sélectionné.

**4. Appuyez deux fois sur le registre [SET] pour quitter le mode Function du FR-18 diatonic.**

**Indications fournies par les registres main droite** Les quatre registres main droite du FR-18 diatonic permettent de sélectionner certains réglages des paramètres "Function" mais ces derniers proposent généralement bien plus de réglages qu'il n'y a de registres: ces réglages non accessibles directement doivent donc être sélectionnés avec les boutons [DEC]/ [INC].

Le FR-18 diatonic utilise le système suivant pour vous donner une idée du réglage sélectionné:

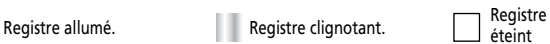

éteint

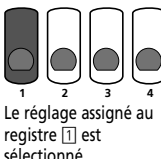

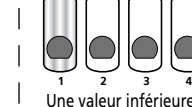

Une valeur inférieure au réglage assigné au registre [1] est sélectionnée.

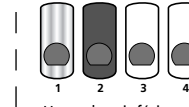

 $\overline{\phantom{a}}$ 

 $\mathbf{I}$ 

Une valeur inférieure au réglage assigné au registre [2] est sélectionnée. (Mais elle est supérieure à la valeur assignée au registre [1].)

 $\overline{\phantom{a}}$ 

**1234** Le réglage assigné au registre [2] est  $\overline{\phantom{a}}$ 

sélectionné.

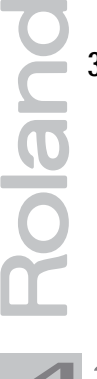

**42**

## **Paramètres**

*Tous les réglages de paramètres à l'exception de ["MIDI](#page-40-0)  [OUT/IN"](#page-40-0) peuvent être sauvegardés dans la zone globale (commune à tous les Sets).*

## **NOTE**

Le petit point "•" signifie "réglage d'usine".

#### <span id="page-42-7"></span><span id="page-42-0"></span>**[Diapason](#page-40-1)**

*415~440~466 (Hz)* Réglage par défaut: 440

**1** 

 $\boldsymbol{2}$ 

6

Ce paramètre vous permet de régler le diapason du FR-18 diatonic. Le réglage d'usine, "440", correspond au diapason utilisé par tous les instruments de musique électroniques. Les registres vous permettent de sélectionner les réglages suivants:

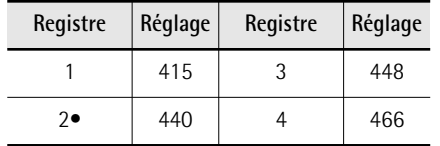

## <span id="page-42-1"></span>**[Accord Musette](#page-40-2)**

*Dry, Classic, F-Folk, American L, American H, Nord Eur, German L, D-Folk L, Italian L, German H, Alpine, Italian H, D-Folk H, French, Scottish*

Réglage par défaut: Selon le Set choisi

Ce paramètre permet de choisir le système utilisé pour désaccorder les lames 8' du registre sélectionné. Les registres vous permettent de sélectionner les réglages suivants:

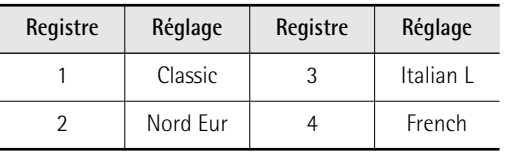

## <span id="page-42-2"></span>**[Balance main droite/main gauche](#page-40-3)**

*Bass & chord 1~63,0, 1~63 Treble* Réglage par défaut: 0

Ce paramètre permet de régler la balance entre les registres main droite et main gauche. Si vous appuyez sur le registre [1], la section main droite est inaudible. Si vous appuyez sur le registre [4], la section main gauche est inaudible. Les registres vous permettent de sélectionner les réglages suivants:

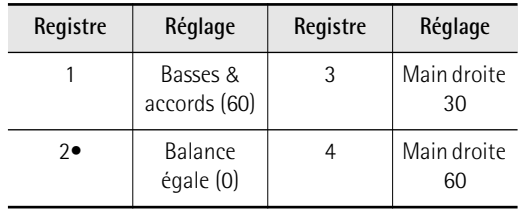

## **NOTE**

Voyez aussi ["Balance entre les sections" à la p. 31](#page-30-0).

#### <span id="page-42-3"></span>**[Niveau du son d'orchestre/d'orgue](#page-40-4)**

*–40~0~+40* Réglage par défaut: 0

4

A

**6** 

7

Ce paramètre permet de régler le niveau des sons orchestraux. Vous pouvez l'utiliser pour régler la balance avec les sons d'accordéon.

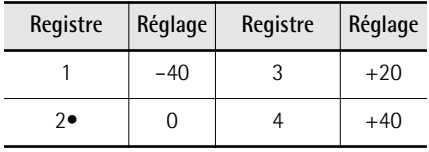

#### <span id="page-42-4"></span>**[Niveau du son orchestral de basses](#page-40-5)**

*–40~0~+40* Réglage par défaut: 0

Ce paramètre sert à régler le niveau de la partie de basses orchestrales. Vous pouvez l'utiliser pour régler la balance avec le son assigné aux accords [\(page 29\)](#page-28-0).

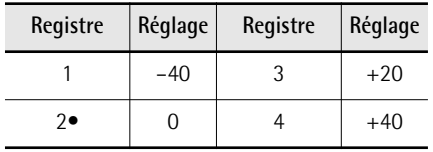

## <span id="page-42-5"></span>**[Niveau du son orchestral d'accords](#page-40-6)**

*–40~0~+40* Réglage par défaut: 0

Ce paramètre sert à régler le niveau de la partie d'accords orchestraux. Vous pouvez l'utiliser pour régler la balance avec le son assigné aux basses [\(page 29\).](#page-28-0)

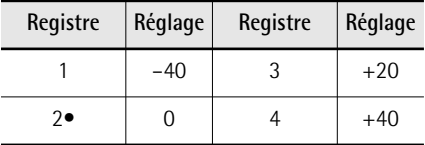

## <span id="page-42-6"></span>**[Batterie](#page-40-7)**

*Folk, Jazz, Tarantel, Latin* Réglage par défaut: Folk

Ce paramètre permet de sélectionner les instruments de batterie/percussion que vous souhaitez utiliser avec la section de basses et d'accords. Voyez aussi ["Jouer avec des sons de batterie/percussion" à la](#page-29-0)  [p. 30.](#page-29-0)

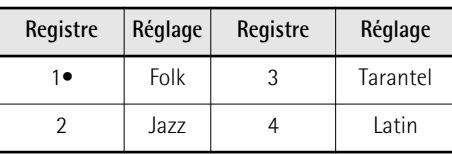

#### <span id="page-43-0"></span>**[Niveau des sons de batterie](#page-40-8)**

*Fix Low, Fix Med, Fix High, –40~0~+40* 

Réglage par défaut: 0

8

Ce paramètre permet de régler le volume des sons de batterie. Select "Fix Low" (bas), "Fix Med" (moyen) ou "Fix High" (haut) pour utiliser un réglage préprogrammé. Si vous sélectionnez une valeur, elle est ajoutée à (ou soustraite de) la valeur standard ("0").

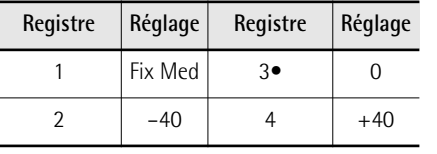

#### <span id="page-43-11"></span><span id="page-43-1"></span>**[Métrique du métronome](#page-40-9)**

0

*1/4, 2/4, 3/4, 4/4, 5/4, 6/4, 6/8, 7/8,*  Réglage par défaut: 4/4 *9/8*

Ce paramètre permet de régler la métrique du métronome. Voyez [page 34](#page-33-0) pour savoir comment activer le métronome.

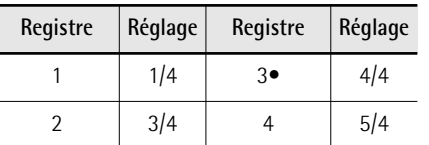

<span id="page-43-2"></span>**[Tempo du métronome](#page-40-10)**

<span id="page-43-13"></span><span id="page-43-8"></span>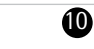

*20~250* Réglage par défaut: 120

Ce paramètre permet de régler le tempo du métronome. Voyez [page 34](#page-33-0) pour savoir comment activer le métronome.

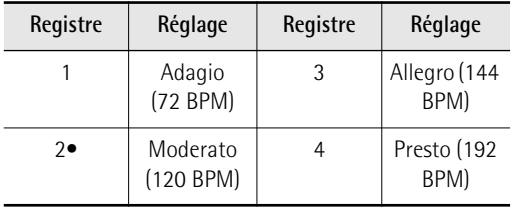

## <span id="page-43-3"></span>**[Volume du métronome](#page-40-11)**

Off, Low, Medium, High Réglage par défaut:

Medium

<span id="page-43-12"></span>**1** 

Ce paramètre permet de régler le niveau du métronome. Voyez [page 34](#page-33-0) pour savoir comment activer le métronome.

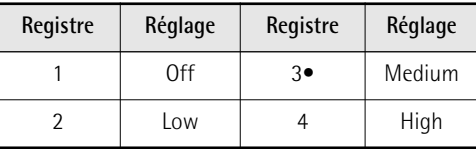

#### <span id="page-43-9"></span><span id="page-43-4"></span>**[Niveau de réverbération](#page-40-12)**

*0~127* Réglage par défaut: 48

Ce paramètre permet de régler le niveau de l'effet de réverbération par rapport aux sons d'accordéon et/ou d'orchestre. Il s'applique à toutes les sections activées. Les registres vous permettent de sélectionner les réglages suivants:

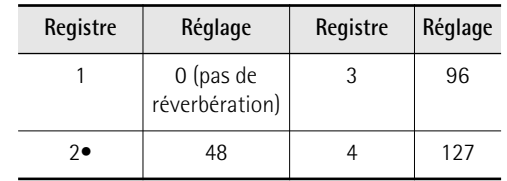

## <span id="page-43-5"></span>**[Type de réverbération](#page-40-13)**

*Room 1~3, Hall 1~2, Plate, Delay, Panning Dly* Réglage par défaut: Plate

Ce paramètre permet de définir le type d'effet généré par le processeur Reverb. Options disponibles:

<span id="page-43-14"></span><span id="page-43-10"></span>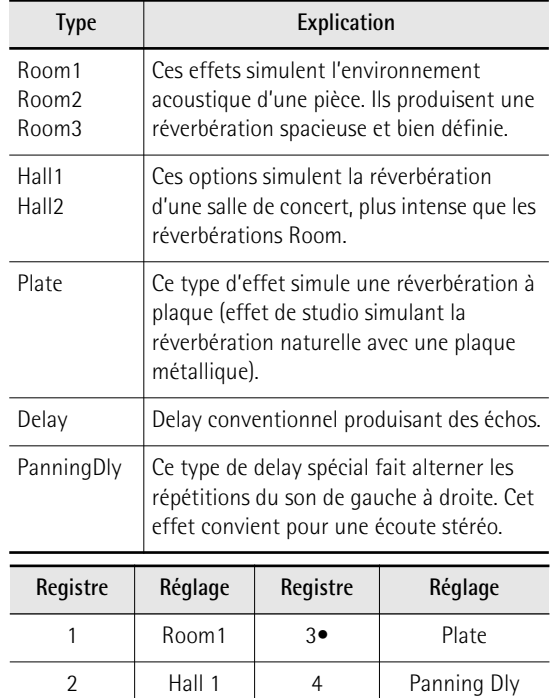

## <span id="page-43-7"></span><span id="page-43-6"></span>**[Niveau de chorus](#page-40-14)**

## 14

*0~127* Réglage par défaut: 16

Ce paramètre vous permet de régler le volume de l'effet chorus. Il s'applique à toutes les sections activées. Les registres vous permettent de sélectionner les réglages suivants:

![](_page_43_Picture_517.jpeg)

**12** 

#### <span id="page-44-0"></span>**[Type de chorus](#page-40-15)**

*Chorus 1~4, FBack Chr, Flanger, Short Delay, Short Dly FB*

Réglage par défaut: Short Delay

**16** 

**16** 

Le chorus est un effet qui élargit l'image spatiale du son en l'enrichissant. Vous avez le choix parmi 8 types de chorus. Options disponibles:

<span id="page-44-6"></span>![](_page_44_Picture_418.jpeg)

#### <span id="page-44-4"></span><span id="page-44-1"></span>**[Courbe de réponse du soufflet](#page-40-16)**

*Fixed Low, Fixed Med, Fixed High, X-Light, Light, Standard, Heavy, X-Heavy*  Réglage par défaut: Standard

Ce paramètre permet d'adapter le potentiel d'expressivité du FR-18 diatonic à votre style de jeu. Si vous pensez que les sons ne réagissent pas comme vous le voulez, essayez une autre courbe pour voir si elle n'est pas mieux adaptée à vos mouvements.

Vous avez le choix entre trois courbes "**Fixed**" qui ont toujours la même valeur, quelle que soit la force utilisée pour actionner le soufflet (pas de contrôle de dynamique). "Low" signifie qu'une valeur basse est utilisée, "Med" représente une valeur intermédiaire et "High" une valeur élevée.

Les autres réglages, en revanche, dépendent bel et bien de la force avec laquelle vous poussez/tirez le soufflet. Ils agissent toutefois différemment: "**Light**" signifie que même en actionnant doucement le soufflet, vous produisez un effet marqué. "**X-Light**" requiert encore moins d'effort ("X" représente "extra"). "**Standard**" correspond à une réponse normale. "**Heavy**" produit une plus grande variété de nuances et "**X-Heavy**" est encore plus détaillé. Nous vous conseillons d'essayer toutes les courbes (sans

"Fixed"), de jouer quelques notes puis de sélectionner la courbe suivante jusqu'à ce que vous trouviez celle qui vous convient.

![](_page_44_Picture_419.jpeg)

#### <span id="page-44-2"></span>**[Legato du soufflet](#page-40-17)**

*Off, On* Réglage par défaut: On

 $\bf{r}$ 

Ce paramètre ne s'applique qu'aux sons orchestraux à percussion comme le piano, la guitare, le xylophone etc. Il vous permet de sélectionner le comportement le plus approprié au style de musique que vous souhaitez jouer quand vous maintenez un bouton enfoncé en tirant puis en poussant sur le soufflet.

![](_page_44_Picture_420.jpeg)

## <span id="page-44-5"></span><span id="page-44-3"></span>**[Bruit de valves \(main droite\)](#page-40-18)**

*Off, –40~0~+40* Réglage par défaut: 0

**18** 

Pour réussir le test d'authenticité, les sonorités électroniques doivent non seulement reproduire le timbre de base d'un son existant, mais aussi le comportement et les "bruits" typiques de l'instrument original. Dans le cas de la guitare, il s'agirait du bruit de glissement des doigts. Un accordéon, par contre, produit des bruits mécaniques de valves et de boutons, impossibles à supprimer sur un instrument acoustique.

Utilisez ce paramètre pour régler le niveau du bruit des valves simulées pour la section main droite. Les registres vous permettent de sélectionner les réglages suivants:

![](_page_45_Picture_331.jpeg)

#### <span id="page-45-3"></span><span id="page-45-0"></span>**[Bruit de boutons de basses](#page-40-19)**

*Off, –40~0~+40* Réglage par défaut: 0

**19** 

**29** 

Sur la plupart des accordéons, vous pouvez jouer la partie de la main gauche avec des boutons. Ces boutons produisent un bruit typique quand ils sont enfoncés. Réglez le niveau du bruit avec ce paramètre. Les registres vous permettent de sélectionner les réglages suivants:

![](_page_45_Picture_332.jpeg)

<span id="page-45-4"></span><span id="page-45-1"></span>**[Mise hors tension automatique](#page-40-20)**

*[Coupé, 10, 15, 20 minutes](#page-40-21)* Réglage par défaut: 10 minutes

Ce paramètre permet de déterminer le temps que patiente le FR-18 diatonic avant de conclure que vous n'avez plus besoin de ses services.

![](_page_45_Picture_333.jpeg)

**AVERTISSEMENT**: Les changements non sauvegardés sont perdus lorsque le FR-18 diatonic se met hors tension de cette façon. Sauvegardez aussi vite que possible tous les réglages auxquels vous tenez [\(page 35\).](#page-34-1)

## <span id="page-45-5"></span><span id="page-45-2"></span>**Pilote USB**

Generic, Vendor **Réglage par défaut**: Generic

**42** 

En principe, vous n'avez pas besoin d'installer un pilote pour brancher le FR-18 diatonic à votre ordinateur par USB.

Toutefois, en cas de problème ou de résultat décevant, le pilote Roland original peut remédier au problème. Dans ce cas, effectuez le réglage suivant pour spécifier le pilote USB que vous avez l'intention d'utiliser avant d'installer le pilote sur votre ordinateur.

Procédez comme suit:

- Maintenez le registre [SET] enfoncé jusqu'à ce que son témoin bleu se mette à clignoter.
- Appuyez sur le bouton main droite 32.

• Appuyez sur le registre [1] ou [2].

![](_page_45_Picture_334.jpeg)

• Coupez l'alimentation du FR-18 diatonic [\(voyez](#page-20-0)  [p. 21\),](#page-20-0) attendez quelques secondes, puis remettezle sous tension.

**NOTE**

Voyez aussi ["Communication via USB MIDI" à la p. 48](#page-47-1).

## <span id="page-46-2"></span>**13. Connexion à des appareils MIDI**

*Votre FR-18 diatonic peut aussi transmettre et recevoir des données MIDI, ce qui étend encore ses possibilités. Ce chapitre décrit ce qu'est le MIDI, ce qu'il permet de faire et les fonctions MIDI disponibles sur le FR-18 diatonic.*

## ■ **MIDI** en deux mots

MIDI, le sigle de "Musical Instrument Digital Interface", est une norme permettant d'échanger des données de jeu avec des instruments de musique électroniques ou des ordinateurs. En branchant le FR-18 diatonic à un appareil MIDI externe et en échangeant des données de jeu, vous pouvez piloter un appareil à partir de l'autre. Vous pouvez, par exemple, jouer avec les sons d'autres instruments, changer de son ou recevoir des données MIDI d'un séquenceur externe pilotant votre FR-18 diatonic.

## **Connexion d'un appareil MIDI externe au FR-18 diatonic**

*Le FR-18 diatonic n'a qu'une prise MIDI qui peut être utilisée pour transmettre des données MIDI ("OUT") ou les recevoir ("IN").*

**1. Réglez le volume au minimum sur le FR-18 diatonic et sur l'appareil MIDI à brancher.**

![](_page_46_Figure_8.jpeg)

## **2. Utilisez un câble MIDI (vendu séparément) pour relier les prises MIDI.**

Connexion pour transmettre des données MIDI à un dispositif externe:

![](_page_46_Picture_11.jpeg)

Connexion pour recevoir des données MIDI d'un dispositif externe:

![](_page_46_Picture_13.jpeg)

- **3. Réglez le volume sur le FR-18 diatonic et sur l'appareil branché.**
- **4. Réglez le paramètre "MIDI OUT/IN".** Voyez ["MIDI OUT/IN" à la p. 50.](#page-49-1) Sélectionnez "OUT" pour transmettre des données MIDI à un dispositif externe. (Il s'agit du réglage par défaut.) Sélectionnez "IN" pour recevoir des données MIDI d'un dispositif externe.

## **Canaux MIDI**

MIDI peut transmettre et recevoir des messages sur 16 canaux simultanément, ce qui permet de piloter jusqu'à 16 instruments (ou parties d'un module ou synthétiseur). Actuellement, la plupart des instruments sont, comme le FR-18 diatonic, multitimbraux: ils peuvent jouer plusieurs parties musicales avec des sons différents. Cela nécessite plusieurs canaux MIDI. Le FR-18 diatonic, par exemple, dispose de plusieurs sections d'accordéon et orchestrales pouvant être utilisées simultanément. Elles peuvent transmettre et recevoir sur des canaux différents.

Les sections du FR-18 diatonic exploitent les canaux MIDI suivants:

<span id="page-46-3"></span><span id="page-46-1"></span><span id="page-46-0"></span>![](_page_46_Picture_237.jpeg)

Cependant, si vous le voulez ou si nécessaire, vous pouvez assigner les sections du FR-18 diatonic à d'autres canaux que ceux choisis à l'usine.

## <span id="page-47-3"></span><span id="page-47-1"></span>**Communication via USB MIDI**

<span id="page-47-5"></span>*Si vous utilisez un câble USB (disponible dans le commerce) pour brancher la prise USB MIDI du FR-18 diatonic à une prise USB de votre ordinateur, vous bénéficiez des avantages suivants.*

En échangeant des données MIDI entre le FR-18 diatonic et un séquenceur logiciel, vous élargissez vos possibilités en matière de production et d'édition musicales.

**1. Utilisez un câble USB standard (pourvu de**  prises de type A→B, disponible dans le **commerce) pour brancher le FR-18 diatonic à l'ordinateur comme illustré ci-dessous.**

![](_page_47_Figure_6.jpeg)

- **2. Sélectionnez le pilote USB [\(voyez p. 46\).](#page-45-2)**
- **3. Voyez le site internet de Roland pour en savoir plus sur le système requis. Site Roland: http://www.roland.com/**

## **Si l'ordinateur ne 'voit' pas le FR-18 diatonic**

En principe, vous n'avez pas besoin d'installer un pilote pour brancher le FR-18 diatonic à l'ordinateur. Toutefois, en cas de problème ou de résultat décevant, le pilote Roland original peut éventuellement remédier au problème.

Pour savoir comment télécharger et installer le pilote Roland original, voyez le site Roland: http://www.roland.com/

<span id="page-47-4"></span>Spécifiez le pilote USB que vous avez l'intention d'utiliser puis installez le pilote. Pour en savoir plus, voyez [page 46](#page-45-2).

## ■ **Attention**

- Pour éviter tout dysfonctionnement et pour ne pas endommager des enceintes externes, réglez le volume au minimum et coupez l'alimentation de tous les appareils avant d'effectuer les connexions.
- Vous ne pouvez échanger que des données MIDI via USB. Il est impossible de transmettre ou de recevoir des données audio.

• Mettez le FR-18 diatonic sous tension avant de lancer le logiciel MIDI sur l'ordinateur. Ne mettez pas le FR-18 diatonic sous/hors tension tant que le logiciel MIDI tourne.

## <span id="page-47-2"></span>**Paramètres MIDI**

*Les paramètres MIDI font partie du groupe de paramètres "Function". La procédure de réglage est donc identique. Voyez [p. 42](#page-41-3) pour en savoir plus.*

**Remarque générale**: Les données MIDI ne sont transmises que quand "MIDI OUT/IN" [\(voyez p. 50\)](#page-49-1) est réglé sur "Out". La fonction "RX" mentionnée ci-dessous n'est activée que si le ["MIDI OUT/IN](#page-40-0)" est réglé sur "In".

*1~16, Off* Réglage par défaut: 1

<span id="page-47-0"></span>**Canal MIDI TX/RX main droite**

20

Ce paramètre vous permet de définir le canal MIDI de la section main droite (accordéon). L'assignation effectuée ici s'applique aussi bien à la transmission ("TX") qu'à la réception ("RX") de données MIDI. Coupez ce paramètre si la section main droite ne doit ni recevoir ni transmettre de données MIDI.

La procédure pour régler (et vérifier) le canal MIDI avec les registres diffère de la procédure habituelle car elle utilise également le bouton [ORCHESTRA/ ORGAN].

Appuyez une fois sur [ORCHESTRA/ORGAN] (le bouton **s'allume**).

![](_page_47_Picture_391.jpeg)

Appuyez deux fois sur [ORCHESTRA/ORGAN] (le bouton **clignote**).

![](_page_47_Picture_392.jpeg)

**48 Roland** 

![](_page_48_Picture_433.jpeg)

Vous pouvez appuyer une troisième fois sur [ORCHESTRA/ORGAN] (le bouton s'éteint) pour sélectionner rapidement le réglage "Coupé" (pas de canal MIDI).

#### <span id="page-48-0"></span>**Canal MIDI TX/RX des basses**

*1~16, Off* Réglage par défaut: 2

0

Ce paramètre permet de sélectionner le canal MIDI pour les boutons de basses (les boutons main gauche ne jouant pas d'accords). Choisissez "Coupé" si la section de basses ne doit ni recevoir ni transmettre de données MIDI.

## **NOTE**

Voyez la procédure de réglage avec les registres main droite et le bouton [ORCHESTRA/ORGAN], décrite sous ["Canal](#page-47-0)  [MIDI TX/RX main droite"](#page-47-0).

#### <span id="page-48-1"></span>**Canal MIDI TX/RX des accords**

*1~16, Off* Réglage par défaut: 3

 $\boldsymbol{\varOmega}$ 

23

Ce paramètre permet de spécifier le canal MIDI des boutons d'accords lorsqu'ils produisent le registre d'accordéon sélectionné. Coupez ce paramètre si la section d'accords ne doit ni recevoir ni transmettre de données MIDI.

## **NOTE**

Voyez la procédure de réglage avec les registres main droite et le bouton [ORCHESTRA/ORGAN], décrite sous ["Canal](#page-47-0)  [MIDI TX/RX main droite"](#page-47-0).

## <span id="page-48-2"></span>**Canal MIDI TX/RX de l'orchestre**

*1~16, Off* Réglage par défaut: 4

Ce paramètre vous permet de définir le canal MIDI de la partie orchestrale/d'orgue de la section main droite. Coupez ce paramètre si la partie orchestrale/ d'orgue ne doit ni recevoir ni transmettre de données MIDI.

## **NOTE**

Voyez la procédure de réglage avec les registres main droite et le bouton [ORCHESTRA/ORGAN], décrite sous ["Canal](#page-47-0)  [MIDI TX/RX main droite"](#page-47-0).

#### <span id="page-48-3"></span>**Canal MIDI TX/RX des basses orch.**

*1~16, Off* Réglage par défaut: 5

24

25

26

 $\boldsymbol{\hat{q}_l}$ 

Ce paramètre vous permet de définir le canal MIDI de la partie ORCH BASS.

## **NOTE**

Voyez la procédure de réglage avec les registres main droite et le bouton [ORCHESTRA/ORGAN], décrite sous ["Canal](#page-47-0)  [MIDI TX/RX main droite" à la p. 48.](#page-47-0)

## <span id="page-48-4"></span>**Canal MIDI TX/RX des accords orch.**

*1~16, Off* Réglage par défaut: 6

Ce paramètre vous permet de définir le canal MIDI de la partie ORCH CHORD.

## **NOTE**

Voyez la procédure de réglage avec les registres main droite et le bouton [ORCHESTRA/ORGAN], décrite sous ["Canal](#page-47-0)  [MIDI TX/RX main droite"](#page-47-0).

## <span id="page-48-7"></span><span id="page-48-5"></span>**Canal MIDI de base**

*1~16, Off* Réglage par défaut: 13

<span id="page-48-8"></span>Ce paramètre permet de régler le canal MIDI de base. Le "canal de base" peut être utilisé pour sélectionner des Sets à partir d'un appareil MIDI externe (avec des numéros de programme MIDI). Voyez la section ["Numéros de changement de programme" à la p. 64](#page-63-0)  pour connaître le numéro de changement de programme des Sets.

## **NOTE**

Voyez la procédure de réglage avec les registres main droite et le bouton [ORCHESTRA/ORGAN], décrite sous ["Canal](#page-47-0)  [MIDI TX/RX main droite" à la p. 48.](#page-47-0)

#### <span id="page-48-6"></span>**Expression du soufflet – TX**

*[Coupé, activé, Main droite, Main](#page-40-22)  [gauche](#page-40-22)*

Réglage par défaut: Main droite

La force/vitesse avec laquelle vous poussez ou tirez le soufflet influence le son comme sur un accordéon acoustique. Cet effet peut être traduit en messages MIDI compréhensibles pour la plupart des instruments externes.

La norme MIDI propose un message (une "commande de contrôle") permettant de piloter le volume d'un instrument externe à distance: CC11. Ce message sert surtout à des fins d'expression (son utilisation ressemble à celle que font les guitaristes et organistes d'une pédale de volume).

Le FR-18 diatonic peut gérer les messages d'expression de différentes façons:

## ■ Coupé

Aucun message d'expression n'est transmis via MIDI.

## ■ **Activé**

Les messages d'expression sont transmis via MIDI.

## ■ Main droite

Seuls les canaux MIDI de la section main droite transmettent des messages d'expression.

#### ■ Main gauche

Seuls les canaux MIDI de la section main gauche transmettent des messages d'expression.

![](_page_49_Picture_288.jpeg)

<span id="page-49-0"></span>**[Changement de programme \(TX\)](#page-40-23)**

[Coupé, activé](#page-40-24) **Election Coupé, activé**  $\overline{R}$ églage par défaut:

28

Ce filtre MIDI vous permet de spécifier si le type de données MIDI spécifié doit être transmis ou non. "TX" est l'abréviation de "transmission". Cela signifie deux choses: (1) le filtre ne s'applique qu'aux changements de programme *transmis* par le FR-18 diatonic et (2) il n'a de sens que si le paramètre ["MIDI OUT/IN](#page-40-0)" est réglé sur "Out". Coupé

Les changements de programme servent à sélectionner des sons ou des mémoires sur l'instrument récepteur en changeant simplement de son (ou de mémoire) sur l'instrument transmetteur. Le FR-18 diatonic transmet des changements de programme lorsque vous sélectionnez des Sets (sur le canal de base) et des registres (sur le canal MIDI assigné à la section dont vous changez le registre). Coupez ce réglage si vous n'en avez pas besoin.

![](_page_49_Picture_289.jpeg)

## **NOTE**

Tous les registres du FR-18 diatonic transmettent des messages de changement de programme/sélection de banque lorsqu'ils sont actionnés. Si vous réglez le paramètre [MIDI OUT/IN](#page-40-0) sur "In", le FR-18 diatonic reçoit ces messages.

## <span id="page-49-1"></span>**[MIDI OUT/IN](#page-40-0)**

30

Ce paramètre vous permet de choisir la fonction de la prise MIDI OUT/IN du FR-18 diatonic.

*[Out, In](#page-40-25)* Réglage par défaut: Out

![](_page_49_Picture_290.jpeg)

## ■ Out

Choisissez ce réglage pour jouer sur le clavier du FR-18 diatonic et transmettre les données MIDI générées par votre jeu à un appareil externe.

## ■ **In**

Sélectionnez ce réglage pour recevoir des données MIDI générées par un dispositif externe. Dans ce cas, le FR-18 diatonic ne peut être piloté qu'à partir d'un appareil MIDI externe.

## **NOTE**

Voyez [p. 47](#page-46-0) pour savoir quels canaux MIDI sont utilisés par les parties du FR-18 diatonic.

## **NOTE**

"MIDI OUT/IN" est ramené sur "Out" à la mise hors tension du FR-18 diatonic.

## **14. Divers**

## <span id="page-50-1"></span>**Rétablir les réglages d'usine**

*Vous pouvez rétablir les réglages d'usine du FR-18 diatonic. Dans ce cas, vos propres réglages sont remplacés par ceux que contenait votre FR-18 diatonic à la sortie d'usine. Vous pouvez sauvegarder vos réglages sur une mémoire USB avant de rétablir les réglages d'usine.*

- **1. Mettez le FR-18 diatonic [\(voyez p. 21\)](#page-20-1) hors tension.**
- **2. Maintenez les registres main droite [1] et [4] enfoncés tout en remettant le FR-18 diatonic sous tension.**

![](_page_50_Picture_6.jpeg)

**3. Attendez que les registres main droite [1]~ [4] se mettent à clignoter et relâchez-les.** Le FR-18 diatonic lance l'initialisation. Durant l'initialisation, les boutons [ORCH. BASS], [ORCH. CHORD] et [LEFT REGISTER] ainsi que les 4 registres main droite clignotent.

Quand l'opération est terminée, les quatre registres cessent de clignoter.

## **NOTE**

Cette opération n'efface pas les sons d'extension.

## <span id="page-50-0"></span>**Rétablir les données d'usine des Sets utilisateur**

Il peut arriver que vous n'ayez plus besoin de vos Sets utilisateur et que vous préfériez retrouver les données des Sets à la sortie d'usine du FR-18 diatonic. Procédez de la façon suivante:

- **1. Maintenez le registre [SET] enfoncé (il clignote lentement).** Le clavier main droite ne produit plus de son.
- **2. Appuyez sur le bouton 31 du clavier main droite pour sélectionner le paramètre "[Chargement du Set d'usine"](#page-41-4).**

Voyez [page 42](#page-41-0) pour savoir où se trouve ce bouton.

**3. Le registre [SET] clignote rapidement et les registres [1], [2], [3] s'allument en vert ou rouge:**

**Vert** signifie que la mémoire correspondante ne contient plus de données de Set utilisateur et n'a donc pas besoin d'être initialisée.

**Rouge** signifie que la mémoire correspondante contient des données de Set utilisateur et peut être initialisée si vous le souhaitez.

![](_page_50_Figure_19.jpeg)

**4. Appuyez sur le registre main droite [1], [2] ou [3] pour sélectionner la mémoire de Sets à initialiser.**

Le FR-18 diatonic charge uniquement les données d'usine de la mémoire de Sets sélectionnée.

**5. Appuyez deux fois sur le registre [SET] pour quitter le mode Function.**

## **Dépannage**

*Cette section indique les points à vérifier et les actions à entreprendre lorsque le FR-18 diatonic ne fonctionne pas comme vous l'escomptez. N'hésitez pas à contacter votre revendeur Roland si la section suivante ne résout pas votre problème.*

## **Pas de son**

## ■**Avez-vous tourné la commande [VOLUME] jusque sur le petit point?**

Réglez-la sur une valeur plus élevée.

■ Avez-vous réglé la balance au maximum sur **une seule section?**

Changez ce réglage et réessayez. Voyez ["Balance](#page-30-0)  [entre les sections" à la p. 31](#page-30-0) et ["Balance main droite/](#page-42-2) [main gauche" à la p. 43](#page-42-2).

■ **Actionnez-vous le soufflet en jouant des sons d'accordéon?**

Les sections main droite et main gauche ne produisent du son que si vous actionnez le soufflet en jouant des notes (comme sur un accordéon diatonique acoustique.

## **Aucun son n'est produit quand un amplificateur externe est branché**

■**L'amplificateur branché est-il sous tension?** Veuillez le vérifier.

■ Les connexions audio sont-elles correctement **effectuées?**

Si oui, vérifiez si les câbles ne sont pas endommagés.

## **Le soufflet a un comportement erratique**

Si le soufflet ne fonctionne pas comme prévu et produit des notes même quand il n'est pas actionné, il faut peut-être initialiser ses capteurs.

Pour cela, mettez le FR-18 diatonic hors tension puis remettez-le sous tension en maintenant ses boutons [ORCH.BASS] et [TABLATURE/INC] enfoncés. Si cette opération ne résout pas le problème, contactez votre revendeur Roland.

## **Les claviers produisent les mauvaises notes**

Vous vous êtes peut-être trompé de tablature ou de tonalité. Voyez ["Sélectionner une tablature avec sa](#page-32-0)  [tonalité originale" à la p. 33](#page-32-0).

Vous avez peut-être chargé d'autres réglages de tablatures [\(voyez p. 39\).](#page-38-1) Vérifiez le fichier en question sur votre ordinateur.

## **Pas de son quand vous jouez sur un clavier**

Vous avez peut-être coupé la section en question. Voyez ["Couper les sections dont vous n'avez pas](#page-29-1)  [besoin" à la p. 30](#page-29-1) pour savoir comment l'activer à nouveau.

## **Pas d'alimentation**

## ■**Avez-vous débranché l'adaptateur?**

Branchez l'adaptateur fourni ou insérez des piles disponibles dans le commerce.

## ■**Le FR-18 diatonic s'est-il éteint après quelques secondes?**

La fonction "[Mise hors tension automatique](#page-45-1)" est peut-être active. Désactivez-la [\(page 46\)](#page-45-1).

## **Le FR-18 diatonic ne réagit pas à votre jeu** ■**Avez-vous réglé ["MIDI OUT/IN](#page-49-1)" sur "In"?**

Dans ce cas, le FR-18 diatonic ne réagit qu'à des messages MIDI. Réglez le paramètre sur "Out" [\(page 50\).](#page-49-1)

## ■ **Actionnez-vous le soufflet en jouant avec des sons d'accordéon?**

Les sections main droite et main gauche ne produisent du son que si vous actionnez le soufflet en jouant des notes (comme sur un accordéon diatonique acoustique).

## **Problèmes liés aux boutons main gauche**

## ■**Pourquoi certains boutons de basses produisentils des accords?**

Parce que vous avez changé les assignations en sélectionnant une tablature différente [\(voyez p. 33\)](#page-32-1).

■ **Pourquoi les accords produits par les boutons d'accords sont-ils incomplets?** 

Parce que vous avez opté pour le mode d'accord sans tierce. Sélectionnez le mode d'accord complet [\(voyez](#page-27-0)  [p. 28\)](#page-27-0).

## **Problèmes MIDI**

■**Quels canaux MIDI le FR-18 diatonic utilise-t-il par défaut?**

Voyez le tableau à la [page 47.](#page-46-0)

## ■ Le FR-18 diatonic ne change pas de son quand **mon séquenceur transmet des numéros de programme.**

Le numéro de programme est probablement en dehors de la plage des registres du FR-18 diatonic [\(voyez "Numéros de changement de programme" à la](#page-63-0)  [p. 64\)](#page-63-0). Les numéros de programme excédant la plage des registres du FR-18 diatonic sont ignorés.

## ■ Le FR-18 diatonic ne reçoit pas les messages **MIDI que j'ai enregistrés à son attention.** Le paramètre ["MIDI OUT/IN](#page-49-1)" est probablement réglé sur "Out". Réglez-le sur "In" [\(page 50\)](#page-49-1).

## ■ Le séquenceur externe n'arrête pas d'afficher **le message "MIDI Buffer Overflow" (mémoire tampon MIDI saturée)**

Le soufflet envoie trop de données en une fois (ses données sont transmises sur cinq canaux simultanément). Vous pouvez tenter de résoudre le problème en réglant le paramètre ["Expression du soufflet – TX](#page-48-6)" [\(voyez p. 49\)](#page-48-6) sur "main droite" ou "main gauche" et limiter ainsi la transmission de messages d'expression du soufflet à une seule section.

## **Autres problèmes**

■**Impossible de lire/de sauvegarder des données sur mémoire USB**

Utilisez-vous une mémoire USB d'un autre fabricant que Roland?

**Roland** 

## <span id="page-52-0"></span>**15. Fiche technique**

■ Claviers

Main droite: 37 boutons sensibles au toucher, avec tablature et tonalité réglables

Main gauche: 18 boutons sensibles au toucher, avec tablature et tonalité réglables (mêmes réglages que pour le clavier main droite), Comportement réglable des boutons d'accords (production de l'accord complet ou de l'accord sans la tierce)

#### ■ Soufflet

Détection pneumatique réelle de la pression du soufflet (capteur de pression haute résolution), régulateur haute résolution de résistance du soufflet

## ■ Générateur de sons

Polyphonie: 128 voix

Mémoire ROM de formes d'onde: 64Mo de formes d'onde (8+8Mo pour ajout de sons)

Sons: 12 sets d'accordéon, comprenant chacun: 8 registres main droite (Treble), 8 sons orchestraux, 4 sons d'orgue (avec effet de haut-parleur rotatif lent/rapide) 3 registres de basses et d'accords, 3 registres de basses orchestrales, 3 registres d'accords orchestraux Jeux de lames main droite: 5 Jeux de lames de basses: 3 Jeux de lames d'accords: 2

■ PBM (Physical Behavior Modeling)

Bruits: grondement de lames s'arrêtant, bruit de fermeture des valves, bruit des boutons main gauche Simulation des lames individuelles: seuil d'hystérésis, courbe d'expression, filtre variant avec la pression, déviation de hauteur variant avec la pression Changement de son de lame: par accélération du soufflet, par la vitesse de répétition des notes

## ■ Accord Musette

Micro-accords préprogrammés: 15 (Dry, Classic, F-Folk, American L/H, North Europe, German L/H, D-Folk L/H, Alpine, Italian L/H, French, Scottish)

## ■ Effets

Réverbération: 8 types, Chorus: 8 types Haut-parleur rotatif (lent/rapide) pour sons d'orgue

## ■ Commandes en façade

Commandes: VOLUME

Commutateurs en façade: 4 registres main droite + bouton ORCHESTRA/ORGAN, Registre SET/FUNCTION, 3 registres main gauche, Bouton ORCH. BASS, Bouton ORCH. CHORD, Bouton LEFT REGISTER, Bouton KEY/DEMO, Bouton USER PROGRAM, Bouton DRUMS, Bouton TABLATURE, Bouton POWER

■ Modes de fonctionnement Modes ORCHESTRA/ORGAN: Solo, Dual Key: 12 tonalités (C, C#, D, Eb, E, F, F#, G, Ab, A, Bb, B) Tablatures: 12 types Basses & accords avec sons de batterie/percussion: Activation/coupure Octave: Down, 0, Up (pour parties accordéon et orgue/ orchestre) 4 mémoires de programmes utilisateur

■ Alimentation

Adaptateur secteur (PSB-1U) Piles (AA, rechargeables Ni-MH x 8)

■ Consommation 500mA

■ Durée de vie estimée des piles en utilisation continue (avec des piles Ni-MH de 2000mAh):

±5,5 heures

La durée de vie réelle des piles varie selon l'usage, les conditions d'utilisation, la qualité des piles utilisées et le nombre de cycles de recharge.

*Veillez à n'utiliser que des piles rechargeables au Ni-MH.*.

#### ■ Prises

Prises OUTPUT (L/Mono, R/Mono), Prise PHONES Prise USB MIDI (connexion à un ordinateur) Prise USB MEMORY (dispositifs de stockage) Prise MIDI OUT/IN (fonction réglable avec le paramètre "MIDI")

Prise DC IN: Pour l'adaptateur secteur Roland PSB-1U fourni

■ Dimensions

375 (H) x 365 (L) x 195 (P) mm

■ Poids 5,3kg (hors bretelles et piles)

## ■ Accessoires fournis

Adaptateur secteur PSB-1U Mode d'emploi Bretelles Câble (de guitare) à jacks  $1/4$ " $\rightarrow$   $1/4$ " Oreillettes (avec fiche adaptatrice  $1/8" \rightarrow 1/4"$ ) Lien de fixation pour les câbles de l'adaptateur, MIDI et/ou audio Clé hexagonale Feuilles de décoration remplaçables

## ■ Options

Sac de transport pour l'accordéon

## **NOTE**

En vue d'améliorer le produit, ses caractéristiques techniques et/ou son aspect peuvent être modifiés sans avis préalable.

## **16. Appendice**

## **Tablatures (tonalité par défaut: Sol (G) sauf mention contraire)**

Tablature 1

![](_page_53_Figure_4.jpeg)

![](_page_53_Picture_5.jpeg)

Tablature 2

![](_page_53_Picture_765.jpeg)

![](_page_53_Picture_8.jpeg)

Fermeture du soufflet Ouverture du soufflet

![](_page_54_Figure_1.jpeg)

![](_page_54_Picture_2.jpeg)

#### Tablature 4

![](_page_54_Figure_4.jpeg)

![](_page_54_Picture_5.jpeg)

Fermeture du soufflet Ouverture du soufflet

**55**

![](_page_55_Picture_691.jpeg)

**—**

**B**b **E**b **A**b **B**

Tablature 6 (tonalité: Si (B))

![](_page_55_Figure_3.jpeg)

![](_page_55_Picture_4.jpeg)

![](_page_55_Picture_5.jpeg)

Tablature 7

![](_page_56_Figure_2.jpeg)

![](_page_56_Picture_3.jpeg)

Tablature 8

![](_page_56_Figure_5.jpeg)

![](_page_56_Picture_6.jpeg)

![](_page_56_Picture_7.jpeg)

![](_page_57_Picture_597.jpeg)

Tablature 10

![](_page_57_Figure_3.jpeg)

![](_page_57_Picture_4.jpeg)

![](_page_57_Picture_5.jpeg)

![](_page_58_Figure_1.jpeg)

Tablature 12 (tonalité: Do (C))

![](_page_58_Figure_3.jpeg)

![](_page_58_Picture_4.jpeg)

![](_page_58_Picture_5.jpeg)

## **Morceaux de démonstration**

<span id="page-59-9"></span>![](_page_59_Picture_423.jpeg)

[\*] Copyright ©2011 Roland Europe Spa. Tous droits réservés. Toute utilisation non autorisée des morceaux de démonstration à des fins autres que privées constitue une infraction aux lois en vigueur. Les données des morceaux de démonstration ne sont pas transmises à la prise MIDI.

## **Sons des différents Sets**

*Les listes suivantes reprennent les sons proposés par les Sets internes du FR-18 diatonic.*

<span id="page-59-6"></span><span id="page-59-5"></span><span id="page-59-4"></span><span id="page-59-3"></span><span id="page-59-2"></span><span id="page-59-1"></span><span id="page-59-0"></span>![](_page_59_Picture_424.jpeg)

![](_page_59_Picture_425.jpeg)

![](_page_59_Picture_426.jpeg)

<span id="page-59-8"></span><span id="page-59-7"></span>**Roland** 

![](_page_60_Picture_490.jpeg)

![](_page_60_Picture_491.jpeg)

![](_page_60_Picture_492.jpeg)

## SET 2.2 Diatonic

![](_page_60_Picture_493.jpeg)

![](_page_61_Picture_472.jpeg)

![](_page_61_Picture_473.jpeg)

![](_page_61_Picture_474.jpeg)

![](_page_61_Picture_475.jpeg)

**62 Roland** 

![](_page_62_Picture_419.jpeg)

![](_page_62_Picture_420.jpeg)

![](_page_62_Picture_421.jpeg)

![](_page_62_Picture_422.jpeg)

![](_page_63_Picture_501.jpeg)

![](_page_63_Picture_502.jpeg)

![](_page_63_Picture_503.jpeg)

## <span id="page-63-0"></span>**Numéros de changement de programme**

*Vous trouverez ci-dessous les numéros de changement de programme des Sets et registres du FR-18 diatonic.*

![](_page_63_Picture_504.jpeg)

![](_page_64_Picture_112.jpeg)

## **Réception/Transmission de messages de sélection de banque & de programme**

## **Tableau d'équipement MIDI**

[V-Accordion] Date: Décembre 2010

## Modèle: FR-18 diatonic version: 1.00

![](_page_65_Picture_445.jpeg)

## **Information**

![](_page_66_Picture_2.jpeg)

#### **EGYPT**

Al Fanny Trading Office 9, EBN Hagar Al Askalany Street, ARD E1 Golf, Heliopolis,<br>Cairo 11341, EGYPT TEL: (022)-417-1828

**REUNION MARCEL FO YAM Sarl** 25 Rue Jules Herman 23 Nue Jules Hermann,<br>Chaudron - BP79 97 491<br>Ste Clotilde Cedex, **REUNION ISLAND** TEL: (0262) 218-429

**SOUTH AFRICA T.O.M.S. Sound & Music (Pty)Ltd.**<br>2 ASTRON ROAD DENVER JOHANNESBURG ZA 2195. SOUTH AFRICA TEL: (011) 417 3400

Paul Bothner(PTY)Ltd. Royal Cape Park, Unit 24 Londonderry Road, Ottery 7800<br>Cape Town, SOUTH AFRICA TEL: (021) 799 4900

![](_page_66_Picture_8.jpeg)

**CHINA Roland Shanghai Electronics** Co., Ltd.<br>5F. No.1500 Pingliang Road Shanghai 200090, CHINA TEL: (021) 5580-0800

**Roland Shanghai Electronics** Co.,Ltd. (BELING OFFICE) 3F, Soluxe Fortune Building<br>63 West Dawang Road, Chaoyang District, Beiling, CHINA TEL: (010) 5960-2565

**HONG KONG Tom Lee Music** 11/F Silvercord Tower 1 30 Canton Rd Tsimshatsui, Kowloon, HONG KONG<br>TEL: 852-2737-7688

Parsons Music Ltd. Farson's music Ltd.<br>8th Floor, Railway Plaza, 39<br>Chatham Road South, T.S.T,<br>Kowloon, HONG KONG TEL: 852-2333-1863

**INDIA** Rivera Digitec (India) Pyt. Ltd. 411, Nirman Kendra Mahalaxmi<br>Flats Compound Off. Dr. Edwin Moses Road, Mumbai-400011. **INDIA** TEL: (022) 2493 9051

**INDONESIA PT. Citra Intirama**<br>Ruko Garden Shopping Arcade Unit 8 CR. Podomoro City J.Letjend. S.Parman Kav.28<br>J.Letjend. S.Parman Kav.28<br>Jakarta Barat 11470, INDONESIA TEL: (021) 5698-5519/5520

**KORFA Cosmos Corporation** 1461-9, Seocho-Dong,<br>Seocho Ku, Seoul, KOREA<br>TEL: (02) 3486-8855

**MALAYSIA SINGAPORE** Roland Asia Pacific Sdn. Bhd. 45-1. Block C2. Jalan PJU 1/39. 45-1, Block Cz, Jalan PJO 1759,<br>Dataran Prima, 47301 Petaling<br>Jaya, Selangor, MALAYSIA<br>TEL: (03) 7805-3263

**PHILIPPINES** 

G.A. Yupangco & Co. Inc. 339 Gil J. Puyat Aven 559 Girl, Payat Avenue<br>Makati, Metro Manila 1200,<br>PHILIPPINES TEL: (02) 899 9801

**TAIWAN** ROLAND TAIWAN ENTERPRISE CO., LTD. 9F-5. No. 112 Chung Shan

North Road Sec. 2 Taipei 104,<br>TAIWAN R.O.C. TEL: (02) 2561 3339 **THAILAND** Theera Music Co., Ltd.

100-108 Soi Verng Nakornkasem,<br>New Road,Sumpantawong,<br>Bangkok 10100, THAILAND TEL: (02) 224-8821 **VIET NAM VIET THUONG CORPORATION** 386 CACH MANG THANG TAM ST DIST.3, HO CHI MINH CITY,

![](_page_66_Picture_22.jpeg)

**VIET NAM** 

TEL: (08) 9316540

**AUSTRALIA/ NEW ZEALAND Roland Corporation** Australia Pty., Ltd. 38 Campbell Avenue Dee Why West. NSW 2099,<br>AUSTRALIA

For Australia TEL: (02) 9982 8266 For New Zealand TEL: (09) 3098 715

![](_page_66_Picture_25.jpeg)

**ARGENTINA Instrumentos Musicales S.A.** Av.Santa Fe 2055 (1123) Buenos Aires, ARGENTINA TEL: (011) 4508-2700

**BARBADOS A&B Music Supplies LTD**<br>12 Webster Industrial Park Wildey St Michael BARRADOS TEL: (246) 430-1100

**BRAZIL Roland Brasil Ltda.**<br>Rua San Jose, 211 Parque Industrial San Jose Cotia - Sao Paulo - SP BRAZIL TEL: (011) 4615 5666

**CHILE Comercial Fancy II S.A.** Rut.: 96.919.420-1 Nataniel Cox #739. 4th Floor Nataniel Cox #739, 4th F<br>Santiago - Centro, CHILE<br>TEL: (02) 688-9540

**COLOMBIA Centro Musical Ltda.** Cra 43 B No 25 A 41 Bododega 9 Medellin, COLOMBIA<br>TEL: (574) 3812529

**COSTA RICA JUAN Bansbach Instrumentos** Musicales Ave.1. Calle 11, Apartado 10237, San Jose, COSTA RICA TFI: 258-0211

**CURACAO** Zeelandia Music Center Inc. Orionweg 30<br>Curacao, Netherland Antilles TFI: (305) 5926866

**DOMINICAN REPUBLIC Instrumentos Fernando Giraldez** Calle Proyecto Central No.3<br>Ens.La Esperilla Santo Domingo DOMINICAN REPUBLIC TEL: (809) 683 0305

**ECUADOR Mas Musika** 

Roland agréé de votre pays; voyez ci-dessous.

Rumichaca 822 v Zaruma Guayaquil - ECUADOR<br>TEL: (593-4) 2302364 **EL SALVADOR** 

**OMNI MUSIC** 75 Avenida Norte v Final Alameda Juan Pablo II,<br>Edificio No.4010 San Salvador, EL SALVADOR TEL: 262-0788

**GUATEMALA** Casa Instrumental Calzada Roosevelt 34-01,zona 11 Ciudad de Guatemala. **GUATEMALA** TEL: (502) 599-2888

**HONDURAS Almacen Pajaro Azul S.A. de C.V.**<br>BO.Paz Barahona<br>3 Ave.11 Calle S.O San Pedro Sula, HONDURAS<br>TEL: (504) 553-2029

**MARTINIOUE** Musique & Son<br>Z.I.Les Mangle 2.i.Les Marigie<br>97232 Le Lamantin,<br>MARTINIQUE F.W.I.<br>TEL: 596 596 426860

**Gigamusic SARL** 10 Rte De La Folie<br>97200 Fort De France<br>MARTINIQUE F.W.I. TEL: 596 596 715222

**MEXICO** Casa Veerkamp, s.a. de c.v.<br>Av. Toluca No. 323, Col. Olivar<br>de los Padres 01780 Mexico D.F., MEXICO TEL: (55) 5668-6699

**NICARAGUA Ranshach Instrumentos** Musicales Nicaragua Altamira D'Este Calle Principal<br>de la Farmacia 5ta.<br>Avenida<br>1 Cuadra al Lago.#503 Managua, NICARAGUA<br>TEL: (505) 277-2557

**PANAMA** SUPRO MUNDIAL, S.A. **SOPRO MONDIAL, S.A.**<br>Boulevard Andrews, Albrook,<br>Panama Citv. REP. DE PANAMA TEL: 315-0101

**PARAGUAY Distribuidora De Instrumentos Musicales** Musicales<br>J.E. Olear y ESQ. Manduvira<br>Asuncion, PARAGUAY<br>TEL: (595) 21 492147

**PERU Audionet** Distribuciones Musicales SAC Distributiones int<br>Juan Fanning 530 Miraflores Lima - PERU TEL: (511) 4461388

**TRINIDAD** AMR I td Aimi Eta<br>Ground F**l**oor Maritime Plaza Rarataria TRINIDAD WI TEL: (868) 638 6385

**URUGUAY Todo Musica S.A.**<br>Francisco Acuna de Figueroa 1771 C.P.: 11.800<br>Montevideo, URUGUAY TEL: (02) 924-2335

**VENEZUELA Instrumentos Musicales** Allegro, C.A. Av.las industrias edf.Guitar import #7 zona Industrial de Turumo 72010 maasmarad<br>Caracas, VENEZUELA TEL: (212) 244-1122

**EUROPE** 

En cas de problème, adressez-vous au service de maintenance Roland le plus proche ou au distributeur

**BELGIUM/FRANCE/** HOLLAND/ **LUXEMBOURG Roland Central Europe N.V.** Houtstraat 3, B-2260, Oevel<br>(Westerlo) BELGIUM TEL: (014) 575811

**CROATIA ART CENTAR** ----- ----------<br>Degenova 3.<br>HR - 10000 Zagreb, CROATIA TEI: (1) 466 8493

**CZECH REP. CZECH REPUBLIC DISTRIBUTOR** s.r.o Voctárova 247/16 180 00 Praha 8, CZECH REP.<br>TEL: (2) 830 20270

**DENMARK** Roland Scandinavia A/S Skagerrakvej 7 Postbox 880 DK-2100 Copenhagen, DR 2100 Coper<br>DENMARK<br>TEL: 3916 6200

**FINLAND** Roland Scandinavia As, Filial **Finland**<br>Vanha Nurmijarventie 62 01670 Vantaa, FINLAND TEL: (0) 9 68 24 020

**GERMANY/AUSTRIA Roland Elektronische** Musikinstrumente HmbH. Oststrasse 96, 22844 Norderstedt OSISHASSE<br>GERMANY

TEL: (040) 52 60090 **GREECE/CYPRUS** STOLLAS S.A. Music Sound Light<br>155, New National Road Patras 26442, GREECE TEL: 2610 435400

**HUNGARY Roland East Europe Ltd.**<br>2045 Torokbalint, FSD Park, building 3., HUNGARY

TEL: (23) 511011 **IRFI AND Roland Ireland** noland Ireland<br>E2 Calmount Park, Calmount<br>Avenue, Dublin 12, Republic of IRELAND TEL: (01) 4294444

**ITALY** Roland Italy S. p. A. **Noland Raly 3. p. A.**<br>Viale delle Industrie 8,<br>20020 Arese, Milano, ITALY TEL: (02) 937-78300

**NORWAY** Roland Scandinavia Avd.

Kontor Norge<br>Lilleakerveien 2 Postboks 95<br>Lilleaker N-0216 Oslo, **NORWAY** TEL: 2273 0074

**POLAND** ROLAND POLSKA SP. Z O.O. ul. Kty Grodziskie 16B<br>03-289 Warszawa, POLAND TEL: (022) 678 9512

**PORTUGAL** Roland Iberia, S.L. Branch Office Porto **Edifício Tower Plaza** Rotunda Eng. Edgar Cardoso notanaa Eng. Eugar Caruost<br>23, 9ºG<br>4400-676 Vila Nova de Gaia,

PORTUGAL TEL: (+351) 22 608 00 60 **ROMANIA FBS LINES** 

. iata Elbertaturu)<br>535500 Gheorgheni, ROMANIA TEL: (266) 364 609

**RUSSIA Roland Music LLC** Notation Master Lice<br>Dorozhnaya ul.3, korp.6<br>117 545 Moscow, RUSSIA<br>TEL: (495) 981-4967

**SERBIA** Music AP Ltd. Sutjeska br. 5 XS - 24413 Palic, SERRIA TEL: (024) 539 395

**SLOVAKIA** DAN Acoustic s.r.o. Povazská 18. SK - 940 01 Nové Zámky, SK - 940 01 Nove 28<br>SLOVAKIA<br>TEL: (035) 6424 330

**SPAIN** Roland Iberia, S.L. Paseo García Faria, 33-35 08005 Barcelona, SPAIN<br>TEL: 93 493 91 00

**SWEDEN** Roland Scandinavia A/S **SWEDISH SALES OFFICE** Mårbackagatan 31, 4 ti SE-123 43 Farsta, SWEDEN TEL: (0) 8 683 04 30

**SWITZERLAND Roland (Switzerland) AG** Landstrasse 5, Postfach,<br>CH-4452 Itingen, SWITZERLAND TFI: (061) 975-9987

**UKRAINE EURHYTHMICS Ltd.** P.O.Box: 37-a.<br>Nedecey Str. 30 UA - 89600 Mukachevo, UKRAINE TEL: (03131) 414-40

**UNITED KINGDOM** Roland (U.K.) Ltd.<br>Atlantic Close, SWANSEA SA7 9FJ,<br>UNITED KINGDOM TEL: (01792) 702701

## **MIDDLE EAST**

**BAHRAIN Moon Stores** MOON Stores<br>No.1231&1249 Rumaytha<br>Building Road 3931,<br>Manama 339, BAHRAIN TEL: 17 813 942

**IRAN** MOCO INC. NO.16 End of Nike St. Shariaty<br>Ave, Roberouye Cerah Mirdamad Teheran **IRAN** TEL: (021)-2288-2998

**ISRAFI** Halilit P. Greenspoon & Sons Ltd.

-----<br>8 Retzif Ha'alia Hashnia St 6 Retzir Fia and Fiash<br>Tel-Aviv-Yafo ISRAEL<br>TEL: (03) 6823666

**JORDAN** MUSIC HOUSE CO. LTD. FREDDY FOR MUSIC P.O. Box 922846 Amman 11192. IORDAN

TEL: (06) 5692696

**KUWAIT** EASA HUSAIN AL-YOUSIFI & SONS CO. Al-Yousifi Service Center<br>P.O.Box 126 (Safat) 13002, KUWAIT TEL: 00 965 802929

**LEBANON** Chahine S.A.L.<br>George Zeidan St., Chahine Bldg., Achrafieh, P.O.Box: 16-5857 **Reinut LEBANON** TEL: (01) 20-1441

**OMAN** 

TALENTZ CENTRE L.L.C. Malatan House No.1<br>Al Noor Street, Ruwi<br>SULTANATE OF OMAN TEL: 2478 3443

**OATAR** AL-EMADI TRADING & **CONTRACTING CO.**<br>P.O. Box 62, Doha, OATAR TEL: 4423-554

**SAUDI ARABIA** aDawliah Universal Electronics **APL** Rehind Pizza Inn

Prince Turkey Street<br>aDawliah Building, **PO BOX 2154** NO BOA 2154,<br>Alkhobar 31952,<br>SAUDI ARABIA TEL: (03) 8643601

**SYRIA Technical Light & Sound Center**<br>PO Box 13520 Bldg No.49<br>Khaled Abn Alwalid St. Damascus, SYRIA TEL: (011) 223-5384

**TURKEY ZUHAL DIS TICARET A.S.**<br>Galip Dede Cad. No.33<br>Beyoglu, Istanbul, TURKEY TEL: (0212) 249 85 10

**ILAF** Zak Electronics & Musical Instruments Co. L.L.C. This control of the control and all Zabeel Road. Al Sheroog Bldg.. No. 14, Ground Floor, Dubai U.A.E. TEL: (04) 3360715

#### **(NORTH AMERICA)**

**CANADA** Roland Canada Ltd. Head Office) **THEAD OTHER**<br>5480 Parkwood Way Richmond B.<br>C., V6V 2M4, CANADA TEL: (604) 270 6626

Roland Canada Ltd. **(Toronto Office)**<br>170 Admiral Boulevard<br>Mississauga On L5T 2N6, CANADA TEL: (905) 362 9707

**U.S.A. Roland Corporation U.S.**<br>5100 S. Eastern Avenue<br>Los Angeles, CA 90040-2938,  $11C<sub>0</sub>$ ی. ی. . ..<br>TEL: (323) 890 3700

As of Oct. 1, 2010 (ROLAND)

**Appendice** V-Accordion **FR-18 diatonic**

## **MEMO**

## **17. Index**

## A

![](_page_68_Picture_464.jpeg)

## B

![](_page_68_Picture_465.jpeg)

## $\overline{c}$

![](_page_68_Picture_466.jpeg)

## D

![](_page_68_Picture_467.jpeg)

## E

![](_page_68_Picture_468.jpeg)

## F

![](_page_68_Picture_469.jpeg)

![](_page_68_Picture_470.jpeg)

![](_page_68_Picture_471.jpeg)

![](_page_68_Picture_472.jpeg)

#### M

![](_page_68_Picture_473.jpeg)

## N<br>Ni

![](_page_68_Picture_474.jpeg)

## O

![](_page_68_Picture_475.jpeg)

## P<br>Pa

![](_page_68_Picture_476.jpeg)

## R Registre

![](_page_68_Picture_477.jpeg)

# S<br>Sa<br>Sa

![](_page_68_Picture_478.jpeg)

## [Transposition . . . . . . . . . . . . . . . . . . . . . . 27](#page-26-5)

![](_page_68_Picture_479.jpeg)

[Tonalité . . . . . . . . . . . . . . . . . . . . . . . . . . . 32](#page-31-2)

![](_page_68_Picture_480.jpeg)

![](_page_69_Figure_1.jpeg)

![](_page_69_Picture_2.jpeg)

![](_page_70_Figure_1.jpeg)

#### **For China Pour la Chine**

## 有关产品中所含有害物质的说明

本资料就本公司产品中所含的特定有害物质及其安全性予以说明。 本资料适用于 2007年3月1日以后本公司所制造的产品。

#### 环保使用期限

此标志适用于在中国国内销售的电子信息产品,表示环保使用期限的年数。所谓环保使用期限是指在自制造日起的规 定期限内, 产品中所含的有害物质不致引起环境污染, 不会对人身、财产造成严重的不良影响。 环保使用期限仅在遵照产品使用说明书,正确使用产品的条件下才有效。 不当的使用, 将会导致有害物质泄漏的危险。

## 产品中有毒有害物质或元素的名称及含量

![](_page_70_Picture_139.jpeg)

O: 表示该有毒有害物质在该部件所有均质材料中的含量均在 SJ/T11363-2006 标准规定的限量要求以下。

×: 表示该有毒有害物质至少在该部件的某一均质材料中的含量超出 SJ/T11363-2006 标准规定的限量要求。

因根据现有的技术水平,还没有什么物质能够代替它。

**For C.A. US (Proposition 65) Pour la Californie (Proposition 65)**

## **WARNING**

This product contains chemicals known to cause cancer, birth defects and other reproductive harm, including lead.

![](_page_71_Picture_0.jpeg)

![](_page_71_Picture_1.jpeg)